Air Force Institute of Technology [AFIT Scholar](https://scholar.afit.edu/) 

[Theses and Dissertations](https://scholar.afit.edu/etd) **Student Graduate Works** Student Graduate Works

3-2001

## Modeling Pressurized Water Reactor Kinetics

William H. Harman

Follow this and additional works at: [https://scholar.afit.edu/etd](https://scholar.afit.edu/etd?utm_source=scholar.afit.edu%2Fetd%2F4622&utm_medium=PDF&utm_campaign=PDFCoverPages) 

Part of the [Nuclear Engineering Commons](http://network.bepress.com/hgg/discipline/314?utm_source=scholar.afit.edu%2Fetd%2F4622&utm_medium=PDF&utm_campaign=PDFCoverPages) 

#### Recommended Citation

Harman, William H., "Modeling Pressurized Water Reactor Kinetics" (2001). Theses and Dissertations. 4622.

[https://scholar.afit.edu/etd/4622](https://scholar.afit.edu/etd/4622?utm_source=scholar.afit.edu%2Fetd%2F4622&utm_medium=PDF&utm_campaign=PDFCoverPages)

This Thesis is brought to you for free and open access by the Student Graduate Works at AFIT Scholar. It has been accepted for inclusion in Theses and Dissertations by an authorized administrator of AFIT Scholar. For more information, please contact [richard.mansfield@afit.edu](mailto:richard.mansfield@afit.edu).

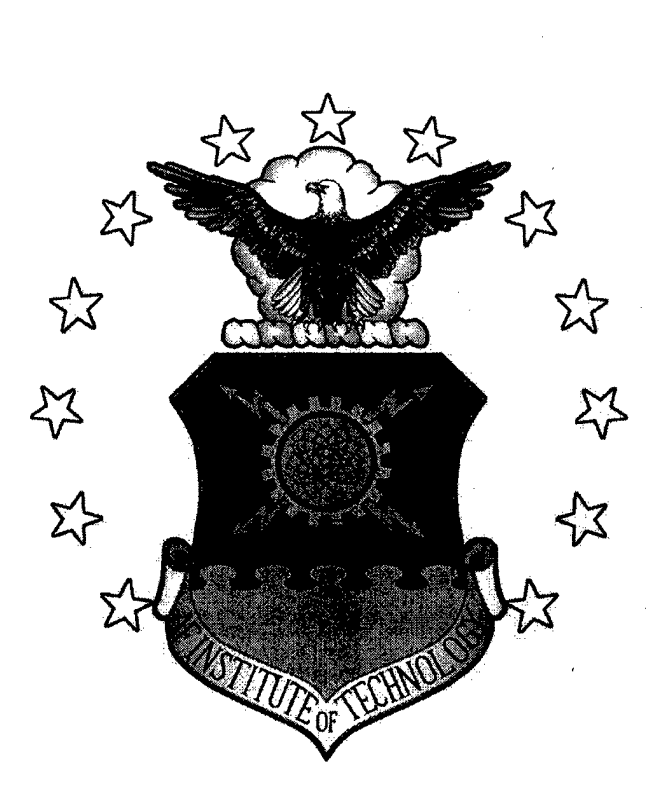

# Modeling Pressurized Water Reactor Kinetics

Thesis

William H. Harman, Major, USA

AFIT\GNE\ENP\01M-03

## DEPARTMENT OF THE AIR FORCE AIR UNIVERSITY

# AIR FORCE INSTITUTE OF TECHNOLOGY

Wright-Patterson Air Force Base, Ohio

APPROVED FOR PUBLIC RELEASE; DISTRIBUTION UNLIMITED

# **20010730 032**

The views expressed in this thesis are those of the author and do not reflect the official policy or position of the United States Air Force, Department of Defense, or the U.S. Government.

AFIT\GNE\ENP\01M-03

## Modeling Pressurized Water Reactor Kinetics

#### **THESIS**

Presented to the Faculty Department of Engineering Physics Graduate School of Engineering and Management Air Force Institute of Technology Air University Air Education and Training Command In Partial Fulfillment of the Requirements for the Degree of Master of Science in Nuclear Engineering

William H. Harman, B.S., M.S., P.E.

Major, USA

March 2001

#### APPROVED FOR PUBLIC RELEASE; DISTRIBUTION UNLIMITED.

AFIT\GNE\ENP\01M-03

# Modeling Pressurized Water Reactor Kinetics

William H. Harman, B.S., M.S., P.E.

Major, USA

Approved: James C. Petrosky (Chariman)

Michael P. Susalla (Member)

Vincont

Vincent J. Jodoin (Member)

2<? *fe& a* <sup>|</sup> date

*Vo r&ß* ol date

*%c* Peg, o| date

#### **Acknowledgements**

I would like to thank my advisor, LTC James Petrosky, for his guidance, counsel, and willingness to allow me to approach and solve the problem in my own way. A special thanks goes to Dr. William Baker for his hours of tutoring and assistance in developing the mathematical background to solve the numerical equations, to Capt. Mark Suriano for his assistance in computational problem solving, and to Commander Michael Susalla for his professional teaching during my first four quarters at AFIT.

Finally, I would like to thank my wife for giving me her full support and encouragement. I could not have completed this thesis without her.

## **Table of Contents**

 $\frac{1}{2}$ 

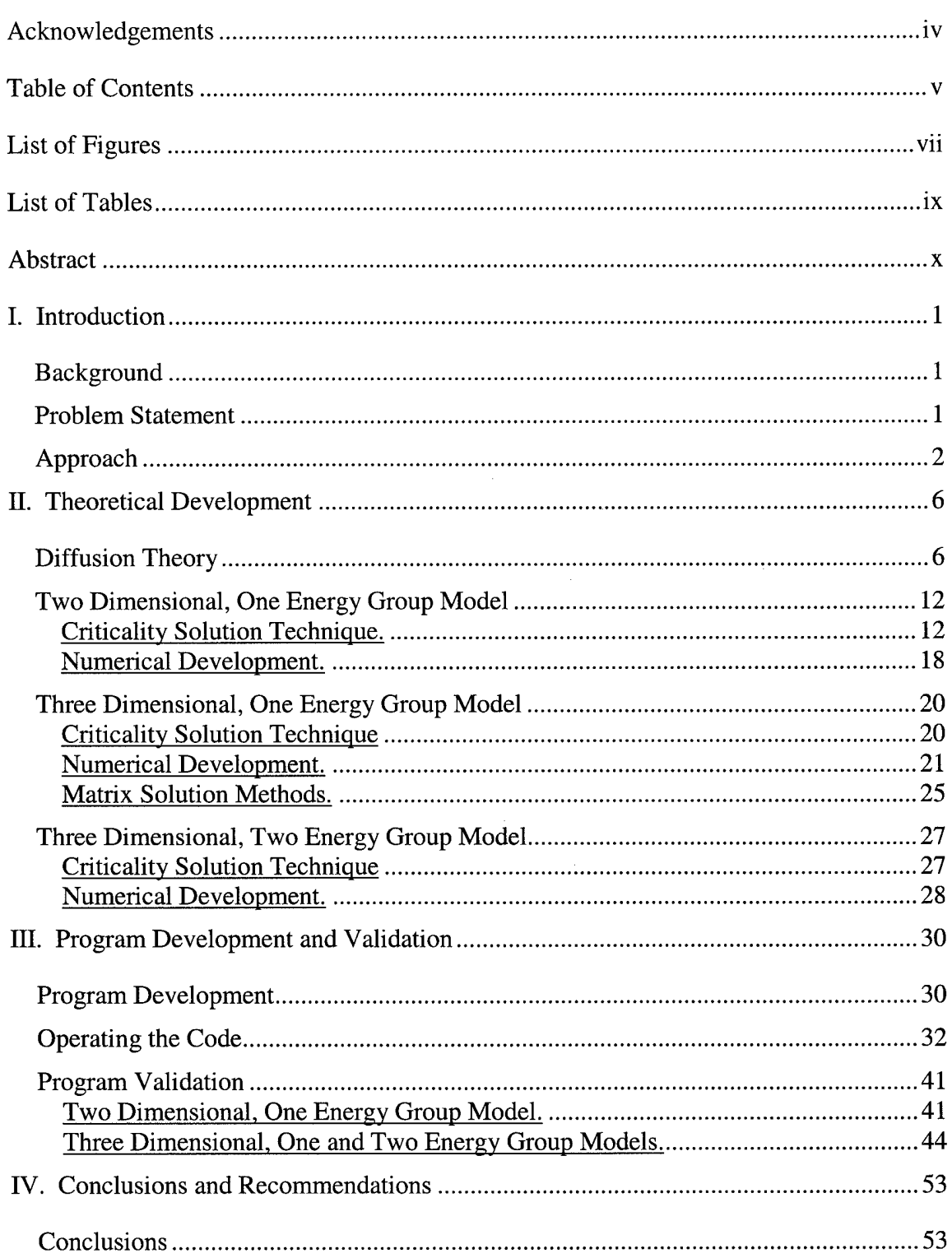

 $\alpha$ 

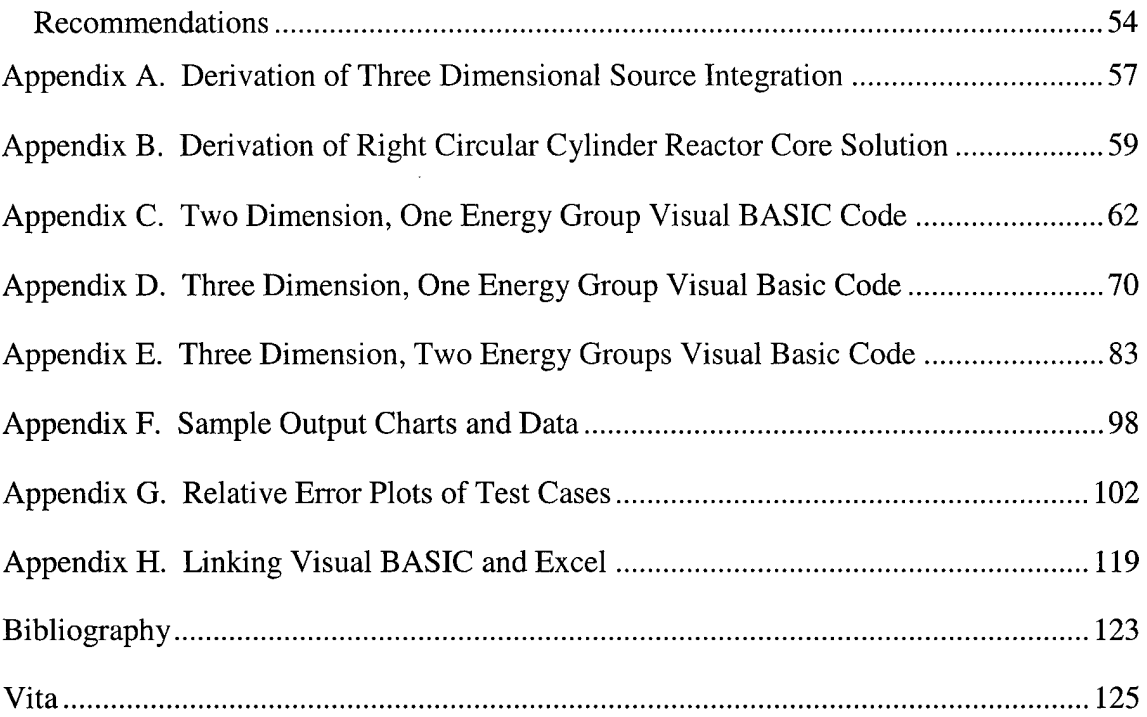

## **List of Figures**

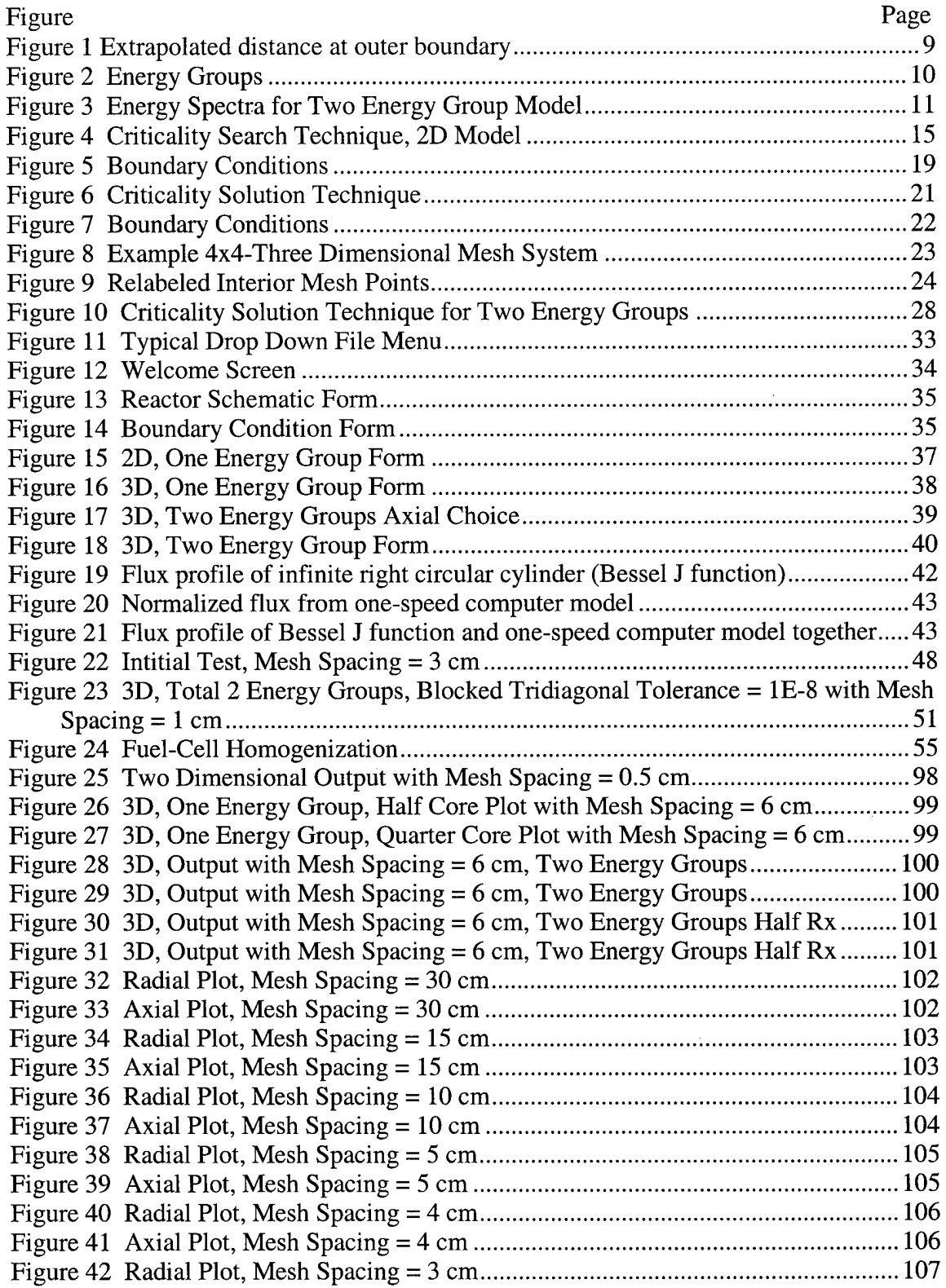

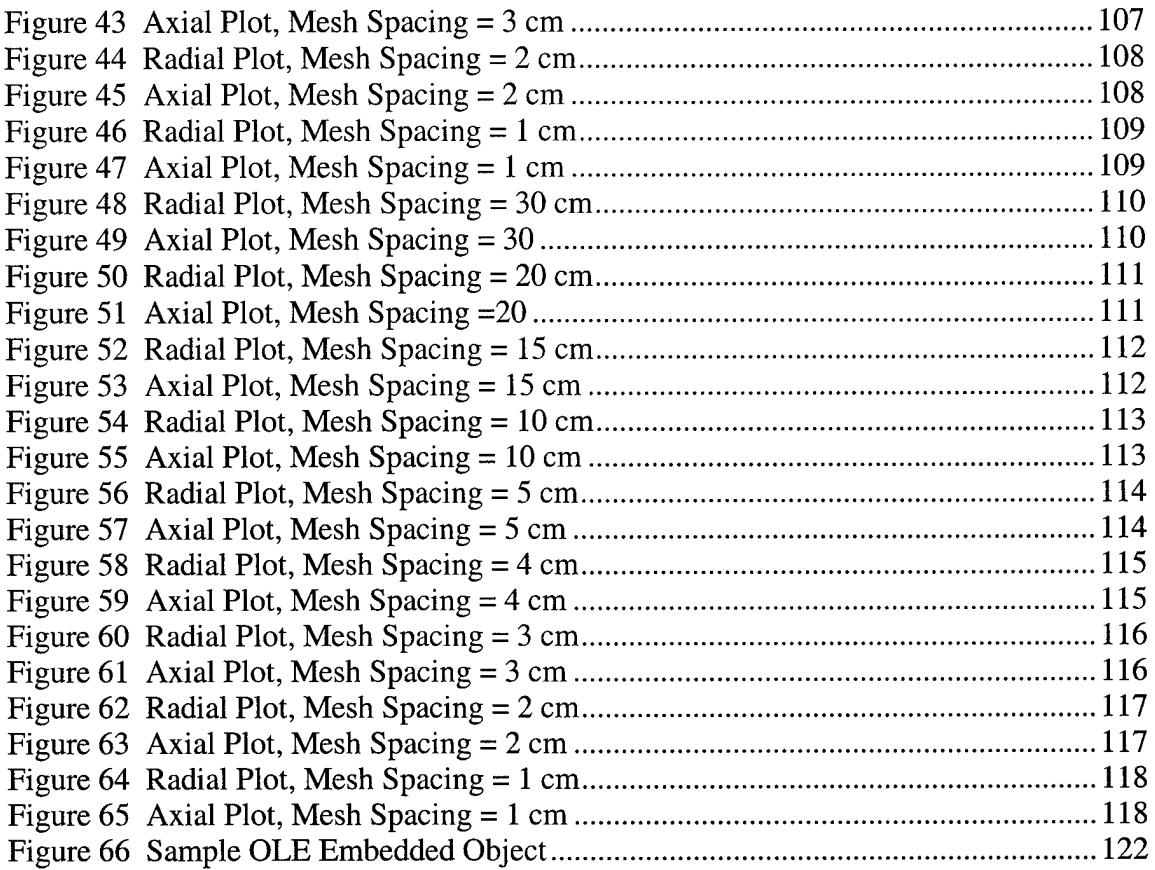

l,

## **List of Tables**

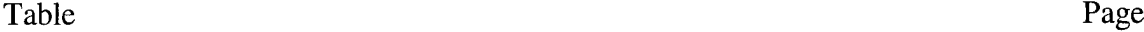

 $\hat{\mathcal{A}}$ 

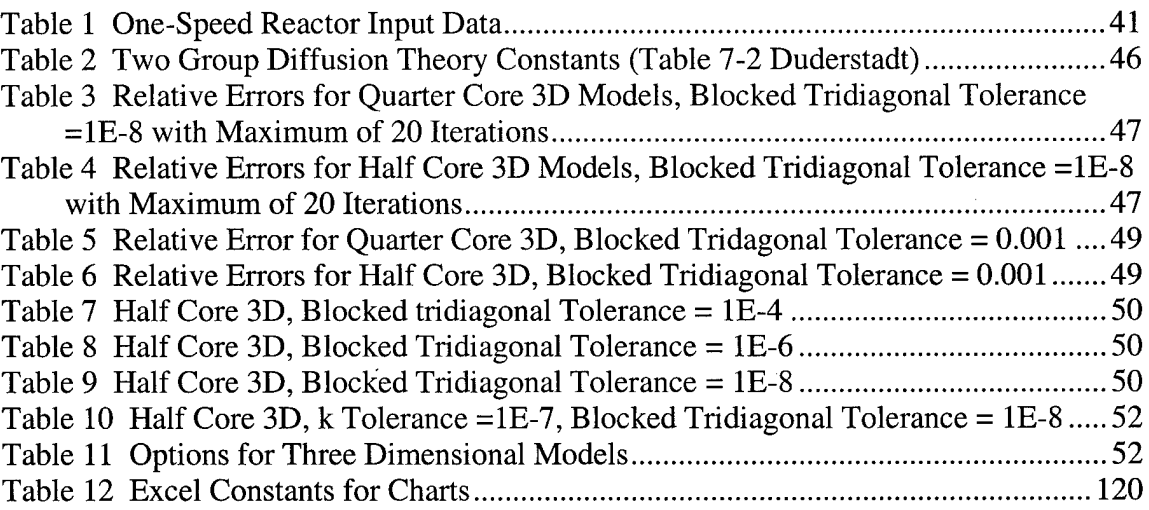

#### **Abstract**

A computer model of a pressurized water reactor (PWR) was developed for use as a teaching tool in graduate level nuclear reactor courses. The development, based on the diffusion equation, includes the methodology for solving the steady state spatial dependence of the neutron power output in a homogeneous right circular cylinder unreflected PWR system. This includes a two dimensional one energy group model, a three dimensional one energy group model, and a three dimensional two energy group model.

To solve the homogeneous diffusion equation, a method was developed to search for criticality of the reactor based on the geometry and reactor core material composition. For the one energy group models, a perturbation technique was developed to assist the program user in modifying the macroscopic absorption coefficient to drive the reactor to criticality. For the three dimensional models, a blocked tridiagonal solver was developed to solve the numerical linear system of equations approximating the diffusion equation.

The model was coded using Visual BASIC  $5.0<sup>TM</sup>$ . This provides a platform that is exportable to personal computers and allows direct linkage to Windows based programs. The code automatically charts and displays the power distribution profile using Excel™ and displays the calculated multiplication factor determining criticality.

 $\mathbf X$ 

#### MODELING PRESSURIZED WATER REACTOR KINETICS

#### **I. Introduction**

#### **Background**

Basic nuclear reactor courses at the graduate and undergraduate level focus on teaching students how to calculate radial and axial flux and power for steady state (nontime dependent) reactors. Many nuclear reactor textbooks cover the fundamentals of nuclear physics and apply the diffusion equation to approximate the behavior of neutrons within the reactor core. Typically, the reactor books review one-dimensional, one speed, homogeneous models for various geometric shapes in great detail. Some even outline numerical approaches for solving the approximate solution.

While students often gain a basic understanding of the general physics, they typically lack a qualitative and intuitive understanding of the reactor core nucleonic behavior based on core geometry and composition. A computer model can be used to provide the students with a tool that can visually explain how flux and power are impacted by changing the core geometry and composition.

#### **Problem Statement**

The problem statement for this thesis was to develop a working computer model of a pressurized water reactor (PWR) for use as a teaching tool in graduate level nuclear

 $\mathbf{1}$ 

reactor courses. The development includes the equations and methodology for solving the steady state spatial dependence of the neutron flux and power output in a homogeneous right circular cylinder unreflected PWR system. This includes a two dimensional one energy group model, a three dimensional one energy group model, and a three dimensional two energy group model.

#### **Approach**

The fundamental approach was to model the reactor using the diffusion equation. For a steady state system, the diffusion equation reduces to the Helmholtz equation.

$$
\nabla^2 \phi(r) + B_e^2 \phi(r) = 0
$$

where

$$
B_g^2 = \text{Geometric buckling} = \frac{v \sum_f - \sum_a}{D} (1/cm^2).
$$

Since this is a homogeneous equation, one must determine the eigenvalues to achieve a non-trivial solution. For cylindrical geometries, the eigenfunction corresponding to the smallest eigenvalue is non-negative everywhere within the reactor. This is physically the only value of importance because the flux cannot be negative in a reactor.

To achieve a physical solution, we rewrite the Helmholtz equation and insert an

eigenvalue —. *k*

$$
-\nabla \cdot D \nabla \phi(r) + \sum_a \phi(r) = \frac{1}{k} v \sum_f \phi(r)
$$

Where

 $v =$  average number of neutrons per fission

 $\Sigma<sub>a</sub>$  = the probability of absorption per unit path length (1/cm).

For a particular value of k, this equation will have a unique solution. As will be shown later, if k equals one the reactor is critical. If k does not equal one, the core geometry and/or material composition must be changed. Searching for the flux when k equals one is called the criticality search. This criticality search, using the diffusion equation, is the basis for the development of the code.

The first step in developing the code was to solve the two dimensional, one energy group diffusion equation using the finite central difference method. The finite central difference method provides a satisfactory order of accuracy and is generally used as the initial method for modeling or designing reactors. The finite difference method results in solving a tridiagonal matrix system using a power iterative technique to solve for the flux at criticality. The program in this thesis uses the Crout factorization method to solve the tridiagonal system of equations. A perturbation technique is used to perturb an initial guess of the macroscopic cross section to drive the modeled reactor to a critical level. This perturbation will assist the user in selecting the macroscopic cross section that will result in a critical condition. The one group model assumes that the energy of the neutrons is equal at every spatial point within the reactor. The model, based on a homogeneous un-reflected reactor, which is not time dependent, yields a two dimensional solution of power versus radial position. The initial two dimensional model was developed using FORTRAN<sup>™</sup> and then later converted to Visual BASIC 5.0 ™.

The two dimensional one group model was expanded to a third dimension by adding a solution in the axial direction. The output of this model provides both radial and axial power plots in three dimensions. I used the finite central difference method to approximate the diffusion equation. This changed the system from a pure tridiagonal to a

3

blocked tridiagonal system because of the additional sub and super diagonals. This required the development of a blocked tridiagonal solver to solve the system of equations and provide the flux at each interior mesh point. With all flux values known at the interior points, both the axial and radial power distributions can then be plotted. The three dimensional model was written in Visual BASIC 5.0.

The final step was to develop a two energy group three dimensional model. The model assumes only down scatter of neutrons that are directly coupled, meaning neutrons only scatter to the next lowest energy level. This model uses the finite central difference method and the blocked tridiagonal solver.

Visual BASIC 5.0 was chosen because it offers many advantages over scientific languages such as FORTRAN. It allows the programmer to build an executable file that links automatically into simple plotting tools such as Excel. With Visual BASIC 5.0, you can command and control Excel as well as other Microsoft Windows software. For example, the Visual BASIC 5.0 reactor code populates an Excel spreadsheet with the solution data and then builds the charts all from within Visual BASIC 5.0. The charts are linked and updated to appear as an object on the Visual BASIC 5.0 form. This capability provides the user with automated graphs of the power based upon the input parameters as well as access to the output data on spreadsheets. This advantage precludes the user from having to manually create the charts or plots in another computer language. These features outweigh the advantages of FORTRAN such as computational speed and built-in intrinsic functions. Additionally, one can export the program packaged with the runtime dynamic link language, thus not requiring Visual BASIC.

 $\overline{4}$ 

The advancements in computer technology have made using Visual BASIC 5.0 an alternative to scientific programs. Less than five years ago personal computers were too slow to solve three dimensional diffusion problems using Visual BASIC 5.0. The low cost and improvements of memory and processors allow personal computers to be capable of solving complex numerical problems using Visual BASIC 5.0 in a fraction of previous times.

#### **II. Theoretical Development**

#### **Diffusion Theory**

"Reactor kinetics is the area of reactor physics concerned with predicting what happens to the neutron flux density when the balance condition associated with the critical state is disturbed (Henry, 1986:296)." The generation of heat in a reactor system is proportional to the fission rate, which is a function of the neutron flux. The neutrons in a thermal reactor range in energies from 0.001 eV to about 10 MeV. To simplify the design process of reactors, neutrons are divided into energy groups. The one group model deals with the thermal neutrons only; however, it also accounts for those produced from both prompt and delayed neutrons. The two-group model deals separately with both thermal and fast neutrons.

It is common practice to approximate the exact neutron transport equation using diffusion theory. The neutron transport equation accounts for the angular dependent neutron density within a volume. The diffusion equation is the result of removing the angular dependence from the transport equation.

The diffusion equation is based on Fick's Law and the equation of continuity. Fick's law is shown in equation (1).

$$
J_x = -D \frac{d\phi}{dx} \tag{1}
$$

where

 $J<sub>x</sub>$  = the net number of neutrons passing a unit area perpendicular to the x-direction in a unit of time  $D =$  the diffusion coefficient (cm)  $\phi$  = the flux (neutrons/cm<sup>3</sup>)(cm/sec)

Fick's law was originally used to predict the flow of chemicals from one region of higher concentration to another region of lower concentration solute. The flow was found to be equal to the negative gradient of the solute concentration. Although neutrons do not actually flow, their behavior can be modeled using this concept (Lamarsh, 1983:192). Early reactors were designed using this technique. Today, more sophisticated and computationally demanding methods are available to design reactor cores.

To develop the diffusion equation one begins by using the equation of continuity. The equation of continuity states that:

The rate of change in number of neutrons per volume (V) production rate of neutrons in V absorption rate of neutrons in V leakage rate of neutrons in V  $\left| \cdot^{(2)} \right|$ 

By substituting Fick's law into the equation of continuity, the general diffusion equation becomes:

$$
D\nabla^2 \phi - \Sigma_a \phi + v \Sigma_f \phi = \frac{dn}{dt},
$$
\t(3)

where equation (3) is the non-steady state diffusion equation and

$$
D= the diffusion coefficient (cm)
$$
  
\n
$$
\nabla^2 = \text{the Laplacian (divergence of the gradient)}
$$
  
\n
$$
\phi = \text{the neutron flux (neutron cm/cm}^3 \text{ sec)}
$$
  
\n
$$
\Sigma_a = \text{macroscopic absorption cross section (1/cm)}
$$
  
\n
$$
\Sigma_f = \text{macroscopic fission cross section (1/cm)}
$$
  
\n
$$
\nu = \text{neutron/fission.}
$$

Removing the time dependence results in the Helmholtz equation.

$$
-D\nabla^2 \phi + \sum_a \phi = v \sum_f \phi \tag{5}
$$

This is the fundamental equation to be solved for the solutions to the problem statement.

The development of the boundary conditions is key to the solution of the diffusion equation for finite cylindrically shaped reactor cores. In order to develop a physical meaning, the total flux must be positive and real in all areas within the core. The diffusion equation and Fick's law are not valid at physical boundaries since they approximate the value several mean free paths inside the boundary. To account for the physical boundaries, the diffusion method models the measured flux by assuming the flux is zero at an extrapolated distance beyond the outer physical boundary layer of the reactor core. The exact flux does not reduce to zero beyond the boundary; however, the diffusion theory assumption allows for reasonable flux calculations within a few mean free paths of the boundary (Duderstadt and Hamilton, 1976:144). See Figure <sup>1</sup> for a graphical comparison of the measured flux and the diffusion theory.

The extrapolated distance for plane geometries is calculated by using equation (6).

$$
d = 0.71\lambda_{tr} \text{ (cm)}\tag{6}
$$

where the transport mean free path is

$$
\lambda_{tr} = 3D = \frac{1}{\sum_{tr}}.
$$

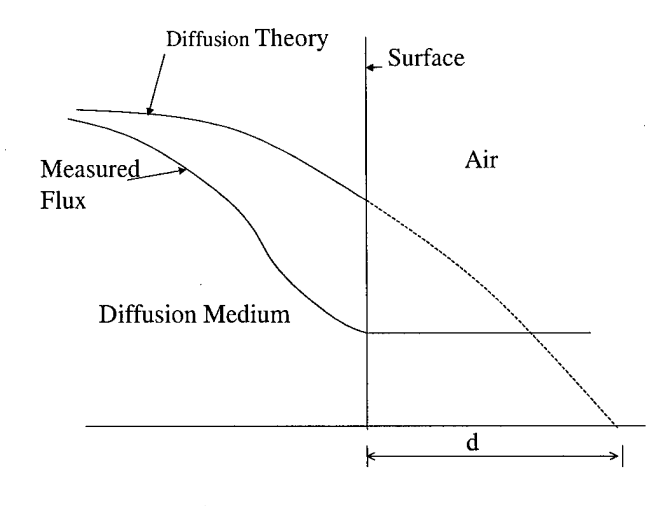

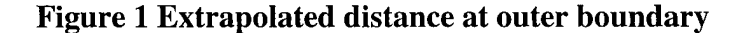

However, for relatively large reactors the extrapolated distance can be neglected without significantly impacting the order of accuracy because the extrapolated distance is on the order of centimeters or less as compared to the radius of approximately one to two meters on average. In this model, the assumption is made that the flux is zero at the top, bottom, and sides of the reactor core and the derivative of the axial and radial flux at the centerline of the reactor equals zero. This is accomplished by setting the flux at the centerline equal to the flux at the first interior mesh point away from the centerline.

The multi-group diffusion equation discretizes the range of neutron energies into energy groups as shown in Figure 2. Notice that the grouping begins with the highest energy group number and works toward the lowest energy group number. The highest energy group number corresponds to the lowest energy level of the neutrons.

9

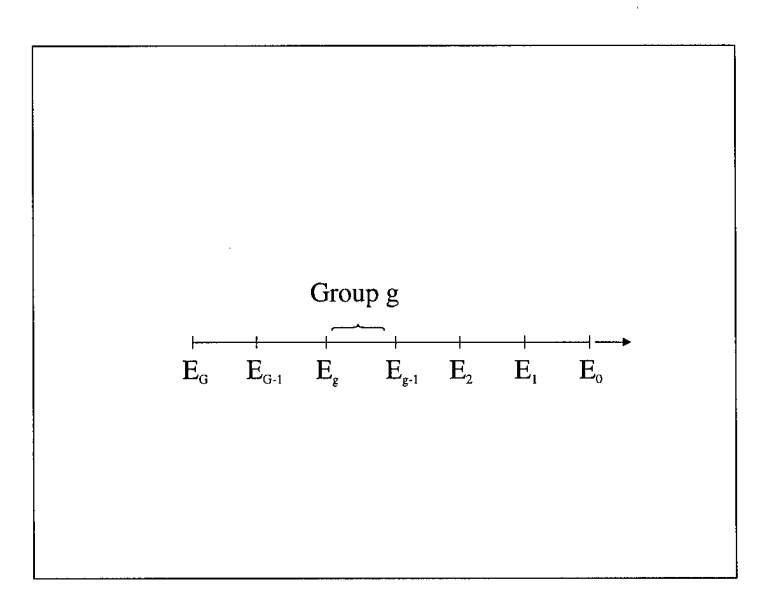

**Figure 2 Energy Groups**

Equation (7) can be described by the energy dependent version of the diffusion equation. The equation is based on integrating the neutron energy (averaging) over the energy group of concern,  $E_{g} < E < E_{g-1}$ .

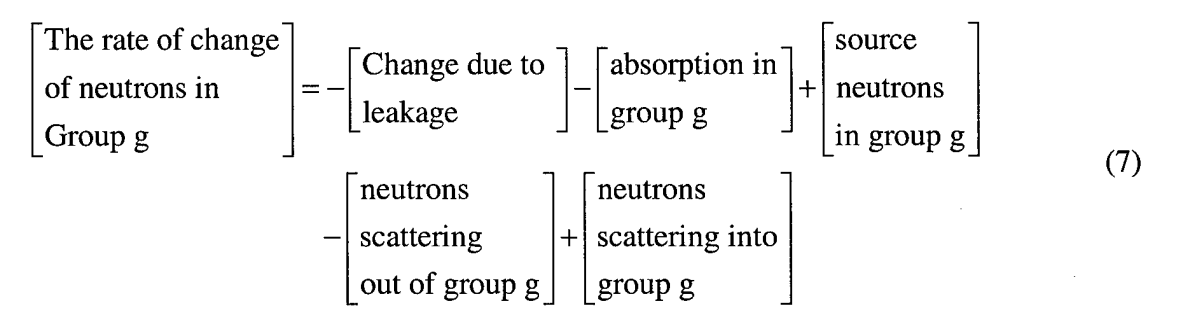

For the two energy group model, the energy groups are shown in Figure 3.

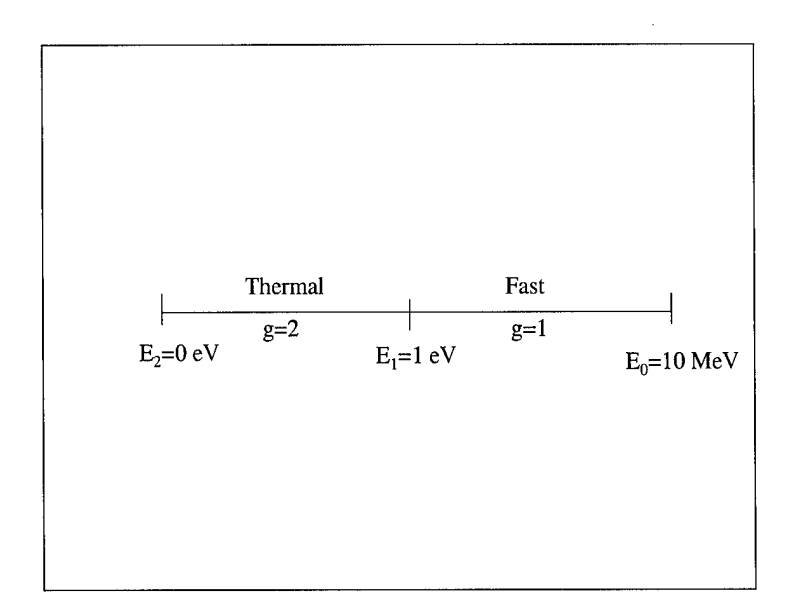

**Figure 3 Energy Spectra for Two Energy Group Model**

The development of the two energy group system is based on the assumptions that all fission neutrons are born in the fast group and that there is no up scatter from the thermal group. The final form of the two energy group diffusion equation becomes

$$
-\nabla \cdot D_1 \nabla \phi_1 + \sum_{R1} \phi_1 = \frac{1}{k} \left( V_1 \sum_{f1} \phi_1 + V_2 \sum_{f2} \phi_2 \right)
$$
 (8)

$$
-\nabla \cdot D_2 \nabla \phi_2 + \sum_{a} \phi_2 = \sum_{s} \phi_1 \tag{9}
$$

where

subcripts <sup>1</sup> and 2 refer to groups <sup>1</sup> and 2 respectively

$$
\sum_{R1} = \sum_{t1} - \sum_{S12}
$$

 $\Sigma_{s12}$  = Cross section for scatter from group 1 to group 2.

#### Two **Dimensional, One** Energy **Group** Model

To develop this model, I chose to use a criticality search technique outlined in several references (Duderstadt and Hamilton, 1976:214-226), (Clark and Hansen, 1964:175-178), (Glasstone and Sesonske, 1981:208-213), and (Ott, 1989:349-356). This section will derive the methodology for the criticality search and the numerical development to solve the two dimensional, one energy group diffusion equation.

As stated earlier, the energy level of neutrons within a typical PWR ranges from about 0.001 eV to 10 MeV. Modeling the reactor proves very complicated when attempting to incorporate the entire energy range. Historically, attempts to solve the diffusion equation assumed all neutrons were at the same energy level. The key to solving the one group model is selecting the appropriate macroscopic cross section data. The cross sections are dependent upon the neutron energy level. By choosing the appropriate cross section, the one group model can provide quantitative as well as qualitative analysis of the reactor behavior. The parameters chosen for this model were based on the homogenized data from a typical reactor (Duderstadt and Hamilton, 1976:210). Certainly, nuclear reactor designers would not use the one group model for design purposes. The value of using a one group model is its ease of calculation and proven qualitative similarity to more rigorous models.

#### **Criticality Solution Technique.**

Determining the flux at criticality becomes an eigenvalue problem as

$$
-\nabla \cdot D\nabla \phi(r) + \Sigma_a \phi(r) = \frac{1}{k} \nu \Sigma_f \phi(r)
$$
 (10)

12

where  $\frac{1}{x}$  is the eigenvalue. For criticality, we seek k equal to one. Rewritten in matrix *k*

form, equation (10) yields

$$
M\,\phi = \frac{1}{k}\,F\,\phi\tag{11}
$$

where

$$
F = v \Sigma_f
$$
 (1/cm)  
and the operator  $M = -\nabla \cdot D\nabla + \Sigma_a$  (1/cm).

To solve this problem, we guess an initial "source" term *S(r)* and k value where

$$
S(r) = F\phi(r) \approx S^{(0)}(r) \text{ and } k \approx k^{(0)} \tag{12}
$$

and solve for the flux  $\phi^{(1)}$  using a tridiagonal solver.

$$
M\phi^{(1)} = -\nabla \cdot D\nabla \phi^{(1)} + \Sigma_a \phi^{(1)} = \frac{1}{k^{(0)}} S^{(0)}
$$
(13)

After solving for the flux we must recalculate the source and k values. The source is easy to recalculate based on known values.

$$
S^{(1)} = F\phi^{(1)} = \nu \Sigma_f \phi^{(1)} \tag{14}
$$

The iterative scheme is shown in equations (15) and (16). This repetitive process yields the flux at successive values until equation (17) is approximately true within set tolerances.

$$
M\phi^{(n+1)} = \frac{1}{k^{(n)}} S^{(n)} \tag{15}
$$

$$
S^{(n+1)} = F\phi^{(n+1)}
$$
 (16)

$$
M\phi^{(n+1)} \cong \frac{1}{k^{(n+1)}} F\phi^{(n+1)}
$$
 (17)

To solve for the next k iterative value, we recognize

$$
M\phi^{(n+1)} = \frac{1}{k^{(n)}} F\phi^{(n)} \cong \frac{1}{k^{(n+1)}} F\phi^{(n+1)}.
$$
 (18)

Solving for  $k^{(n+1)}$ , we then integrate the flux over space. This is essentially averaging the values to obtain a new eigenvalue, where

eigenvalue, where  
\n
$$
k^{(n+1)} \approx \frac{\int S^{(n+1)}(r) d^3r}{\frac{1}{k^{(n)}} \int S^{(n)}(r) d^3r} \approx \frac{\int_0^R S^{n+1}(r) dr}{\frac{1}{k^{(n)}} \int_0^R S^n(r) dr}.
$$
\n(19)

The integration is accomplished numerically using the composite trapezoid rule

$$
\int_{a}^{b} S(r) dr \approx \frac{\Delta r}{2} \left( S(a) + S(b) + 2 \sum_{i=1}^{n-1} S(r_i) \right)
$$
 (20)

where n is the number of mesh points. The iteration process continues until the tolerances for k and the source are within a specified tolerance.

$$
\left|\frac{k^{(n)}-k^{(n-1)}}{k^{(n)}}\right| \langle \varepsilon_1 \text{ and/or } \left|\frac{S^{(n)}-S^{(n-1)}}{S^{(n)}}\right| \langle \varepsilon_2 \qquad (21)
$$

where

$$
\varepsilon_1 = 0.00001
$$
  

$$
\varepsilon_2 = 0.015
$$

The tolerance setting for  $\varepsilon_1$  is critical to achieving low relative errors compared to the mathematical solution. Ott recommends a tolerance of 1E-5 for most calculations (Ott, 1986; 351). See Chapter III, Program Validation for details. As the number of iterations gets large, we expect the flux to converge to the fundamental eigenfunction (Duderstadt and Hamilton, 1976:216-219). This will provide the correct flux mode shape to enable power and flux calculations. Figure 4 is a flowchart of the technique used in the code to solve for the flux and criticality based on the core material composition and geometry input.

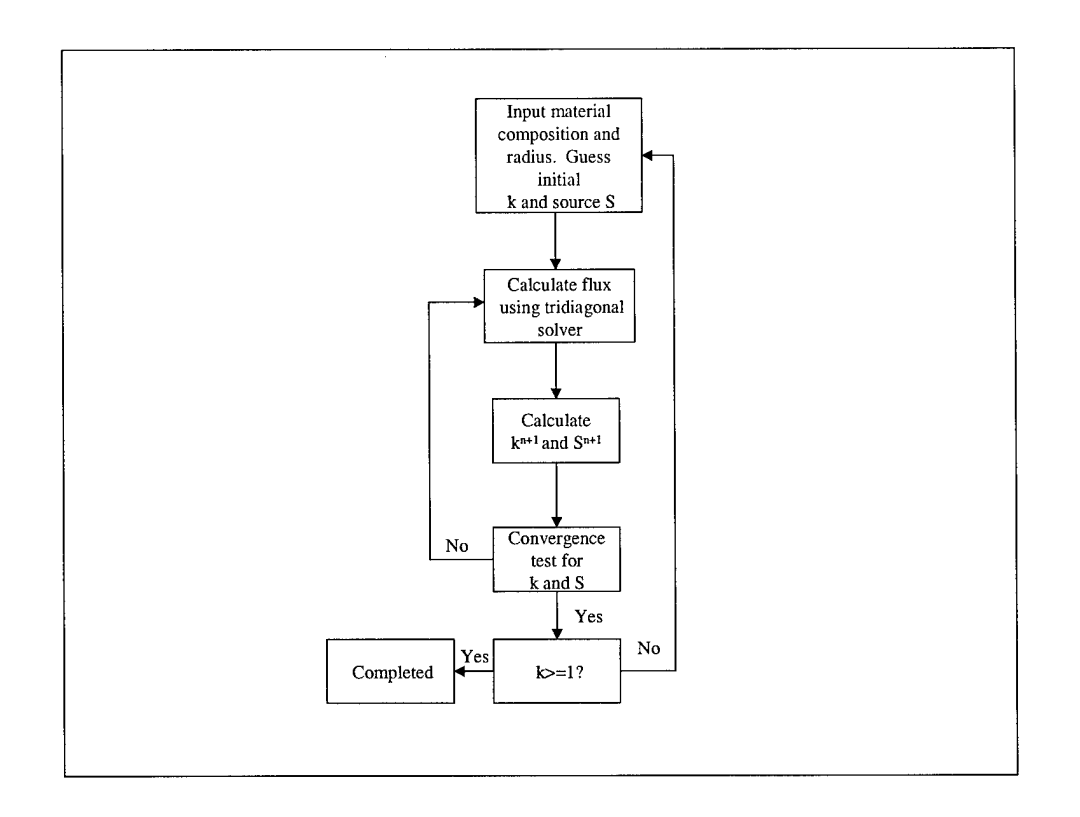

**Figure 4 Criticality Search Technique, 2D Model**

One must provide an initial guess for k and the source flux in order for the power iteration process to converge resulting in criticality. Because it is difficult to guess a sufficiently close guess, one must use perturbation theory. Perturbation methodology assists the user by adjusting the macroscopic cross section until criticality is met.

Changing the macroscopic cross section by some small amount such as

$$
\Sigma_a(r) = \Sigma_a(r) + \delta \Sigma_a(r),\tag{22}
$$

where

 $\Sigma_a$  is the value perturbed by some small positive or negative change  $\delta\Sigma_a$ , yields a revised equation in matrix form.

$$
M\dot{\phi} = \frac{1}{k}F\phi\tag{23}
$$

The perturbation in the cross section changes the diffusion operator.

$$
M^{'} = M + \delta M^{'} \tag{24}
$$

where

$$
\delta M = \delta \Sigma_a(r).
$$

We then calculate the change in k by applying the scalar product equation (23) with the adjoint flux  $\phi^*$  of the unperturbed core obtaining equation (25).

$$
\left\langle \phi^*, M\phi' \right\rangle + \left\langle \phi^*, \delta M\phi' \right\rangle = \frac{1}{k} \left\langle \phi^*, F\phi' \right\rangle \tag{25}
$$

Using the inner product of the adjoint operator, yields

$$
\left\langle \phi^*, M \phi \right\rangle = \left\langle M^* \phi^*, \phi \right\rangle = \left\langle \frac{1}{k} F^* \phi^*, \phi \right\rangle = \frac{1}{k} \left\langle \phi^*, F \phi \right\rangle \tag{26}
$$

where, for the one group diffusion model

$$
\phi^*, F^*
$$
, and  $M^*$  are the adjoint values  
\n $\phi = \phi^*$   
\n $F = F^*$   
\n $M=M^*$ .

Substituting equation (26) into equation (25) yields

quation (25) yields  
\n
$$
\left(\frac{1}{k'} - \frac{1}{k}\right) = \frac{\langle \phi^*, \delta M \phi' \rangle}{\langle \phi^*, F \phi' \rangle}.
$$
\n(27)

However, this requires us to know the adjoint and perturbed fluxes that cannot be calculated directly. We can rewrite the left-hand side in terms of reactivity.

$$
\Delta \rho = \left(\frac{1}{k} - \frac{1}{k}\right) = -\frac{\left\langle \phi^*, \delta M \phi' \right\rangle}{\left\langle \phi^*, F \phi' \right\rangle}
$$
(28)

Using perturbation theory we can translate the unknowns into known values. A small change in absorption cross section is assumed to result in a small change in flux (Duderstadt and Hamilton, 1976:223). Expanding equation (28) provides the following.

$$
\Delta \rho = -\frac{\langle \phi^*, \delta \Sigma_a \phi \rangle}{\langle \phi^*, F \phi \rangle} - \frac{\langle \phi^*, \delta \Sigma_a \delta \phi \rangle}{\langle \phi^*, F \phi \rangle} - \frac{\langle \phi^*, \delta \Sigma_a \phi \rangle \langle \phi^*, \Sigma_a \delta \phi \rangle}{\langle \phi^*, F \phi \rangle^2} + \dots
$$
(29)

Using the self adjointness of the flux provides the form required to calculate the small change in macroscopic cross section,

$$
\Delta \rho \approx -\frac{\int \phi(r)^2 \delta \Sigma_a(r) d^3 r}{\int \phi(r)^2 \nu \Sigma_f(r) d^3 r} = \frac{\delta \Sigma_a}{\nu \Sigma_f}
$$
(30)

$$
\delta \Sigma_a = \left(\frac{1}{k} - \frac{1}{k'}\right) v \Sigma_f \tag{31}
$$

where, for criticality,

 $k^{'}=1$ .

With a known change in the macroscopic absorption cross section, the program user can iterate the program until criticality is achieved for the geometry and material composition specified, if achievable. The change in the macroscopic absorption cross section can only be accomplished physically by changing the material composition in the homogeneous reactor core because

$$
\sum_{a} = \sum_{i=1}^{n} N_i \sigma_a^i \tag{32}
$$

where

 $N_i$  = the number density of the material *i* (neutrons/cm<sup>3</sup>)  $\sigma_a^i$  = the microscopic absorption cross section of material  $i$  (cm<sup>2</sup>).

 $n =$  the number of materials

## **Numerical Development.**

The numerical development of the one group model is based on the central difference approximation to the diffusion equation in right circular cylinder coordinates.

$$
\phi^{*}(r) = -\frac{1}{r}\phi^{*}(r) + \frac{\Sigma_{a}}{D}\phi(r) - \frac{1}{D}v\sum_{f}\phi(r)
$$
\n(33)

Expanding  $\phi$  in a Taylor series about r

$$
\phi_{i+1} = \phi_i + \Delta \frac{d\phi}{dr}\bigg|_i + \frac{\Delta^2}{2} \frac{d^2\phi}{dr^2}\bigg|_i + \dots \tag{34}
$$

$$
\phi_{i-1} = \phi_i - \Delta \frac{d\phi}{dr}\bigg|_i + \frac{\Delta^2}{2} \frac{d^2\phi}{dr^2}\bigg|_i + \dots \tag{35}
$$

Now adding equations (34) and (35) yields the standard central difference formula with an order of  $\Delta^2$ .

$$
\left. \frac{d^2 \phi}{dr^2} \right|_i \approx \frac{\phi_{i+1} - 2\phi_i + \phi_{i-1}}{\Delta^2}.
$$
\n(36)

For the standard differential the central difference yields

$$
\left. \frac{d\phi}{dr} \right|_{i} = \frac{\phi_{i+1} - \phi_{i-1}}{2\Delta}.
$$
\n(37)

The final form of the numerical equation becomes

$$
\left(-1-p(r)\frac{h}{2}\right)\phi_{i-1}+\left(2+h^2q(r)\right)\phi_i+\left(-1+p(r)\frac{h}{2}\right)\phi_{i+1}=-h^2r(r)\tag{38}
$$

where

h is the distance between nodes (cm)

$$
p(r) = \frac{1}{r_i} (1/cm)
$$
  
\n
$$
q(r) = \frac{\sum_a}{D} (1/cm^2)
$$
  
\n
$$
r(r) = \frac{1}{kD} v \sum_f \phi_0 \left(\frac{1}{cm^2} \frac{neutrons - cm}{cm^3 - sec}\right).
$$

The boundary conditions are shown in Figure 5 for a typical reactor core.

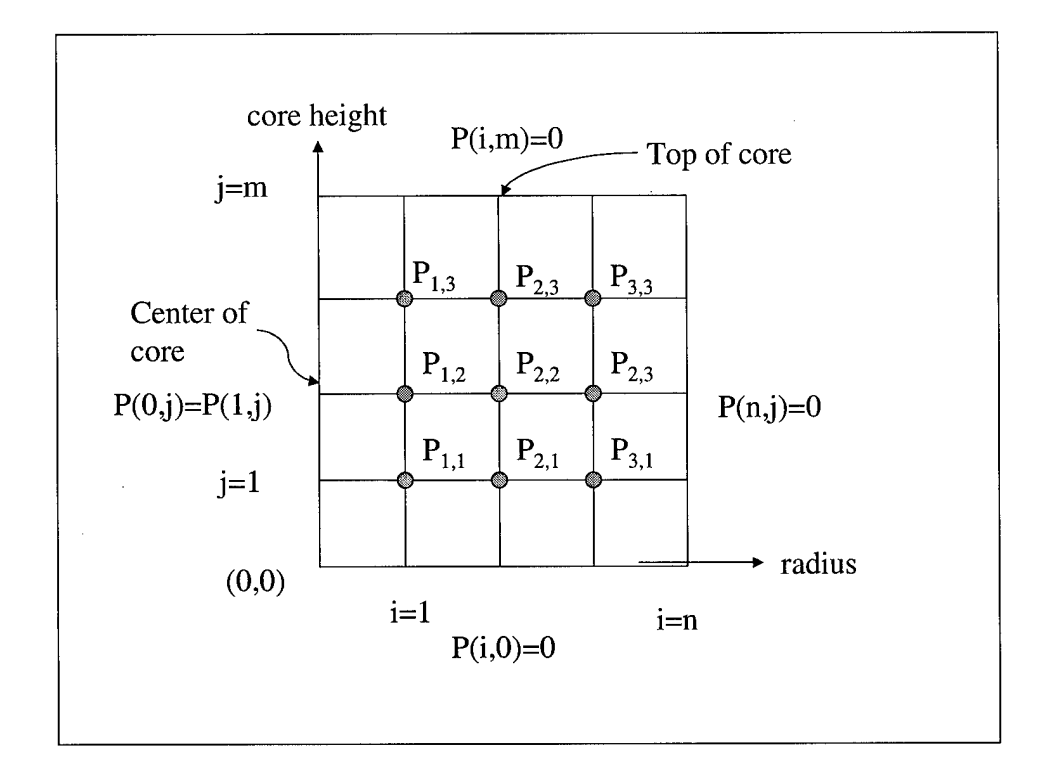

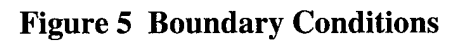

Using a standard tridiagonal solver rapidly provides the flux values for this system of equations along the radius of the core.

#### **Three Dimensional, One Energy Group Model**

I used the same criticality search technique for this model as in the two dimensional model; however, the numerical solution technique is quite different. Adding the third dimension increased the boundary conditions and allowed me to develop a model that allows the user to choose to calculate the power distribution and criticality in either a half or a quarter of the reactor core. Duderstadt recommends using a Gauss-Seidel or a successive relaxation method to solve the numerical equations (Duderstadt and Hamilton, 1976:191). I chose to develop and use a blocked tridiagonal solver because it reduced the computational time and computer memory requirements over those recommended.

#### **Criticality Solution Technique**

The three dimensional model uses the same criticality iterative search technique to solve for the flux as the two dimensional model; however, the derivation of the volume source integration used in equation (19) to solve for  $k^{n+1}$  is more complicated. See Appendix A for a complete derivation. As shown in Figure 6, the three dimensional model uses the blocked tridiagonal solver vice the tridiagonal solver for the two dimensional model.

**20**

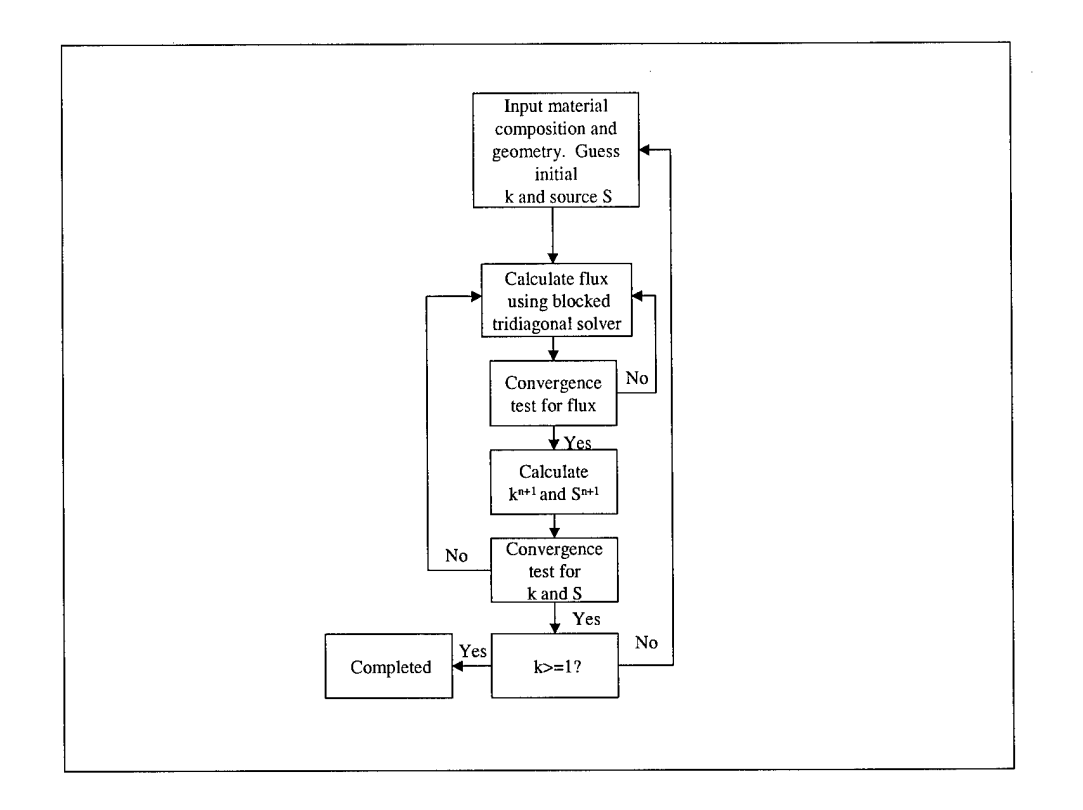

**Figure 6 Criticality Solution Technique**

## **Numerical Development.**

In three dimensions, the diffusion equation in right circular cylinder coordinates

becomes

$$
\left(\frac{\partial^2 \phi}{\partial r^2} + \frac{\partial \phi}{r \partial r} + \frac{\partial^2 \phi}{\partial z^2}\right) - \frac{\sum_a \phi}{D} = \frac{-S}{D}
$$
(39)

where the appropriate Laplacian is

$$
\nabla^2 = \frac{1}{r} \frac{\partial}{\partial r} r \frac{\partial}{\partial r} + \frac{1}{r^2} \frac{\partial^2}{\partial \theta^2} + \frac{\partial^2}{\partial z^2}.
$$

Owing to symmetry,  $\frac{\partial^2}{\partial \theta^2} = 0$ .

Using central differences and collecting terms yields

$$
\left(\frac{\phi_{i+1,j} - 2\phi_{i,j} + \phi_{i-1,j}}{\Delta r^2}\right) + \left(\frac{\phi_{i+1,j} - \phi_{i-1,j}}{r2\Delta r}\right) + \left(\frac{\phi_{i,j+1} - 2\phi_{i,j} + \phi_{i,j-1}}{\Delta z^2}\right) - \frac{\Sigma_a}{D}\phi_{i,j} = \frac{-S}{D} \quad (40)
$$
\n
$$
\left(\frac{1}{\Delta r^2} - \frac{1}{2r\Delta r}\right)\phi_{i-1,j} + \left(\frac{-2}{\Delta r^2} - \frac{2}{\Delta z^2} - \frac{\Sigma_a}{D}\right)\phi_{i,j} + \left(\frac{1}{\Delta r^2} + \frac{1}{2r\Delta r}\right)\phi_{i+1,j} + \frac{1}{\Delta z^2}\left(\phi_{i,j-1} + \phi_{i,j+1}\right) = \frac{-S}{D} \quad (41)
$$

and

where the boundary conditions are shown in Figure 7. The model provides solutions for half of the reactor core or quarter of the reactor core owing to symmetry of the homogeneous system.

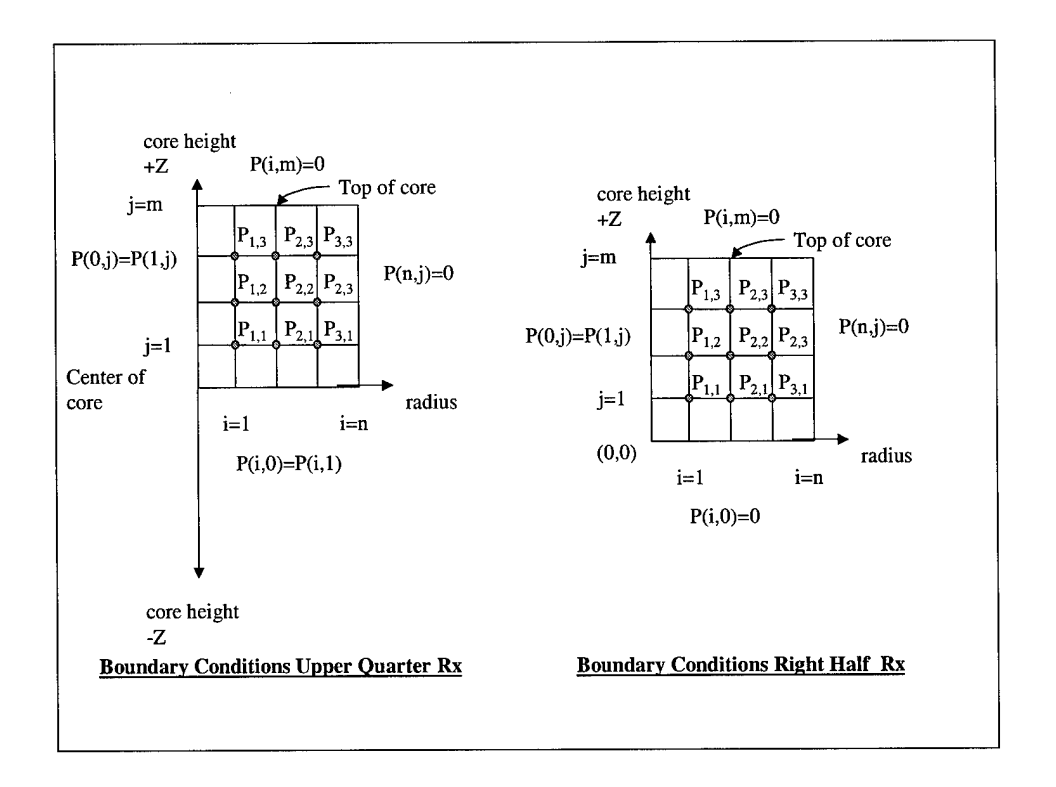

**Figure 7 Boundary Conditions**

To explain the method of converting the numerical equation into a system of linear equations, I will use the sample mesh system shown in Figure 8.

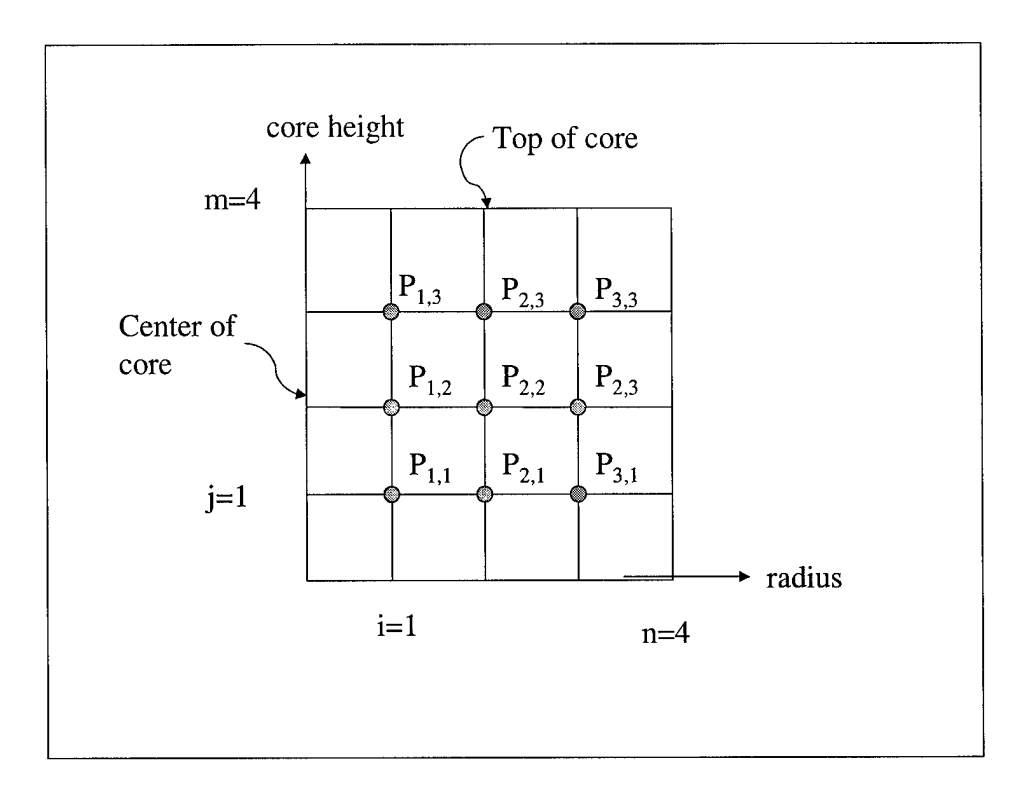

**Figure 8 Example 4x4-Three Dimensional Mesh System**

To convert these equations into a solvable linear algebra system, it is necessary to convert the (i,j) indices into a single value using

$$
l = i + (m - 1 - j)(n - 1)
$$
 (42)

where m is the number of nodes along the z-axis and n is the number of nodes along the radius (Barden and Faires, 1997:676). This conversion results in re-numbering the interior mesh points as shown in Figure 9.

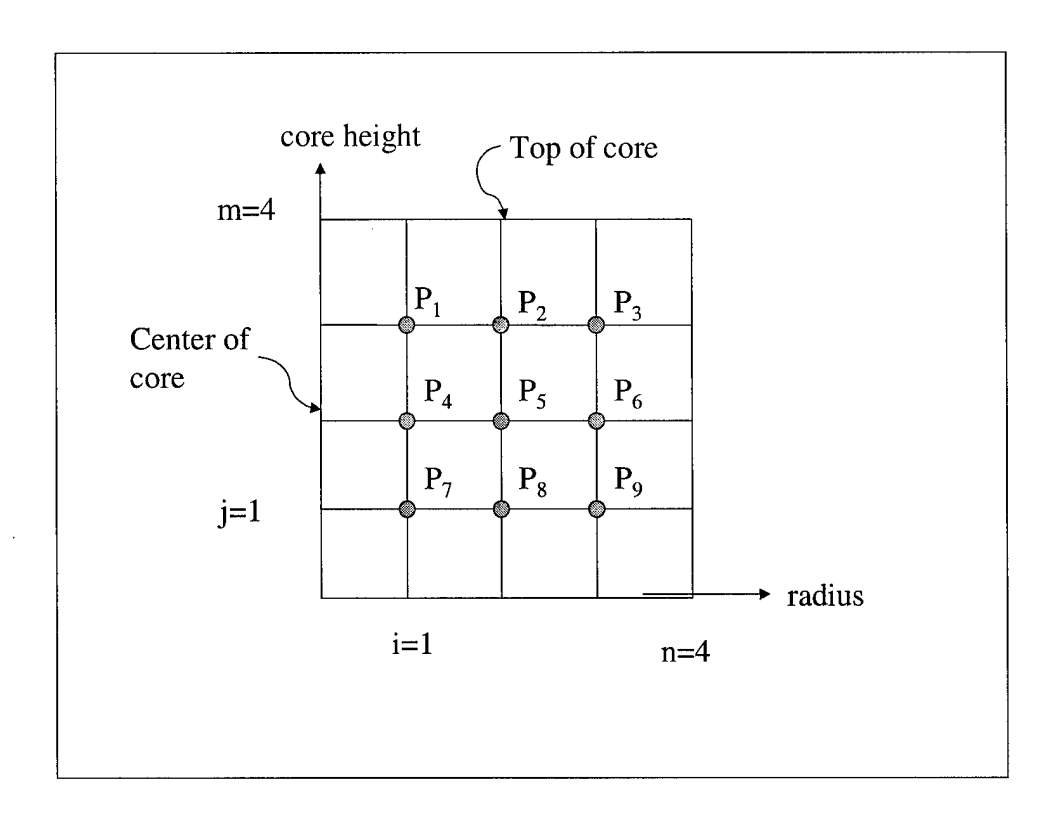

**Figure 9 Relabeled Interior Mesh Points**

Referring to equation (41), this system has five terms instead of the three terms used in the two-dimension model. This corresponds to the sample 9x9 matrix shown in equation (43). The matrix is a tridiagonal system with a sub and super diagonal. The sub and super diagonal, in this case, contain constant and equal values in each component. The upper and lower tridiagonal diagonals are variables that depend on the position along the radius as shown in equation (41).
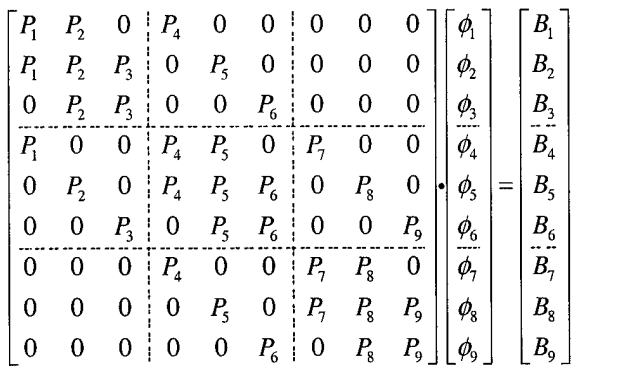

**(43)**

**(44)**

This same pattern applies to any size matrix depending upon the number of interior mesh points selected. The boundary conditions are incorporated into positions  $P_1$ ,  $P_4$ , and  $P_7$  in the matrix.

#### **Matrix Solution Methods.**

There are several methods available to solve these types of matrix problems. One is the Jacobi method. This method converges too slowly for practical use in large matrices because of the number of required operations. Another method, Gauss-Seidel, is often used to solve small to medium sized matrices. Gauss-Seidel also converges slowly and, like the Jacobi method, requires storing every point in the matrix in computer memory. As a result, it is slow and computationally inefficient. Successive over-relaxation (SOR) is an improved version of the Gauss-Seidel method. It makes an over correction by anticipating future corrections. To reduce the error by a factor of  $10<sup>-p</sup>$ , the SOR method requires on the order of J iterations compared to  $J^2$  for the other methods (Press, 1996:858) where

$$
r \approx \frac{1}{3} pJ
$$

and

 $r =$  the *r*th stage of the iteration process  $J =$  the number of iterations.

Each of these methods requires filling and using the entire matrix to obtain a solution. This is computationally inefficient when dealing with relatively large matrices. Using a reactor size of 120 cm radius and 360 cm height and 0.5 cm node spacing requires a 171,841 x 171,841 matrix. This is a fairly large matrix and using any of the above techniques would increase the computation time and memory requirements of the computer.

To solve this system, I chose a blocked tridiagonal solver technique. This method requires only storing the values in the diagonals of the tridiagonal matrix of size (m-1 x n-1) as compared to  $(m-1 x n-1)^2$  for the Gauss-Seidel method. Using the previous 9x9 example, the system of equations in (43) becomes

$$
\begin{bmatrix}\nA_1 & D & D \\
\hline\nD & A_2 & D \\
\hline\nD & A_3 & A_4\n\end{bmatrix}\n\begin{bmatrix}\nX_1 \\
X_2 \\
\hline\nX_3\n\end{bmatrix} =\n\begin{bmatrix}\nB_1 \\
B_2 \\
\hline\nX_3\n\end{bmatrix}
$$
\n(45)

where  $D$  is the sub and super diagonal with constant coefficients,  $A_{1,2,3}$  are tridiagonal matrices,  $X_{1,2,3}$  are the unknown flux values at the interior mesh points, and  $B_{1,2,3}$  are the solutions at each interior mesh point.

This can be further broken down into three equations that can each be solved using a standard tridiagonal solver.

$$
A_1 X_1 + DX_2 = B_1
$$
  
\n
$$
DX_1 + A_2 X_2 + DX_3 = B_2
$$
  
\n
$$
DX_2 + A_3 X_3 = B_3
$$
\n(46)

Inverting the D diagonal (which is constant) and rearranging the equations allows them to become

$$
D^{-1}A_1X_1^{n+1} = D^{-1}B_1 - X_2^n
$$
  
\n
$$
D^{-1}A_jX_j^{n+1} = D^{-1}B_j - X_{j-1}^{n+1} - X_{j+1}^n
$$
  
\n
$$
D^{-1}A_{m-1}X_{m-1}^{n+1} = D^{-1}B_{m-1} - X_{m-2}^{n+1}
$$
\n(47)

where j is the jth row along the z-axis. This allows one to solve the system only using the main tridiagonal components. To solve the system of equations in (47), set the initial values of  $X_j$  to zero and solve each equation in a tridiagonal solver making use of the previous  $X_i$  value. This iterative approach is similar to the Gauss-Seidel approach without the excess storage or computations. Once the values of  $X_i$  are within the set tolerance of the previous  $X_{i-1}$ , then the process has converged to the solution. This tolerance level is critical to achieving low relative errors between the old and the new flux values. For example, setting the tolerance equal to 0.001 provides a maximum relative error of 18 % for the axial power using a mesh spacing of one centimeter. Changing the tolerance to 1E-6, reduces the maximum relative error to  $8\%$ . Reducing the tolerance does however increase the computational time dramatically. See Chapter III, Program Validation for further details.

#### **Three Dimensional, Two Energy Group Model**

#### **Criticality Solution Technique**

The solution technique is the same as the one group homogeneous method except one must guess an initial value for  $\phi_1$  and  $\phi_2$  to solve for  $\phi_1$  in equation (8).  $\phi_1$  is then used to solve for  $\phi_2$  in equation (9). The code iterates as in the one group model solving for

 $S^{(n+1)}$  and  $k^{(n+1)}$  per equations (16) and (19) and then checks for convergence per equation (21). This is shown in Figure 10.

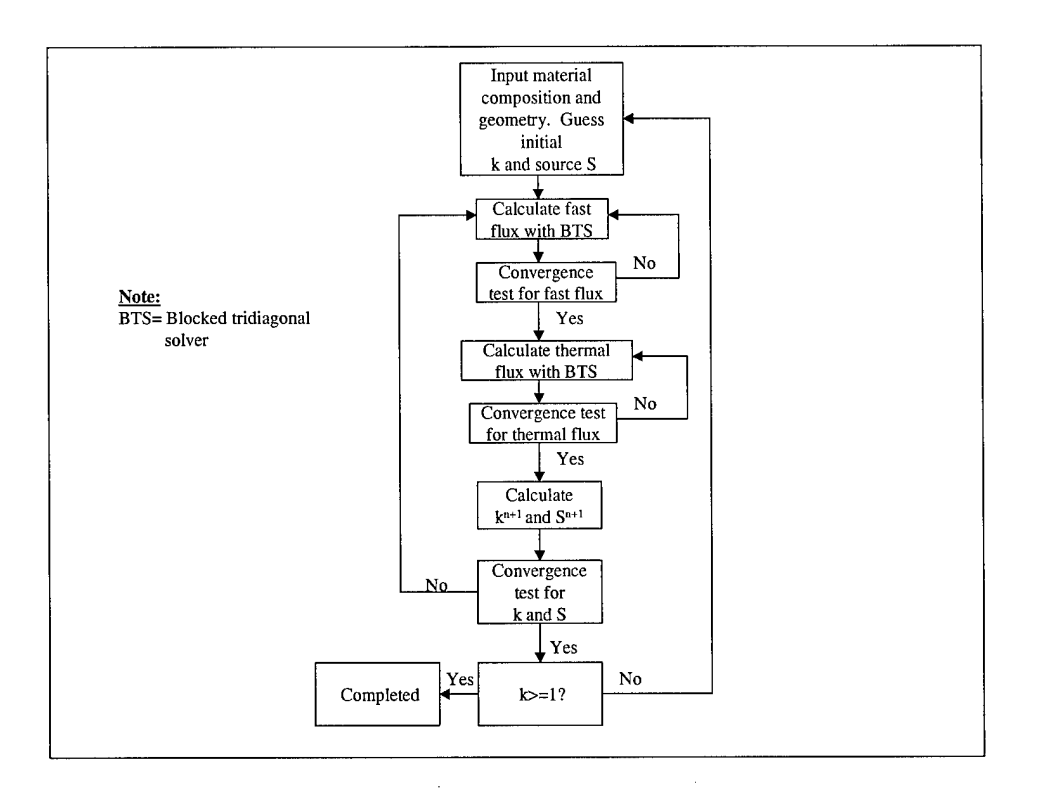

**Figure 10 Criticality Solution Technique for Two Energy Groups**

There is a difference in calculating the perturbation of the cross sections. The method is not as simple as in the one energy case because the multi-group criticality problem is not self-adjoint. I did not include the perturbation because of the complexity of having to change multiple parameters in both energy groups. The method is outlined in Duderstadt and Hamilton.

## **Numerical Development.**

The development of the numerical solution technique is very similar to the three dimensional one group technique; however, there are now two coupled equations to solve. The first equation, derived from applying central differences to equation (8), is shown in equation (48).

$$
\left(\frac{1}{\Delta r^2} - \frac{1}{2r\Delta r}\right)\phi_{i-1,j} + \left(\frac{-2}{\Delta r^2} - \frac{2}{\Delta z^2} - \frac{\Sigma_{R1}}{D_1}\right)\phi_{i,j} + \left(\frac{1}{\Delta r^2} + \frac{1}{2r\Delta r}\right)\phi_{i+1,j} + \frac{1}{\Delta z^2}(\phi_{i,j-1} + \phi_{i,j+1}) = \frac{-\chi_1 S}{kD_1}
$$
\n(48)

where

$$
S = (\nu_1 \sum_{f1} \phi_1 + \nu_2 \sum_{f2} \phi_2)
$$
  
 
$$
\chi_1 = 1.
$$

The program solves this equation for the fast flux,  $\phi$ <sub>1</sub>, and then solves the second coupled equation for the thermal flux,  $\phi_2$  using the blocked tridiagonal solver. The second coupled equation, derived by applying central differences to equation (9), is

$$
\left(\frac{1}{\Delta r^2} - \frac{1}{2r\Delta r}\right)\phi_{i-1,j} + \left(\frac{-2}{\Delta r^2} - \frac{2}{\Delta z^2} - \frac{\Sigma_{R2}}{D_2}\right)\phi_{i,j} + \left(\frac{1}{\Delta r^2} + \frac{1}{2r\Delta r}\right)\phi_{i+1,j} \n+ \frac{1}{\Delta z^2}(\phi_{i,j-1} + \phi_{i,j+1}) = \frac{-\chi_2 S - \Sigma_{S12}\phi_1}{kD_2}
$$
\n(49)

where

 $\chi_2 = 0.$ 

## **III. Program Development and Validation**

## **Program Development**

In general, the program provides much flexibility for the user. The user can choose between a two dimensional, one energy group model, a three dimensional one energy group model, or a three dimensional two energy group model. The program provides a drop down Windows menu to allow the user to select various command options such as models to run or help files to view. Within each model, the user can point the mouse over input boxes and get definitions or additional explanations. This serves to assist the user in understanding either the physics involved or how to proceed.

The program requires initial data input that represents a homogenized reactor core in cylindrical geometry. It requires the user to input the reactor core dimensions and material composition/cross sections. If the user is not sure of the material composition, the program provides recommended input values. The values for the macroscopic cross sections (absorption and fission), the diffusion coefficient, the number of interior mesh points, and the initial guess values for keffective and flux are required for input. The program will only allow for equal mesh spacing in both the axial and radial directions and requires the core height and radius be multiples of mesh spacing. The boundary conditions are established within the program. For all exterior points the flux is assumed to be zero. At the center of the reactor core, the flux is set equal to the flux value at the first interior mesh point away from the centerline. This makes use of the symmetry of the homogeneous core and meets the requirement that the first derivative of the flux equals zero at the center.

Given the initial input, the program will calculate the initial source term

value ( $v \sum_i \phi^0$ ) for the right hand side of the diffusion equation at each interior mesh point. If the user requested to solve the two dimensional simulation, the program calls a linear finite difference solver that uses the Crout factorization method for tridiagonal linear systems. The solver returns a vector of flux values along the radial interior mesh points. Next, the program begins to iterate to converge to the solution. It evaluates the tolerance between the old and the new flux values and the old and new k<sub>effective</sub> values. To calculate the new k<sub>effective</sub>, the program integrates the old and new source terms over space and essentially averages them as in equation  $(19)$ . With the updated source and  $k_{\text{effective}}$ , the program iterates again. This process continues until convergence is met. Next, the program checks if the reactor is critical. If k<sub>effective</sub> is greater than or equal to one, the system is critical. If the reactor is not critical, the program uses perturbation theory to provide a revised macroscopic cross section that should assist the user in achieving a critical reactor. In either case, the data are automatically loaded onto an Excel spreadsheet and plotted in Excel. The Excel chart is automatically updated onto the Visual BASIC form and saved to a location provided by the user. The user of the program does not see Excel running in the background.

For the three dimensional one energy group problem, the user has the option of selecting to calculate the power profile for either a half or a quarter of the reactor core. Because of the symmetry of the core geometry, the solution to the half of the reactor core is a mirror image of the quarter core solution. The iterative processes are very similar to the two dimensional problem; however, the solver is different. Because the numerical analysis problem generates a blocked tridiagonal system, the solution technique changes.

The program builds blocked tridiagonal vectors that create a (m-1) system of equations. It fills each diagonal component with its corresponding coefficient and then iterates through the Crout factorization method for each tridiagonal linear system until the desired convergence is met for the iterative solution. Next, the program updates  $k_{effective}$  and tests for convergence of the old and new source terms similar to the two dimensional problem. If the reactor is not critical, the program will again recommend an adjusted value for the macroscopic cross section and plot both the radial and axial power values in Excel.

The three dimensional, two energy group model uses the same process as the three dimensional, one energy group model with a few modifications. In addition to the previous input requirements, the user must provide the macroscopic scatter and removal cross sections for the fast and thermal energy ranges as well as the fast and thermal flux initial guesses. Using this data, the program solves for the fast flux using the blocked tridiagonal solver and then it uses that value to solve for the thermal flux, again using the blocked tridiagonal solver. The program iterates as before until convergence is met for the total source term values and k.

The user can double click each Excel chart on the form and open Excel to access the chart or the data. A complete program along with typical output data is included in Appendices C, D, E, and F.

## **Operating the Code**

Each window in the program is a form that allows the program user several options. There is typically a drop down menu window structured as shown in Figure 11.

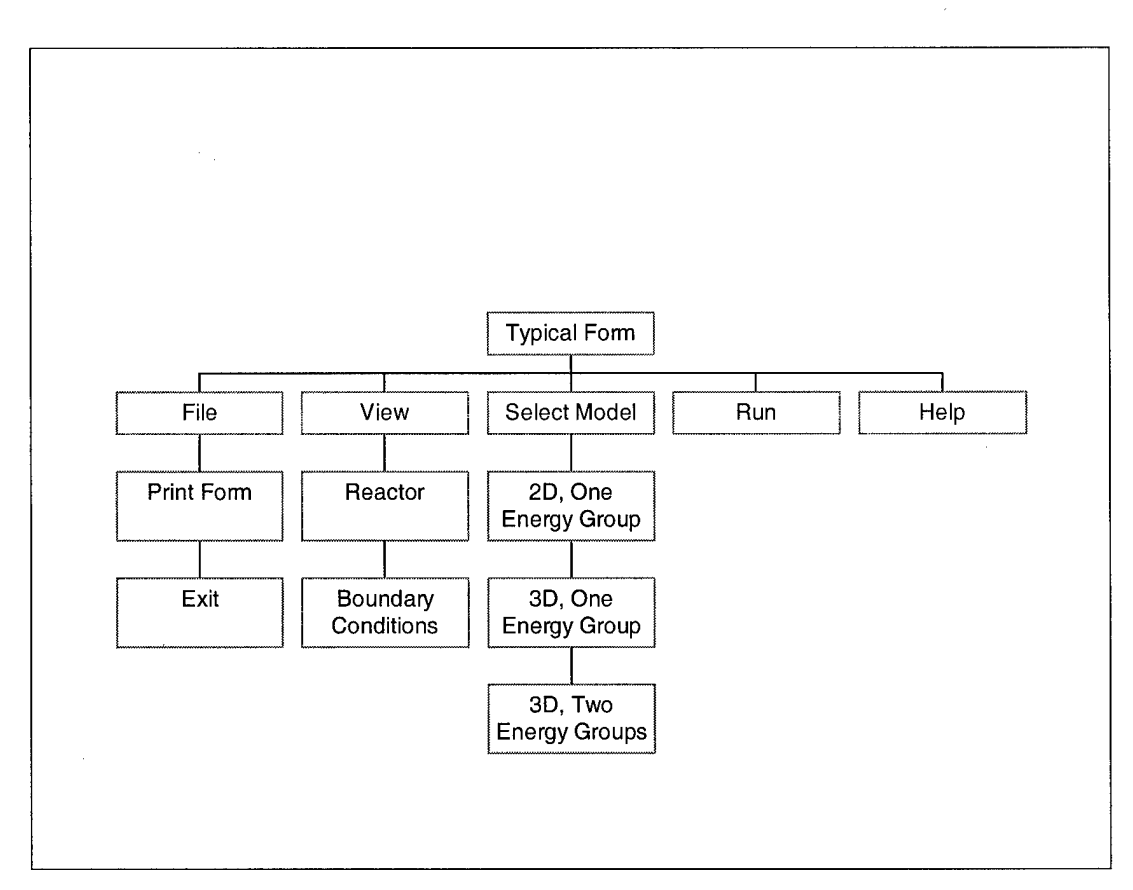

**Figure 11 Typical Drop Down File Menu**

The initial welcome form is shown in Figure 12 below.

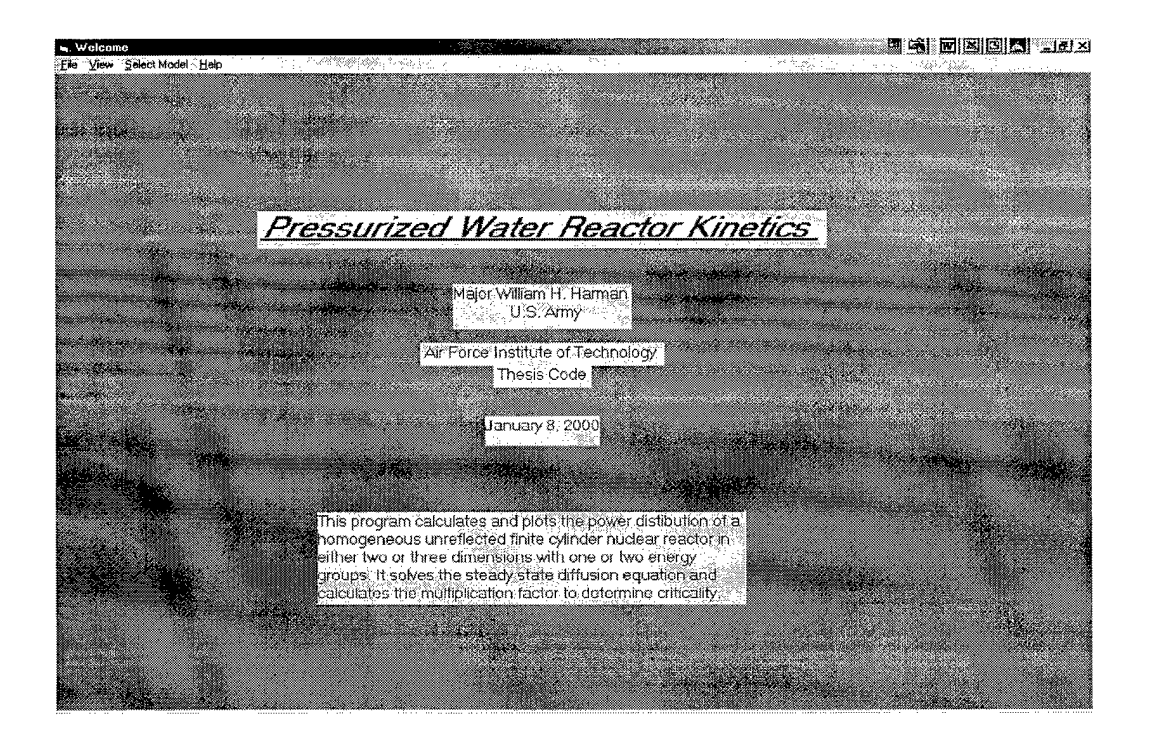

**Figure 12 Welcome Screen** 

The PrintForm menu function prints the current form to the default printer. The Exit menu function exits the program. Clicking the View menu function provides two options. The program user can either view a schematic of the reactor or the boundary conditions as shown in Figure 13 and Figure 14 respectively. From either of them the user can return to the previous screen by clicking the return menu. To choose one of the three models to run, click the Select Model menu and choose the desired model. From the chosen model, the user can return to the starting window or select from any of the options shown. Clicking the run menu function will execute the selected module. The help menu function will bring up a window with a help object written in Word. To view the help information, double click the object window and scroll through the file. To close the file and return to the previous screen, click the "x" on the windows screen.

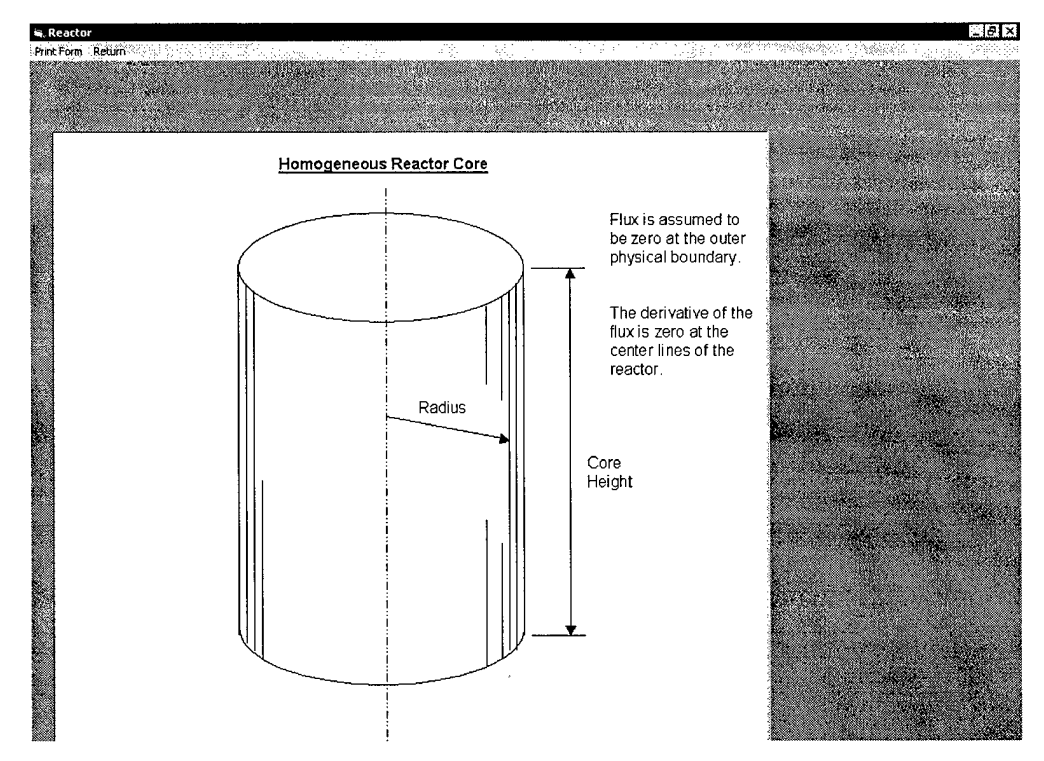

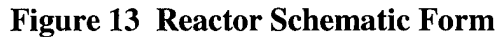

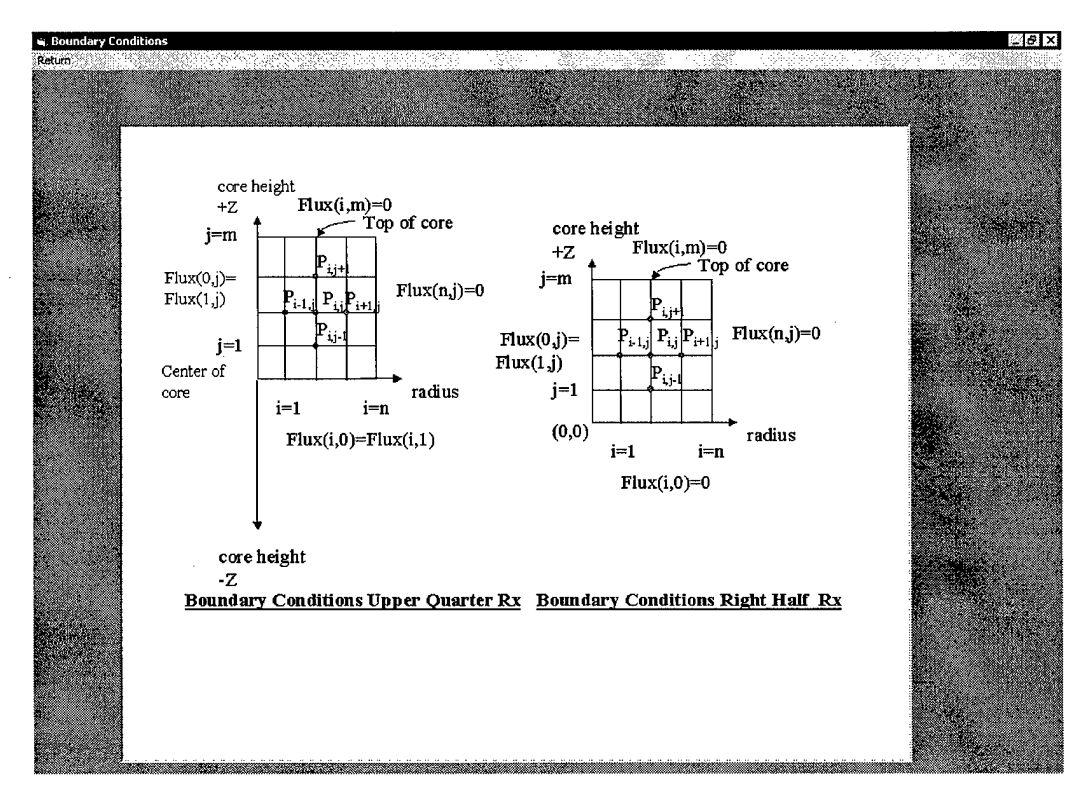

**Figure 14 Boundary Condition Form** 

The program has several built in error commands that prevent the program from crashing should the user fail to input required data or input incorrect data. For example, if the user fails to input *<sup>k</sup>effeclive*, the program will anticipate and prevent the division by zero in the code. The code will display a message explaining the error and insert  $k_{effective} = 0.9$ . While the code is certainly not yet totally failsafe, it provides error corrections to many anticipated runtime errors.

To run the two dimensional one energy group model, the code requires input for  $\Sigma$ <sub>a</sub>,  $v\Sigma_r$ ,  $\phi_{\text{guess}}$ , diffusion coefficient, radius, and  $k_{\text{guess}}$ . All appropriate data must include units of centimeters. Each of the three reactor model forms provides tips for the user when the cursor is placed over some of the input description boxes. The user must also input the mesh spacing between mesh points. For typical reactors a mesh spacing of 0.5 cm provides a maximum relative error of less than two percent and runs within a few seconds. Finally, the user must input a file name and location to save the Excel workbook with an extension of filename.xls.

Figure 15 shows an example of the two dimensional model form. The form lets the user know if the reactor is critical and if not provides a recommended  $\Sigma_{\alpha}$  that will drive the reactor to criticality.

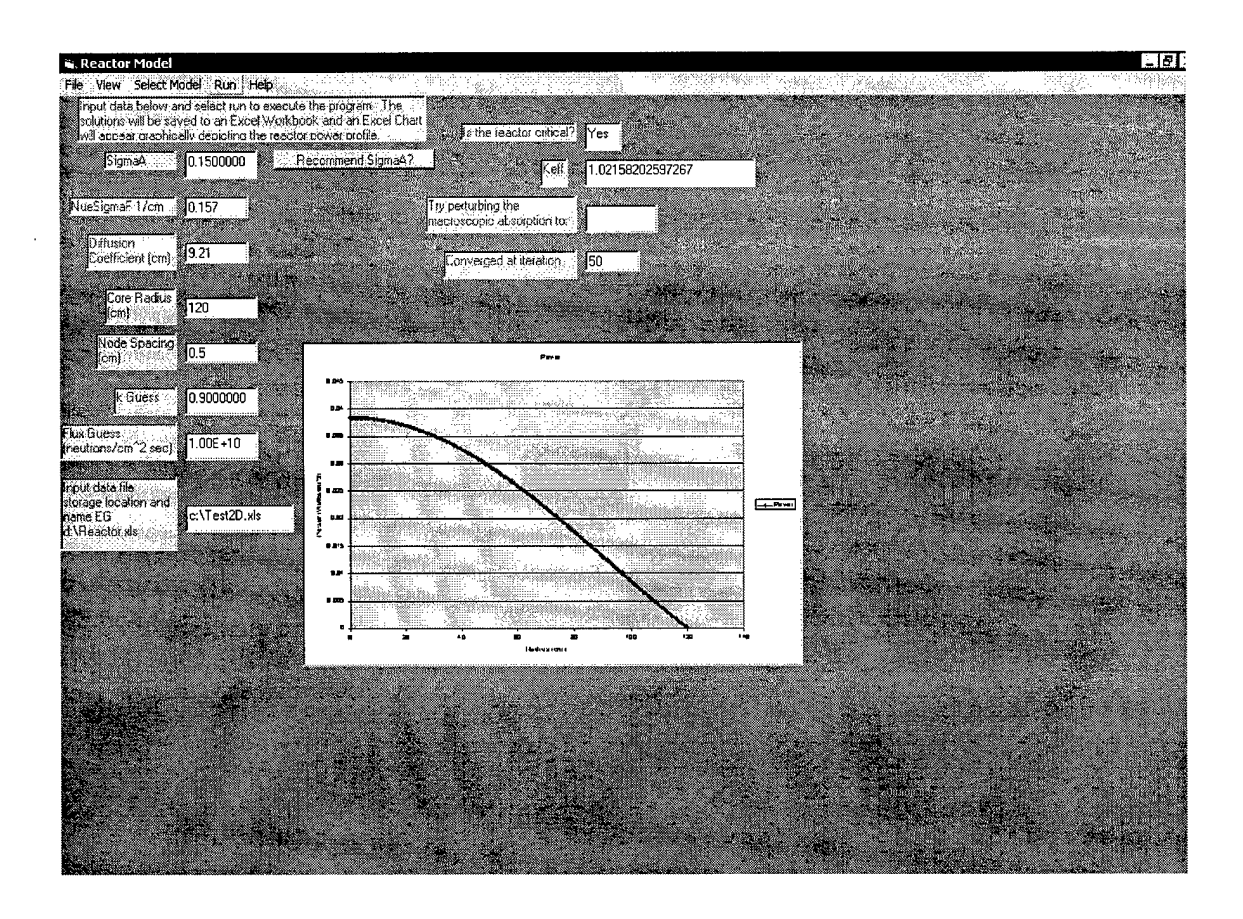

Figure 15 2D, One Energy Group Form

It also provides a power distribution plot. To access the plot and data, double click the chart and Excel will open the workbook containing the data and chart. Closing Excel returns the user to the form; however, the chart will not be resized to fit the screen. The chart will automatically resize upon running another problem.

To run the three dimensional one energy group model, input the same information required for the two dimensional model along with the reactor height. The program requires the user to select whether to calculate the power distribution for either a half or a quarter of the core. The mesh spacing will be equally applied to the axial and radial directions. Additionally, there is an option to choose between reduced relative error; slower run times and average relative error; faster run times. These correspond to the

results provided in Table 5, Table 6, and Table 10. Figure 16 shows the results of running a sample problem using half of the core.

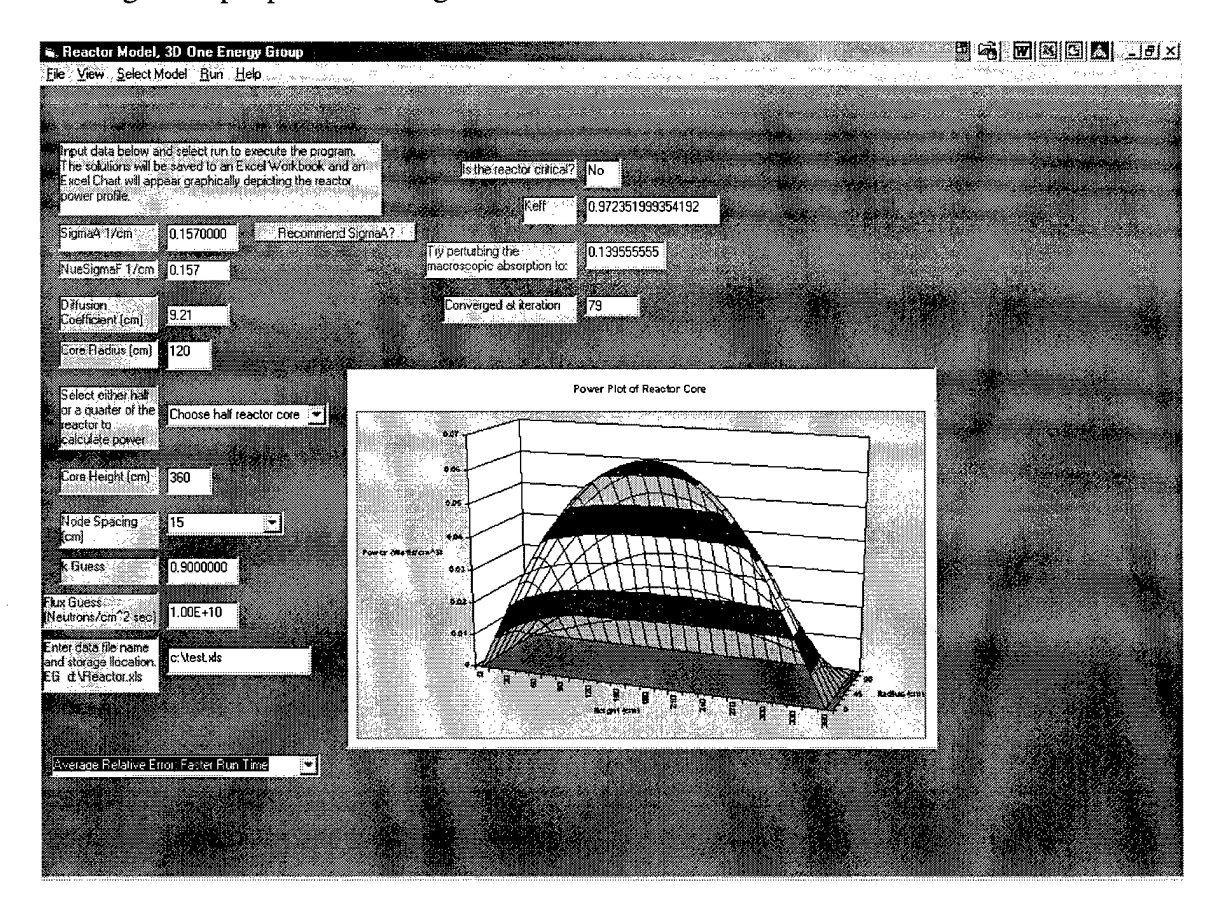

Figure 16 3D, One Energy Group Form

The reactor core height input corresponds to the height of either the half or quarter reactor core selection. Again, the program will provide the criticality information.

The three dimensional two energy group model requires more information than the previous models. The input data for both the thermal and fast energy groups must also include  $\Sigma_{\text{Removal}}$  and  $\Sigma_{\text{scatter}}$ . Table 2 provides sample input data for two energy groups. Additionally, the user must select the radial and axial positions to plot the power distribution. Figure 17 displays the input box to select the radial position upon which to plot the axial power distribution. The maximum axial power will occur at the zero

position for either the half or quarter core selection. For the radial power distribution, the maximum will occur at the zero axial position for the quarter core or center axial position for the half core. The plots are independent of one another allowing the user to select the power distribution along any section of the core.

Like the three dimensional one energy group model, the user must choose between reduced relative error; slower run times and average relative error; faster run times.

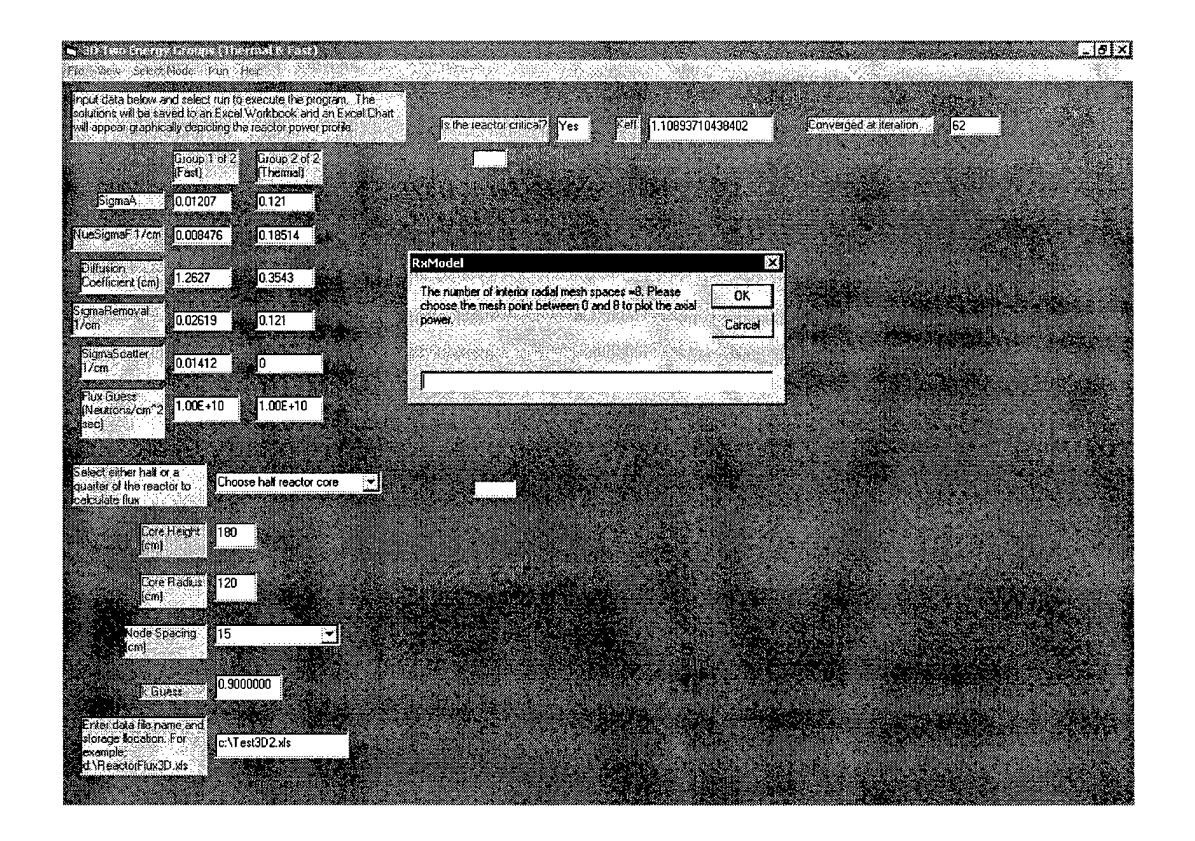

Figure 17 3D, Two Energy Groups Axial Choice

Figure 18 is an example of the final solution. The plots include the thermal, fast, and total power distributions. As in the other models, the program user can access the Excel workbook directly by double clicking either chart. The workbook will contain the power distribution data for the radial and axial plots on separate worksheets.

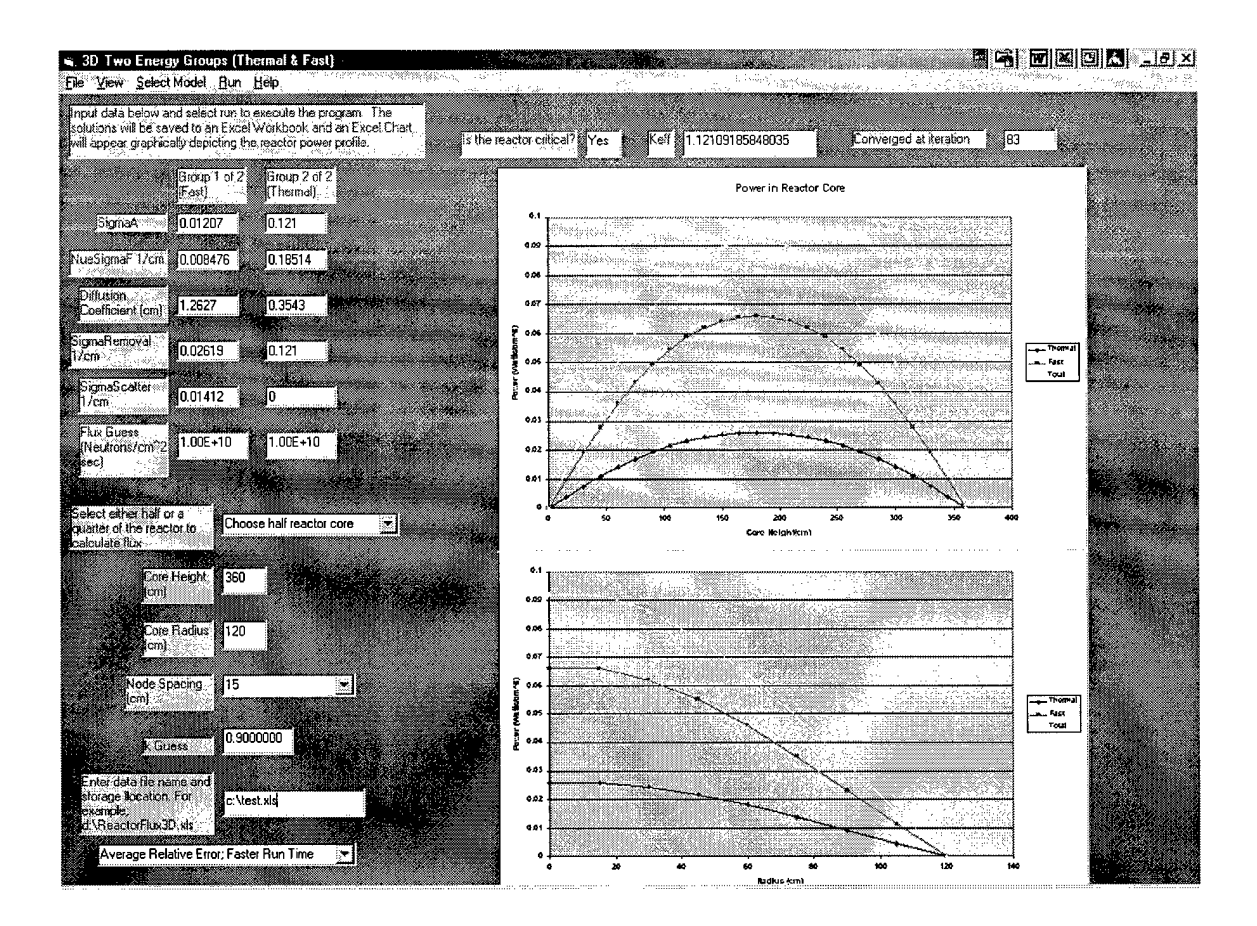

Figure 18 3D, Two Energy Group Form

## **Program Validation**

To validate the code, I tested each of the three models independently. I compared the code's normalized power distribution to the normalized analytical solution to determine the point-by-point relative error. For the three dimensional models, I tested and validated the blocked tridiagonal solver using various matrices solved with Mathamatica before testing the entire code.

## **Two Dimensional, One Energy Group Model.**

I tested the model using data for a typical homogeneous reactor as shown in Table 1.

|                                  | <b>Reactor</b> Data |
|----------------------------------|---------------------|
| $\Sigma_{\scriptscriptstyle a}$  | $0.15321$ /cm       |
| $v\Sigma_{\ell}$                 | $0.15701$ /cm       |
| <b>Diffusion Coefficient</b>     | $9.21 \text{ cm}$   |
| $\Sigma_{\scriptscriptstyle ir}$ | $0.03621$ /cm       |

**Table 1 One-Speed Reactor Input Data**

I compared the model to the flux distribution profile for an infinite right circular cylinder.

$$
\phi = J_0 \left( \frac{V_0 r}{R} \right) \tag{50}
$$

where

 $v_0 = 2.405 =$  smallest zero of  $J_0$ R is the radius of the cylinder r is the position along the radius. Figure 19 shows the normalized flux profile for the reactor with a radius of 120 cm. Figure 20 shows the normalized flux profile for the data from the one-group model. Figure 21 is a combination of both. They overlap each other indicating that the onespeed model is producing the correct fundamental flux mode shape. Using a radius of 120 cm and a mesh spacing of 0.5 cm, the maximum relative point-by-point error was 0.02.

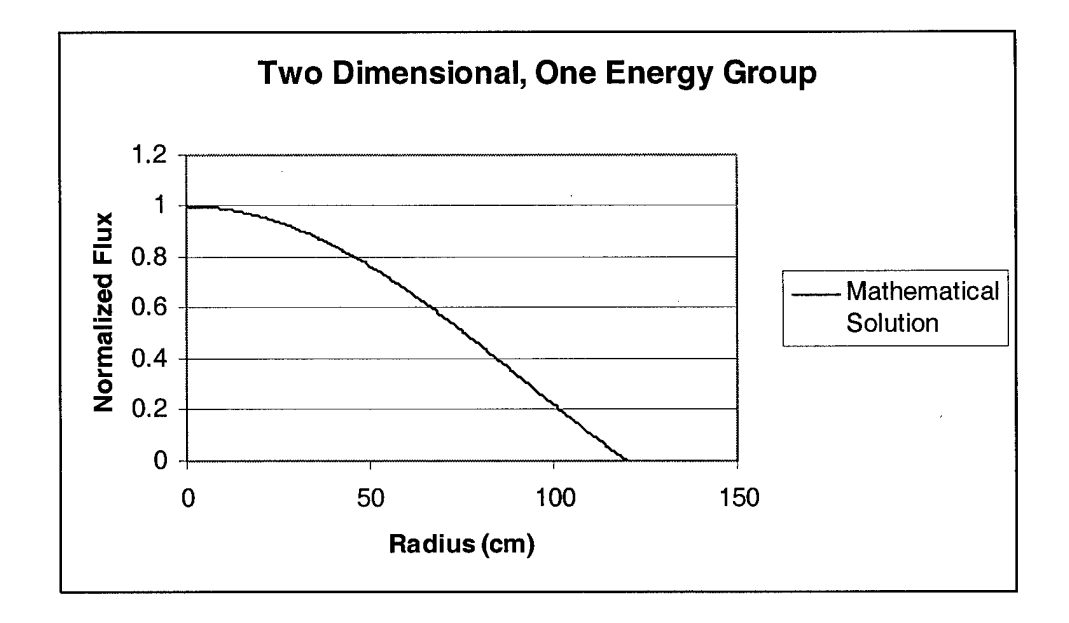

**Figure 19 Flux profile of infinite right circular cylinder (Bessel J function)**

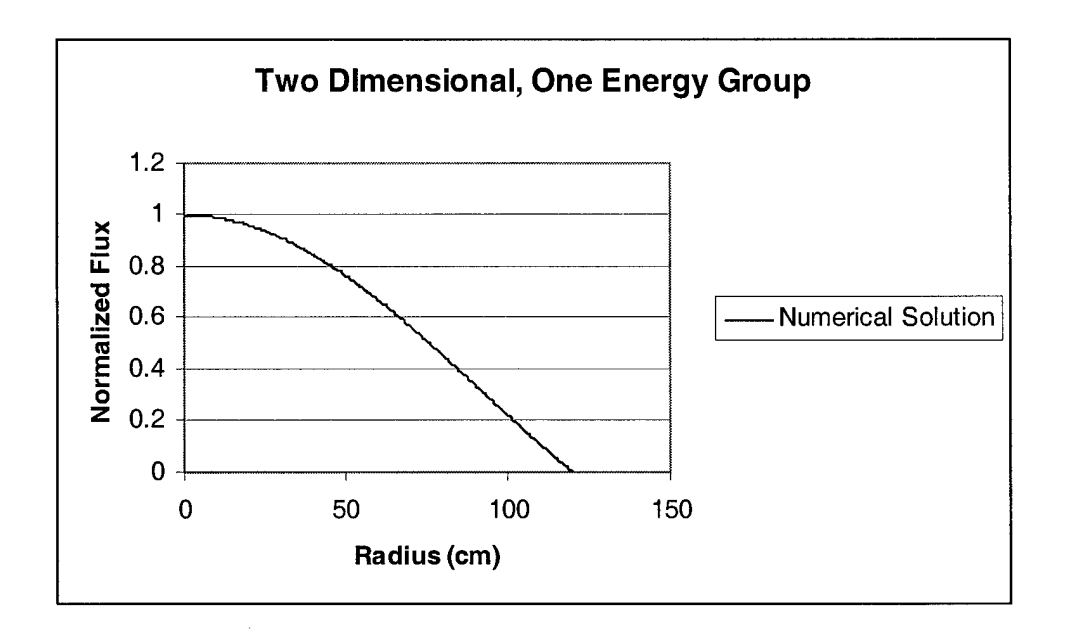

Figure 20 Normalized flux from one-speed computer model

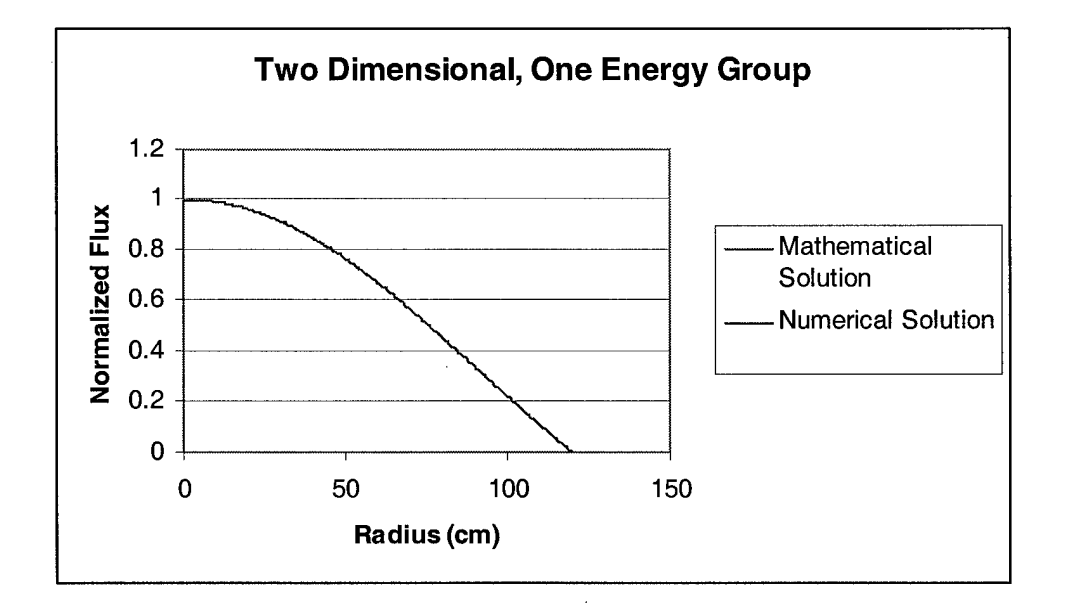

Figure 21 Flux profile of Bessel J function and one-speed computer model together

## **Three Dimensional, One and Two Energy Group Models.**

To test the two models, I verified the blocked tridiagonal solver and then each code separately. I initially tested the blocked tridiagonal solver using Mathematica with a diagonally dominant system of equations as shown in the augmented matrix (51).

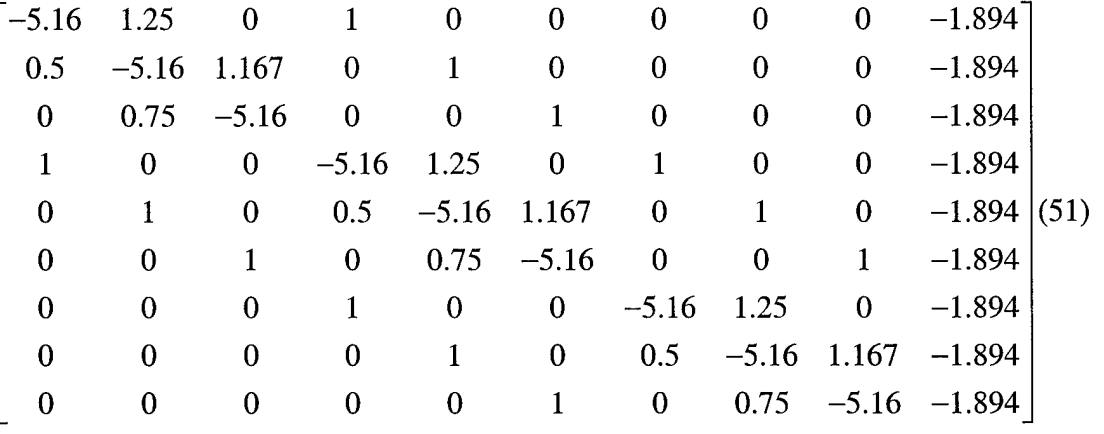

The approximate solution is

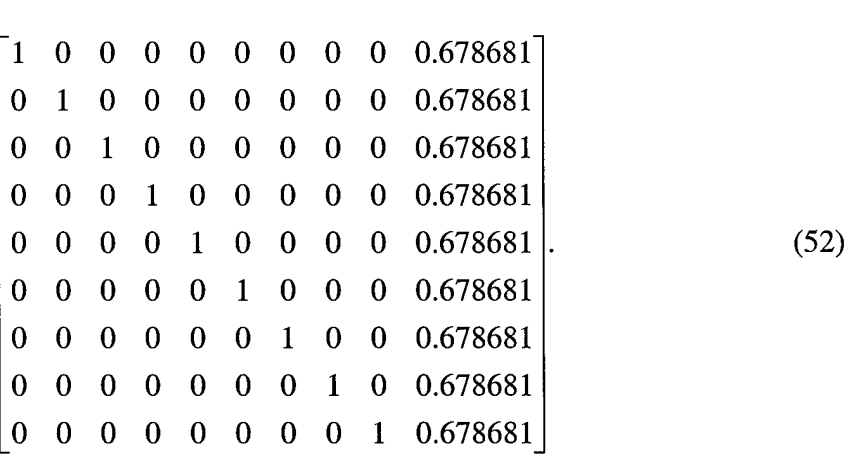

In this case, the system resulted in a nine by nine matrix where m=4 and n=4. The pattern and coefficients are similar to the actual pattern and coefficients generated by numerically solving the diffusion equation using the one group data. The solution generated by Mathematica matched the solution given by the blocked tridiagonal solver. The blocked tridiagonal solver typically converges to the approximate solution within 1015 iterations with a tolerance of 1E-6, using mesh spaces greater than 10 centimeters. Their agreement indicates that the solver is converging to the correct solution.

Varying the values, constant and non-constant coefficients, of the lower and upper diagonals while maintaining diagonal dominance resulted in correct solutions as well. This was one of the several comparisons I made, each of which agreed with the blocked tridiagonal solver's solution.

Next, I verified that the codes produced the approximate correct power distribution within the reactor core. The compiled program was tested using an AMD-K3 450 megahertz personal computer with 64 megabytes of random access memory. I compared the relative maximum error of the normalized numerical solutions at each mesh point to the normalized mathematical solution for a finite cylinder.

$$
\phi(r,z) = J_0 \left(\frac{2.405r}{R}\right) \cos\left(\frac{\pi z}{H}\right) \tag{53}
$$

where

 $H =$  the height of the cylinder  $z =$  the position along the z axis (height)

For the three dimensional one group model, I used the same input data used in the two dimensional one group model. I used the data in Table 2 as input for the three dimensional two energy group model (Duderstadt and Hamilton, 1976:312).

| Group                   | <b>Group 1 Fast</b> | Group 2        |
|-------------------------|---------------------|----------------|
| Constant                |                     | <b>Thermal</b> |
| $\Sigma_{\rm a}$ (1/cm) | 0.01207             | 0.1210         |
| $v\Sigma_f$ (1/cm)      | 0.008476            | 0.18514        |
| $\Sigma_{\rm f}$ (1/cm) | 0.003320            | 0.07537        |
| Diffusion               | 1.2627              | 0.3543         |
| Coefficeint             |                     |                |
| (cm)                    |                     |                |
| SigmaRemoval            | 0.02619             | 0.1210         |
| (1/cm)                  |                     |                |
| SigmaScatter            | 0.01412             | 0              |
| (1/cm)                  |                     |                |

**Table 2 Two Group Diffusion Theory Constants (Table 7-2 Duderstadt)**

I originally limited the blocked tridiagonal solver to 20 iterations because of the typical convergence within 10-15 iterations. However, this produced erroneous results as the mesh spacing was reduced to less than six centimeters. The blocked tridiagonal solver failed to completely converge after 20 iterations causing the large relative errors shown in Table 3 and Table 4. Notice the relative error converges and then begins to diverge below mesh spacings of around 4-6 centimeters. Table 3 and Table 4 show the relative errors and approximate code running times for several test runs for half and quarter of the core test runs.

|                | One Energy Group |          | Two Energy Groups |          |          |           |
|----------------|------------------|----------|-------------------|----------|----------|-----------|
| Mesh           | Radial           | Axial    | Running           | Radial   | Axial    | Running   |
| Spacing        | Maximum          | Maximum  | Time              | Maximum  | Maximum  | Time      |
| Centimeters    | Relative         | Relative | (Min:Sec)         | Relative | Relative | (Min:Sec) |
|                | Error            | Error    |                   | Error    | Error    |           |
| 30             | 0.1              | 0.1      | 00:08             | 0.1      | 0.1      | 00:16     |
| 20             | 0.07             | 0.06     | 00:13             | 0.07     | 0.06     | 00:21     |
| 15             | 0.04             | 0.05     | 00:21             | 0.04     | 0.05     | 00:32     |
| 12             | 0.03             | 0.04     | 00:36             | 0.03     | 0.04     | 00:51     |
| 10             | 0.02             | 0.03     | 00:52             | 0.02     | 0.03     | 01:21     |
| 6              | 0.01             | 0.01     | 02:20             | 0.01     | 0.02     | 03:52     |
| 5              | 0.008            | 0.03     | 03:20             | 0.008    | 0.005    | 05:52     |
| $\overline{4}$ | 0.006            | 0.2      | 05:27             | 0.006    | 0.1      | 09:54     |
| 3              | 0.005            | 0.7      | Untimed           | 0.005    | 0.5      | Untimed   |

**Table 3 Relative Errors for Quarter Core 3D Models, Blocked Tridiagonal Tolerance =lE-8 with Maximum of 20 Iterations**

## **Table 4 Relative Errors for Half Core 3D Models, Blocked Tridiagonal Tolerance =lE-8 with Maximum of 20 Iterations**

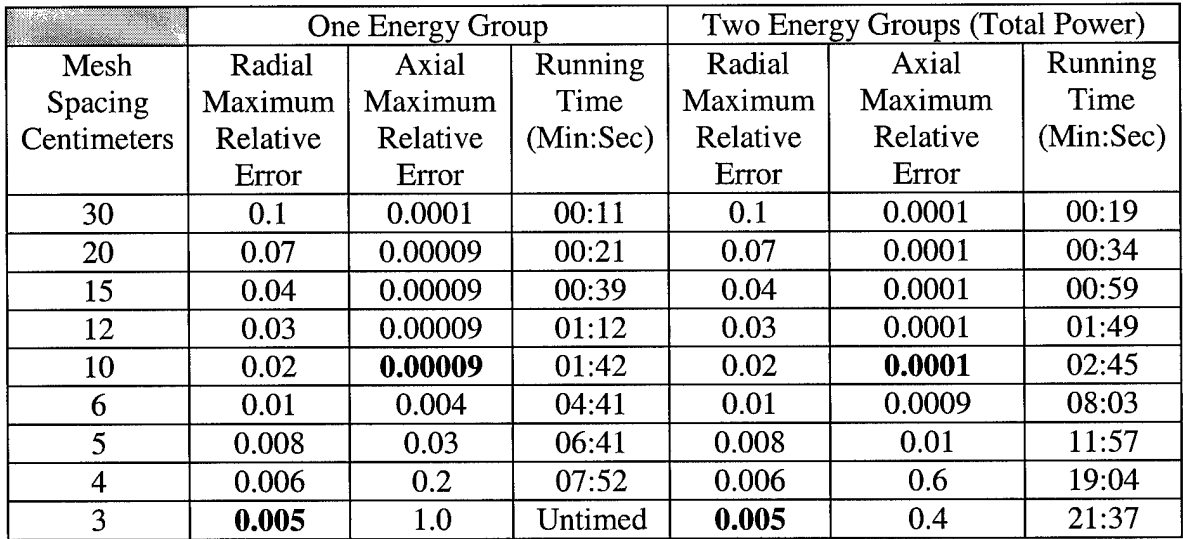

I initially thought the divergence was due to instability of the finite central difference method; however, Figure 22 shows that the relative error was not symmetrical.

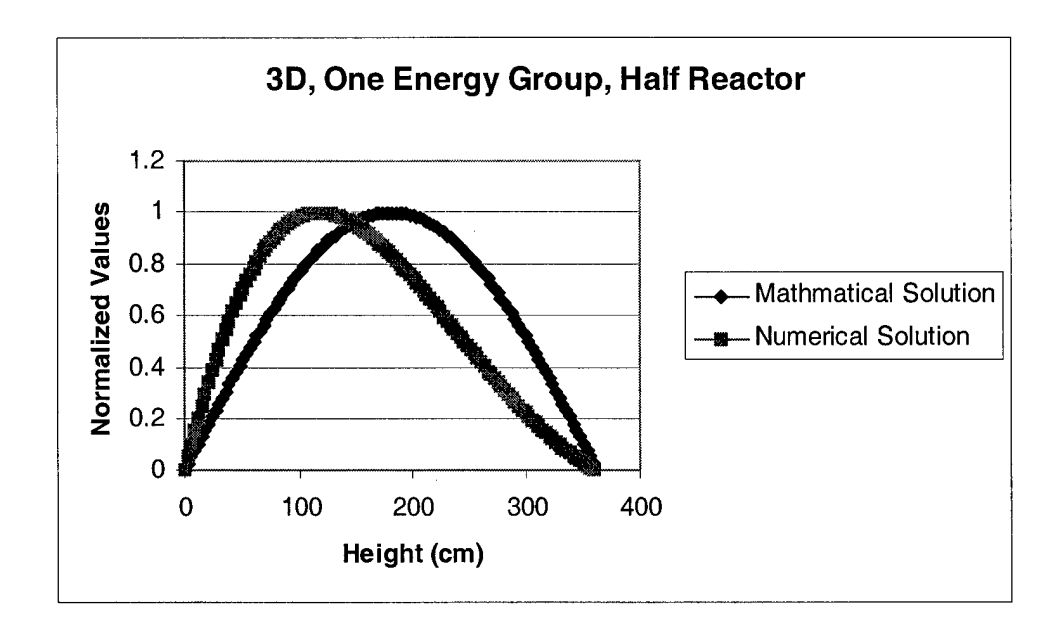

**Figure 22 Intitial Test, Mesh Spacing** = **3 cm**

This suggested that the error was not due to instability. Increasing the maximum number of iterations in the blocked tridiagonal solver from 20 to 1000 allowed for complete convergence with smaller mesh sizes and corrected the error.

The tolerances set for the convergence of the multiplication factor k and the blocked tridiagonal solver are critical to achieving useful solutions. For most cases, a k tolerance of 1E-5 provides acceptable results (Ott, 1989:351). Table 5 and Table 6 provide a summary of the results using a tolerance of 0.001 for the blocked tridiagonal solver and a k tolerance of 1E-5. This tolerance setting provided maximum relative errors of less than six percent for a mesh spacing of two centimeters when analyzing a quarter of the reactor. Analyzing half the reactor core increased the maximum relative error and run times as expected. I chose this setting because it yielded reasonable results with fast run times.

|                | One Energy Group |          | Two Energy Groups |          |          |           |
|----------------|------------------|----------|-------------------|----------|----------|-----------|
| Mesh           | Radial           | Axial    | Running           | Radial   | Axial    | Running   |
| Spacing        | Maximum          | Maximum  | Time              | Maximum  | Maximum  | Time      |
| Centimeters    | Relative         | Relative | (Min:Sec)         | Relative | Relative | (Min:Sec) |
|                | Error            | Error    |                   | Error    | Error    |           |
| 30             | 0.1              | 0.2      | 00:06             | 0.1      | 0.2      | 00:09     |
| 20             | 0.07             | 0.1      | 00:07             | 0.07     | 0.2      | 00:09     |
| 15             | 0.04             | 0.1      | 00:07             | 0.04     | 0.1      | 00:10     |
| 12             | 0.03             | 0.1      | 00:09             | 0.03     | 0.1      | 00:11     |
| 10             | 0.02             | 0.09     | 00:11             | 0.02     | 0.1      | 00:13     |
| 6              | 0.01             | 0.07     | 00:20             | 0.01     | 0.1      | 00:33     |
| 5              | 0.009            | 0.06     | 00:49             | 0.009    | 0.09     | 00:52     |
| 4              | 0.007            | 0.04     | 01:32             | 0.008    | 0.08     | 01:36     |
| 3              | 0.006            | 0.006    | 03:43             | 0.007    | 0.04     | 03:47     |
| $\overline{2}$ | 0.006            | 0.05     | 13:56             | 0.007    | 0.02     | 14:13     |
|                | 0.01             | 0.2      | $\approx 180:00$  | No test  | No test  | No test   |

**Table 5 Relative Error for Quarter Core 3D, Blocked Tridagonal Tolerance = 0.001**

**Table 6 Relative Errors for Half Core 3D, Blocked Tridiagonal Tolerance = 0.001**

|                | One Energy Group |          | Two Energy Groups |          |          |           |
|----------------|------------------|----------|-------------------|----------|----------|-----------|
| Mesh           | Radial           | Axial    | Running           | Radial   | Axial    | Running   |
| Spacing        | Maximum          | Maximum  | Time              | Maximum  | Maximum  | Time      |
| Centimeters    | Relative         | Relative | (Min:Sec)         | Relative | Relative | (Min:Sec) |
|                | Error            | Error    |                   | Error    | Error    |           |
| 30             | 0.1              | 0.09     | 00:07             | 0.1      | 0.1      | 00:09     |
| 20             | 0.07             | 0.09     | 00:07             | 0.07     | 0.1      | 00:11     |
| 15             | 0.04             | 0.08     | 00:10             | 0.04     | 0.1      | 00:13     |
| 12             | 0.03             | 0.08     | 00:15             | 0.03     | 0.1      | 00:16     |
| 10             | 0.02             | 0.09     | 00:18             | 0.02     | 0.1      | 00:22     |
| 6              | 0.01             | 0.1      | 00:58             | 0.01     | 0.1      | 01:01     |
| 5              | 0.008            | 0.1      | 01:41             | 0.009    | 0.1      | 01:39     |
| $\overline{4}$ | 0.007            | 0.1      | 03:02             | 0.008    | 0.1      | 03:09     |
| 3              | 0.006            | 0.1      | 07:20             | 0.007    | 0.2      | 07:54     |
| $\overline{2}$ | 0.006            | 0.2      | 27:45             | 0.007    | 0.2      | 29:26     |
|                | No test          | No test  | No test           | 0.01     | 0.3      | Untimed   |

What impact does reducing the tolerance of the blocked tridiagonal solver have on the maximum relative error? Table 7 and Table 8 show the results of changing the tolerance

to 1E-4 and 1E-6 respectively for half of the core using two energy groups. There was not a significant reduction in the maximum relative error by changing the tolerance to 1E-

4. Reducing the tolerance to 1E-6 did not significantly reduce the error in the radial direction; however, the error was reduced by over ten percent in the axial direction. The trade off is doubling the run time from approximately 29 minutes as shown in Table 6 to 60 minutes as shown in Table 8.

**Table 7 Half Core 3D, Blocked tridiagonal Tolerance** = **1E-4**

| Two Energy Groups                                          |                       |                       |           |  |  |
|------------------------------------------------------------|-----------------------|-----------------------|-----------|--|--|
| Axial Maximum<br>Running<br>Radial Maximum<br>Mesh Spacing |                       |                       |           |  |  |
| Centimeters                                                | <b>Relative Error</b> | <b>Relative Error</b> | Time      |  |  |
|                                                            |                       |                       | (Min:Sec) |  |  |
|                                                            | ን 006                 |                       | 33:42     |  |  |

**Table 8 Half Core 3D, Blocked Tridiagonal Tolerance** = **1E-6**

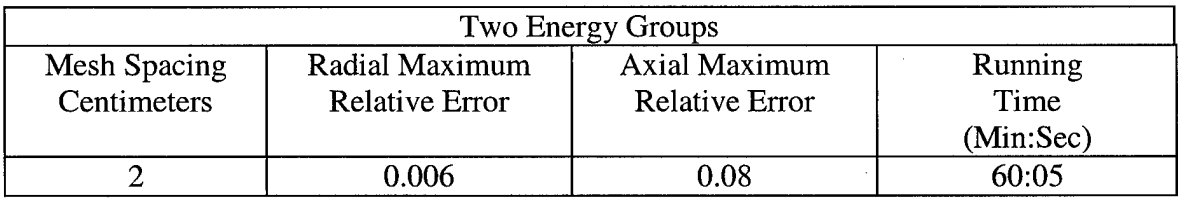

Reducing the tolerance to 1E-8 provided even better results as shown in Table 9.

This tolerance reduced the maximum axial error as shown in Table 6 by approximately

19 percent for the mesh spacing of one centimeter.

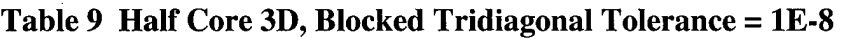

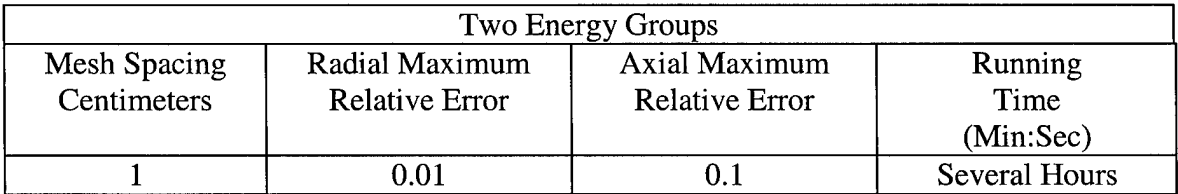

Figure 23 is the normalized power distribution plot compared to the normalized mathematical solution for the reduced blocked tridiagonal tolerance of 1E-8. Although the maximum error is about 10 percent, the error is symmetric about the center of the reactor core.

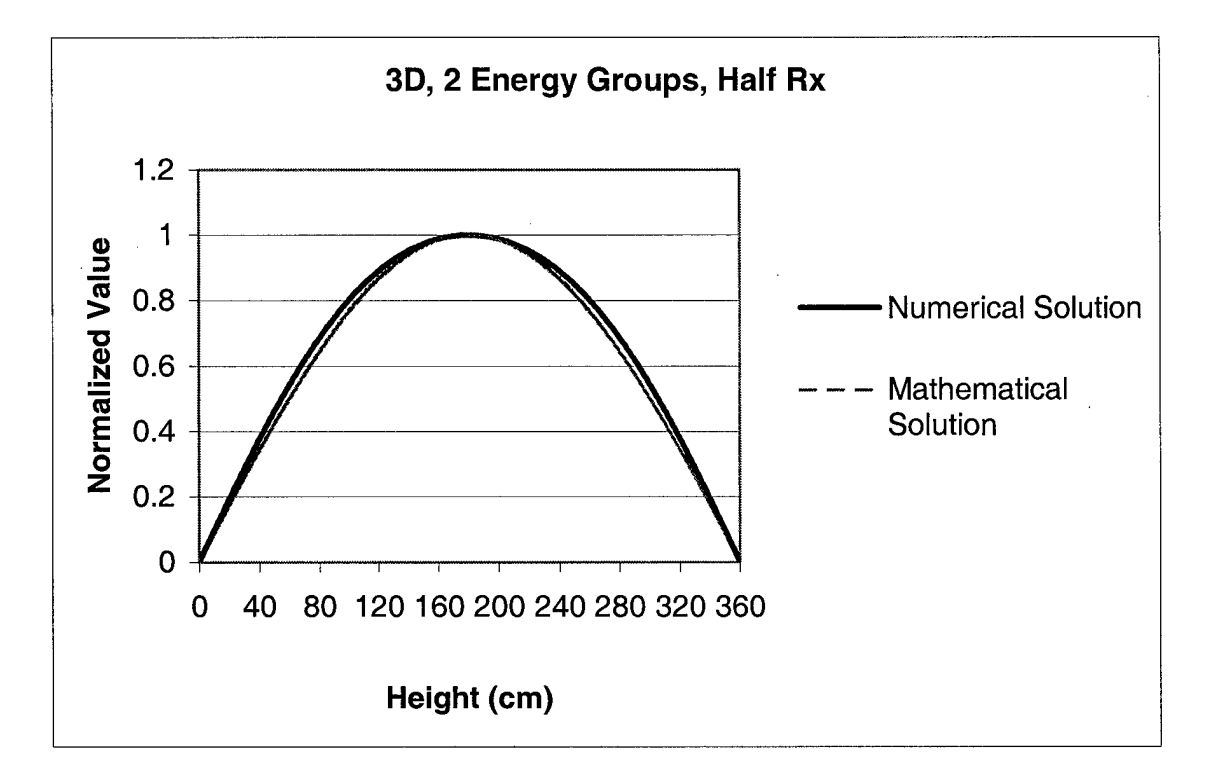

**Figure 23 3D, Total 2 Energy Groups, Blocked Tridiagonal Tolerance = 1E-8 with Mesh Spacing** = **1 cm**

To reduce the maximum relative error even more, I set the tolerances for convergence of the multiplication factor k and the blocked tridiagonal solver to 1E-7 and 1E-8 respectively. Table 10 is a summary of the maximum relative errors for test runs calculating the power distribution for a half reactor core, using two energy groups. The data indicates that the radial maximum relative error continues to reduce while the axial error remains constant at about 0.001. As before, the running times increase significantly as the mesh spacing reduces to one centimeter.

| Two Energy Groups |                                                   |                       |           |  |
|-------------------|---------------------------------------------------|-----------------------|-----------|--|
| Mesh Spacing      | <b>Axial Maximum</b><br>Running<br>Radial Maximum |                       |           |  |
| Centimeters       | <b>Relative Error</b>                             | <b>Relative Error</b> | Time      |  |
|                   |                                                   |                       | (Min:Sec) |  |
| 30                | 0.1                                               | 0.001                 | 00:10     |  |
| 20                | 0.07                                              | 0.001                 | 00:15     |  |
| 15                | 0.04                                              | 0.001                 | 00:25     |  |
| 12                | 0.03                                              | 0.001                 | 00:40     |  |
| 10                | 0.02                                              | 0.001                 | 01:04     |  |
| 6                 | 0.009                                             | 0.001                 | 04:29     |  |
| 5                 | 0.007                                             | 0.001                 | 07:55     |  |
| 4                 | 0.006                                             | 0.001                 | 16:59     |  |
| 3                 | 0.005                                             | 0.001                 | 47:30     |  |

**Table 10 Half Core 3D, k Tolerance =lE-7, Blocked Tridiagonal Tolerance** = **1E-8**

Appendix G contains plots comparing the relative errors as indicated in Table 5 and Table 6 using a blocked tridiagonal tolerance of 0.001 and a k tolerance of 1E-5.

The final code provides the user with the options as shown in Table 11 below. This provides the user with the flexibility to choose between a level of maximum relative errors and run times corresponding to Table 5, Table 6, and Table 10.

|                         |        | Tolerance for k   Tolerance for blocked |
|-------------------------|--------|-----------------------------------------|
|                         |        | Tridiagonal solver                      |
| Reduced relative error, | $1E-7$ | $1E-8$                                  |
| Increased run time      |        |                                         |
| Average relative error, | $1E-5$ | 0.001                                   |
| Faster run time         |        |                                         |

**Table 11 Options for Three Dimensional Models**

## **IV. Conclusions and Recommendations**

## **Conclusions**

The model provides the power distribution of a homogeneous unreflected reactor core in two or three dimensions using either one or two energy groups for a steady state reactor. Teachers can use the program to augment fundamental nuclear reactor courses by providing students with an additional resource to enhance learning. The program allows the user to modify the reactor dimensions and/or core composition and see the impacts on the power distribution and criticality within the reactor core.

Reducing the allowed acceptable tolerance for convergence in the blocked tridiagonal solver and the multiplication factor will reduce the normalized maximum relative error for the three dimensional models. The major trade off is increasing the computational time. Using 1E-5 and 0.01 as the convergence tolerances for the multiplication factor and blocked tridiagonal solver respectively, the model yields a power distribution with a maximum relative error of about four percent for a mesh spacing of three centimeters, using two energy groups for a quarter core calculation. Using 1E-7 and 1E-8 respectively, the model yielded a maximum relative error of about one half of one percent for the half core calculations. To achieve such a low relative error, the running times increased from about four minutes to 48 minutes. Because this is a homogeneous system, one should take advantage of symmetry and calculate the power distribution in a quarter of the core.

The Visual BASIC 5.0 program is completely exportable to most Windows based personal computers. It automatically plots the power distribution, based on the core

dimensions and composition input, using Excel and links the chart to the Visual BASIC 5.0 form. Additionally, it calculates the multiplication factor to determine criticality.

## **Recommendations**

The code is flexible enough to allow for future, user-friendly improvements while the finite central difference method and criticality search technique are the foundation for more complex reactor codes. The model can be the basis for adding a heterogeneous core and other modules including thermal-hydraulics, control adjustments, and depletion.

Although, the code has some built in error checks, it is not totally "crash proof". Several additional error checks should be added as the program is used and tested by teachers and students alike. Additionally, an improved help file and automated read input statement should be added.

One approach to developing a heterogeneous model is to convert the unit cells of the lattice core to homogeneous cells as shown in Figure 24. Reactor cores are constructed of several material compositions including fuel rods, cladding, and coolant. Using the general assumption that the net neutron current flow across cell boundaries equals zero, one spatially averages the multigroup cross sections of the materials to obtain a group cross section for the unit cell. This is usually done for the fast and thermal group effects. Equation (54) defines the cell averaged group constant.

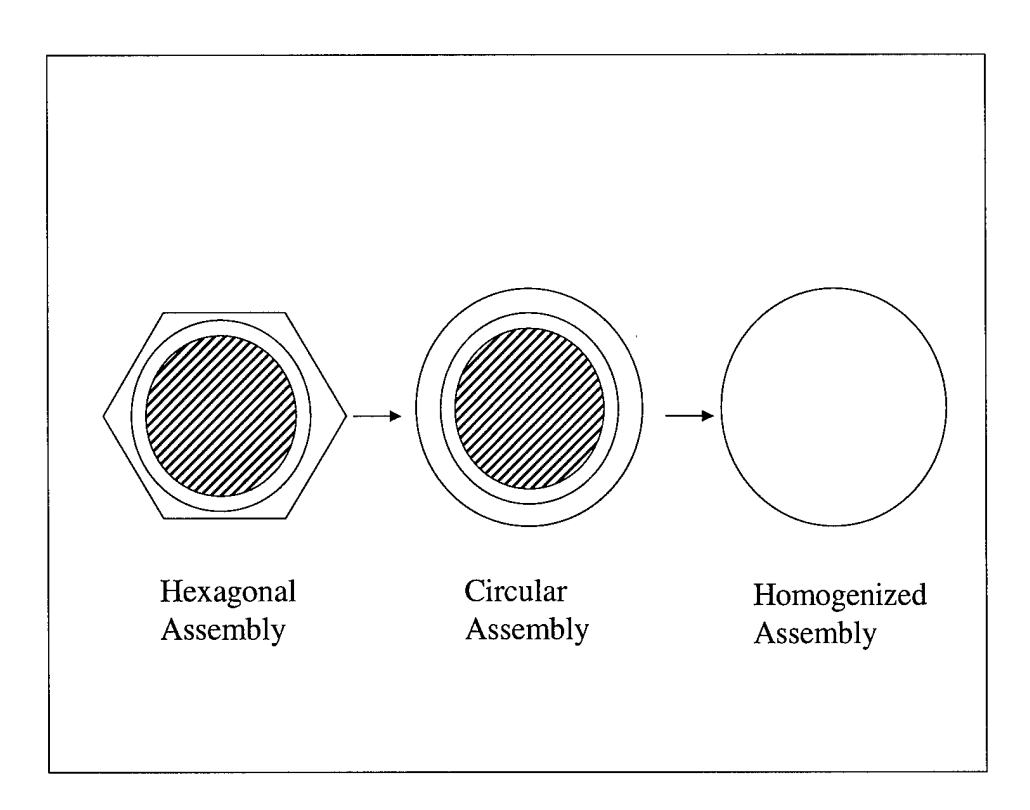

**Figure 24 Fuel-Cell Homogenization**

$$
\left\langle \Sigma_{g} \right\rangle_{cell} = \frac{\int_{E_{g}}^{E_{g-1}} dE \int_{V_{cell}} \Sigma(r, E) \phi(r, E) d^{3}r}{\int_{E_{g}}^{E_{g-1}} dE \int_{V_{cell}} \phi(r, E) d^{3}r}
$$
\n(54)

After homogenizing the unit cells, control rods can be added to the homogenized core. One can use the cell group constants along with the control rod cross sections in a multigroup two dimensional diffusion calculation. These revised flux values can then be used to calculate the final group constants for the homogenized fuel assembly. The final step is to calculate the flux and power levels in the homogenized core. This can be accomplished by dividing the core into equal lattice structures of squares or other

geometric shapes that take advantage of symmetry to reduce the computation requirements.

The addition of a thermal-hydraulic module would significantly enhance the model's capability. PWR power distributions are coupled to temperature. PWRs use water as a coolant that typically enters the bottom of the core and leaves near the top. The coolant decreases in density as it absorbs heat moving up through the core. The power density of the current model predicts a symmetric power peaking profile that is not truly the case. Because of the change in density, the axial power peak is actually slightly toward the bottom. The average fuel and moderator temperatures can then be used to adjust the macroscopic cross sections for use in the power distribution model.

Finally, a control adjustment and depletion module can be added. The control adjustment module would calculate the adjustments necessary for control rod insertion or withdrawal to maintain criticality and the depletion module would account for fuel burn up impacts on the reactor core.

# **Appendix A. Derivation of Three Dimensional Source Integration**

Let

$$
I^{n} = \int_{0}^{z_0} \int_{0}^{2\pi} \int_{0}^{R} \phi^{n} (r, z) r dr d\theta dz
$$
 (55)

for a given homogeneous material. Integrating  $\varphi$  yields

$$
I^{n} = 2\pi \int_{0}^{z_{0}} \int_{0}^{R} \phi^{n}(r, z) r dr dz.
$$
 (56)

Let

$$
I^{n}(r) = 2\pi \int_0^{z_0} \phi^{n}(r, z) dz.
$$
 (57)

Using the trapezoid rule to numerically solve the integration with respect to z, where the trapezoid rule is

$$
\int_{a}^{b} f(x) \approx \frac{\Delta x}{2} \left( f(a) + f(b) + 2 \sum_{i=1}^{n-1} f(x_i) \right)
$$
 (58)

and

$$
x_i = i\Delta x, \ i = 1, 2, 3, \dots n
$$

$$
\Delta x = \frac{b}{n}
$$

yields

$$
I^{n}(r) \approx 2\pi \frac{\Delta z}{2} \left( \phi^{n}(r, z_{0}) + \phi^{n}(r, 0) + 2 \left( \sum_{j=1}^{m-1} \phi^{n}(r, z_{j}) \right) \right)
$$
(59)

where

$$
\phi^{n}(r, z_{0}) = 0 \text{ and } \phi^{n}(r, 0) = 0 \text{ due to boundary conditions}
$$
  

$$
z_{j} = j\Delta z
$$
  

$$
\Delta z = \frac{z_{0}}{m}.
$$

Integrating with respect to r, yields

$$
I^{n} \approx \frac{\Delta r}{2} \left( I^{n}(0)0 + I^{n}(R)R + 2\sum_{i=1}^{n-1} I^{n}(r_{i})r_{i} \right)
$$
 (60)

where

**L**

$$
r_i = i\Delta r
$$

$$
\Delta r = \frac{R}{n}
$$

but from equation (57)

$$
I^{n}(R) = 2\pi \int_{0}^{z_0} \phi^{n}(R, z) dz = 0.
$$
 (61)

Simplifying and combining equations (59) and (60) results in

$$
I^{n} \approx 2\pi \Delta z (\Delta r)^{2} \sum_{i=1}^{n-1} i \sum_{j=1}^{m-1} \phi^{n}(r_{r}, z_{j})
$$
 (62)

# **Appendix B. Derivation of Right Circular Cylinder Reactor Core Solution**

The basic equation is

$$
\nabla^2 \phi - \frac{\sum_a}{D} \phi = \frac{-\nu \sum_f}{D} \phi \tag{63}
$$

where the boundary conditions are

$$
\phi(r, \pm \tilde{H}) = 0
$$

$$
\phi(\tilde{R}, z) = 0.
$$

Converting this into right circular cylinder coordinates results in

$$
\frac{1}{r}\frac{\partial}{\partial r}\left(r\frac{\partial\phi}{\partial r}\right) + \left(\frac{\partial^2\phi}{\partial z^2}\right) + B^2\phi = 0
$$
\n(64)

where

$$
B^2=\frac{1}{D}\Big(\nu\sum_f-\sum_a\Big).
$$

Separating the variables and letting

$$
\phi(r,z)=R(r)Z(z)
$$

yields

$$
\frac{1}{r}\frac{\partial}{\partial r}\big(rR'(r)Z(z)\big)+R(r)Z''(z)+B^2R(r)Z(z)=0.\tag{65}
$$

Collecting the terms provides

$$
\frac{1}{r}\frac{(rR')'}{R(r)} + \frac{Z''(z)}{Z(z)} + B^2 = 0.
$$
 (66)

Now setting the equation equal to a constant provides

$$
\frac{1}{r}\frac{(rR')'}{R(r)} + B^2 = \frac{-Z''(z)}{Z(z)} = \lambda^2.
$$
 (67)

Solving

$$
Z''(z) + \lambda^2 Z(z) = 0 \tag{68}
$$

where

$$
Z\left(\pm\frac{H}{2}\right)=0
$$

yields

 $Z_n(z) = Cos\left(\frac{n\pi z}{\tilde{H}}\right)$  (69)

where

$$
\lambda^2 = \left(\frac{n\pi}{\tilde{H}}\right) \quad n = 1, 3, \dots
$$

Now solving the second equation

$$
\frac{1}{r}\frac{(rR')'}{R(r)} + B^2 = \lambda^2
$$
\n(70)

where

$$
R(\tilde{R}) = 0
$$
  

$$
\frac{1}{r}(rR')' + \mu^2 R = 0
$$
 (71)

and

$$
\mu^2 = B^2 - \lambda^2 = \frac{1}{D} \left( V \sum_f -\sum a \right) - \left( \frac{\pi}{\widetilde{H}} \right)^2.
$$

The solution is in the form of the zeroth order Bessel functions.
$$
R(r) = AJ_o(\mu r) + CY_0(\mu r) \tag{72}
$$

However as  $r \rightarrow 0$ ,  $Y_0(\mu r) \rightarrow \infty$ , therefore C must equal zero. At the boundary condition  $r = \tilde{R}$ ,

$$
R(\tilde{R}) = 0 = AJ_0(\mu \tilde{R})
$$
\n(73)

only if A does not equal zero and if  $\mu \tilde{R} = v_n$ , where  $v_n$  is the zeros of the  $J_0$ .

Therefore the eigenfunctions and eigenvalues are

$$
R_n(r) = J_0\left(\frac{V_n r}{\tilde{R}}\right)
$$
  
\n
$$
\mu_n^2 = \left(\frac{V_n}{\tilde{R}}\right)^2 \text{ for } n = 0, 1, 2, ...
$$
  
\n
$$
1 \left(\sum_{n} \sum_{n} \mu_n\right)^2 \left(\pi\right)^2 \left(\pi\right)^2 \quad (75)
$$

$$
B^2 = \frac{1}{D} \left( \nu \sum_f -\sum a \right) = \left( \frac{\nu_0}{\tilde{R}} \right)^2 - \left( \frac{\pi}{2\tilde{H}} \right)^2. \tag{75}
$$

Equation (75) represents the geometric buckling of the reactor. The general solution the problem then becomes

$$
\phi(r,z) = AJ_0\left(\frac{v_0r}{\tilde{R}}\right)Cos\left(\frac{\pi z}{\tilde{H}}\right) \tag{76}
$$

where A is a normalization factor.

 $\mathcal{L}$ 

## **Appendix C. Two Dimension, One Energy Group Visual BASIC Code**

### Thesis code by MAJ Will Harman

This program calculates the radial flux/power profile for a typical right circular 'cylinder in two dimensions. It uses the standard diffusion equation in a one energy group (one-speed)

homogeneous unreflected reactor core. The equation is solved by using the finite central 'difference technique. The scheme uses a power iterative technique to solve for 'flux based upon an inital guess of k effective and the flux. It finds the eigenfunction 'for the maximum eigenvalue providing the fundamental mode shape for flux.

```
Const mnErrDivByZero = 11, mnErrOverFlow = 6Const mnErrBadCall = 5Private Sub Form_Load()
Load initial values from Duderstadt page 210-211
Dim kGuess, FluxGuess, SigmaA, NueSigmaF As Double
Dim DiffusionCoefficient, Radius, h As Double
Text1 = ""Text2 = 0.157 NueSigmaF 1/cm
Text3 = 9.21 DiffusionCoefficient cm
Text4 = 120 Radius cm
Text5 = 0.5 'mesh spacing
Text6 = 0.9 K guess
Text8 = "" 'Critical Rx?
Text9 = "" Keffective will be calculated
Text10 = " "Text11 = ""Text14 = ""End Sub
Sub Kinetics()
Dim prompt 'ask user for input
Dim Valu(2) As Double
Dim kGuess As Double
Dim SigmaA As Double
'Set source document for Excel chart to name and location by user
OLE2.SourceDoc = ("Text1")OLE2.Visible = True
'Ckeck for numerical entries
ok = 0For i = 0 To 1
 ykk = Checkin(MaskEdBox(i))ok = ok + ykkNext i
If ok > 0 Then
```
MsgBox ("You must enter positive numbers") End If 'Assign variables to input boxes  $kGuess = MaskEdBox(0)$  $FluxGuess = MaskEdBox(2)$ 'neutron/cm^2  $Sigma = MaskEdBox(1)$  '1/cm  $NueSigma = CDbl(Text2.Text)$  '1/cm DiffusionCoefficient = CDbl(Text3.Text)  $\cdot$  'cm Radius = CDbl(Text4.Text) 'cm h = CDbl(Text5.Text) 'spatial distance between nodes cm  $n =$ Radius / h  $'$  'number of nodes along radius  $Delta R = h$  'cm  $Delta Z = h$  'cm MaxIterations = 1000 <sup>'</sup>number of iterations for convergence of k and source Epsilonk = 0.00001 'acceptable error in k  $Epsilon = 0.015$  'acceptable error in S (nueSigmaF\*Flux) kCriticalityTolerance = 0.0001 Dim Sl(), S2(), k(), Flux(), ErrorS(), FluxData() 'As Integer  $ReDim S1(n)$ ReDim S2(n) ReDim Flux(n) ReDim k(MaxIterations + 1)  $ReDim$  ErrorS(n - 1) ReDim FluxData(n, 1) build initial flux and source guess Restart1: Used in ProgramError For  $i = 0$  To  $n - 1$  $Flux(i) = FluxGuess$  $S1(i) = NueSigmaF * Flux(i)$ Nexti Restart2: Used in ProgramError  $k(0) = kGuess$ On Error GoTo ProgramError test =  $1 / k(0)$  'Check if user input k value. '!Outer iterations For  $i = 0$  To MaxIterations Flux is the only term coming out of Call statement Call LinearFiniteDifference(Sl, n, k(i), SigmaA, DiffusionCoefficient, h, Radius, Flux) 'Convert flux back into source for comparison with previous source For  $m = 0$  To  $n$  $S2(m) = NueSigmaF * Flux(m)$  'convert flux to  $S(n+1; neutron/cm<sup>2</sup>3)$ Next m '!Calc area under curve using composite trap rule  $Sum1 = (h / 2#) * S1(0)$ <sup>'0</sup>  $Sum2 = (h / 2#) * S2(0)$  0

```
For i = 1 To n - 1Sum2 = Sum2 + h * S2(i)Sum1 = Sum1 + h * S1(j)Next j
Integral S(n+1)/(1/k(n)*Integral S(n))'Build array of Source errors to use in tolerance test
On Error GoTo ProgramError
k(i + 1) = k(i) * Sum2 / Sum1 Equation 5-274 Duderstadt
'Calculate relative error between old and new source
'!run to n-1 because S=0 at BC
  For l = 0 To n - 1ErrorS(1) = Abs((S2(1) - S1(1))/S2(1)) Equation 5-275 Duderstadt
  Next
Find maximum value of ErrorS()
MaxErrorS = ErrorS(0)For l = 1 To n - 1If (Errors(l) > MaxErrorS) Then
MaxErrorS = ErrorS(1)End If
Next 1
'Check for tolerances
If ((Abs((k(i + 1) - k(i)) / k(i)) < Epsilon)) And (MaxErrorS < Epsilon) Then Equation
5-275 Duderstadt
End outer iterations check for convergence if true
kEffective = k(i + 1)Exit For
End If
'reset S1=S2 for next iteration
For j = 0 To n
S1(j) = S2(j)Next j
kEffective = k(i + 1)Next i 'end outer iteration
'Check if k=l, if so k=keff=critical Rx
NumberIterations = I
MultFactor = \text{Format}(k(i), "#, \text{#} \text{#} \text{#} \text{#})If (kEffective > 1# - kCriticalityTolerance) Then
Text8 = "Yes"Text9 = MultFactor k(i)Else
Text8 = "No"Text9 = MultFactor 'k(i)Use perturbation to assist the user in changing SigmaA to get criticality
DeltaSigmaA = Abs(1\# / kGuess - 1\#) * (-NueSigmaF) Equation 5-306 Duderstadt
Text10 = SigmaA + DeltaSigmaA 'adjust new Sigma af or criticality
End If
```
If (i < Maxlterations) Then  $Text11 = Number Iterations$ Else Textl4 = "Exceeded maxiterations before convergence" End If Build chart using Excel and OLE capability Dim ExcelApp As Object Dim ExcelChart As Object Dim ChartTypeVal As Integer '-4100 is the value for the MS Excel constant xl3DColumn. Visual BASIC does not understand MS Excel constants, so the value must be 'used instead. 'xlLine=4  $xIXYScatter = -4169$ 'xl3DSurface=-4103 Define my chart typ  $CharTypeVal = -4169$ Set ExcelApp = CreateObject("excel, application") ExcelApp.Visible = False Will not see Excel load, build, and chart ExcelApp.Workbooks.Add Populate the worksheet in Excel with the power (W/cm^3) Power conversion per Ott For rwlndex  $= 0$  To n ExcelApp.Cells(rwIndex + 2, 1).Value =  $h * rwh$ ExcelApp.Cells(rwIndex + 2, 2).Value = Flux(rwIndex) \* NueSigmaF /  $(2.43 * 3.1 *$  $10 \wedge 10$ ) W/cm $\wedge$ 3 Next rwlndex 'select rows and columns in worksheet to chart Starts at Al and highlights all values ExcelApp.Range("Al").CurrentRegion.Select Set ExcelChart = ExcelApp.Charts.Add() ExcelChart.Type = ChartTypeVal ExcelChart.SeriesCollection(l).Name = "=""Power""" With ExcelChart .Axes(xlCategory, xlPrimary).HasTitle = True .Axes(xlCategory, xlPrimary).AxisTitle.Characters.Text = "Radius (cm)"  $Axes(x)Value, x!Primary). HasTitle = True$ .Axes(xlValue, xlPrimary).AxisTitle.Characters.Text = "Power (Watts/cm^3)" End With ExcelChart.SaveAs [Textl] 'Save chart/data per user input Using the square brackets tells Visual Basic that this is an MS Excel command not a Visual Basic command. OLE2.CreateLink (Textl) Link to saved chart OLE2.Update 'allow immediate update of excel chart ExcelApp.Quit Set ExcelChart = Nothing

**n**

Set ExcelApp = Nothing ProgramError: Select Case Err.Number Case mnErrOverFlow MsgBox ("You must guess an initial flux to get a non-trivial solution; the code will guess 1.0E10 neutrons/sec-cm^2")  $FluxGues = 100000000000#$ Resume Restart1 Case mnErrDivByZero MsgBox ("You must input a value for k, the code will assume kguess=0.9")  $kGuess = 0.9$ Resume Restart2 End Select End Sub

```
Sub LinearFiniteDifference(Sl, m, k, SigmaA, DiffusionCoefficient, h, Radius, Flux)
'!Solves y(n+1)"=-1/r*y(n+1)'+SigmaA/D*y(n+1)-1/(D*k(n))*NueSigmaF*y(n)
'! for y(n+1). k(n) and y(n) are calculated in main program.
'Algorithm 11.3 Burden & Faires
LowerLimit = 0 '!inner radius
UpperLimit = m * h '! outer radius
alpha = 0 '!I.C. y(LowerLimit)=alpha
beta = 0 '!I.C. y(upperLimit)=beta
n = m - 1ReDim A(n) lower diagonal
ReDim b(n) 'diagonal
ReDim C(n) 'upper diagonal
ReDim D(n) 'A.x=d The d vector
ReDim l(n)
ReDim u(n)
ReDim Z(n)
ReDim w(n + 1)'!Set distance of first node
x = LowerLimit + h 'cm
'!Build diagonals;
l' = w(i) + w(i-1) because flux(0)=flux(1)at interior BC
A(1) = 2 + h \cdot 2 * q(x, SigmaA, DiffusionCoefficient) + (-1 - (h / 2#) * p(x)) No units
b(1) = -1 + (h / 2\#) * p(x) 'no units
D(1) = -h \cdot 2 * r(x, h, n, k, DiffusionCoefficient, S1) 'neutron/cm<sup>2</sup>2For i = 2 To n - 1x = LowerLimit + i * hA(i) = 2 + h \cdot 2 * q(x, Sigma A, DiffusionCoefficient) 'no units
  b(i) = -1 + (h / 2\#) * p(x) 'no units
```
 $C(i) = -1 - (h / 2\#) * p(x)$  'no units  $D(i) = -h \cdot 2 * r(x, h, n, k, DiffusionCoefficient, S1)$  'neutrons/cm<sup> $\sim$ </sup>2 Next  $x = UpperLimit - h$  $A(n) = 2 + h \cdot 2 * q(x,$  SigmaA, DiffusionCoefficient) 'no units C(n) = -1 - (h / 2#)  $*$  p(x) 'no units  $D(n) = -h \cdot 2 * r(x, h, n, k, DiffusionCoefficient, S1) + (1 - (h / 2#) * p(x)) * beta$  $'$ neutron/cm<sup> $\wedge$ 2</sup> 'Crout Factorization for tridiagonal linear systems 'IBack substitute for solution  $1(1) = A(1)$  'no units  $u(1) = b(1) / A(1)$  'no units  $Z(1) = D(1) / 1(1)$  'neutron/cm^2 For  $i = 2$  To  $n - 1$  $l(i) = A(i) - C(i) * u(i - 1)$  'no units  $u(i) = b(i) / l(i)$  'no units  $Z(i) = (D(i) - C(i) * Z(i - 1)) / 1(i)$  'neutron/cm^2 Next  $l(n) = A(n) - C(n) * u(n - 1)$  'no units  $Z(n) = (D(n) - C(n) * Z(n - 1)) / I(n)$  'neutron/cm^2 '!Set solution flux values Flux(n + 1) = beta '!Flux at outer boundary; neutron/cm^2  $Flux(n) = Z(n)$  'neutron/cm^2 For  $i = n - 1$  To 1 Step -1  $Flux(i) = Z(i) - u(i) * Flux(i + 1) 'neutron/cm^2$ Next  $Flux(0) = Flux(1)$  '!Set BC dFlux/dr=0; neutron/cm^2 End Subroutine LinearFiniteDifference End Sub '!NOTE: x=radius of core in cm Function  $p(x)$ Real  $(8)$ :: x  $p = -1 / x$  '1/cm End Function Function q(x, SigmaA, DiffusionCoefficient) q = SigmaA / DiffusionCoefficient '1/cm^2 End Function Function r(x, h, n, k, DiffusionCoefficient, SI) '!S1 is an array filled by node position. Must convert x to nodal points. If  $(x = h)$  Then  $x = 1$ ElseIf  $(x = n)$  Then  $x = n$ 

Else  $x = x / h$ End If  $r = -1/k * S1(x) * 1/Dif fusionCoefficient'neutron/cm^{4}$ 

End Function

Function Checkin(Box) If  $Len(Box) = 0$  Then  $Checkin = 1$ End If End Function

Private Sub mnu3D2EnergyGroups\_Click() Load TwoEnergyGroup TwoEnergyGroup.Show Unload k End Sub

Private Sub mnu3DOneEnergyGroupItem\_Click() Load rxfrm rxfrm.Show Unload k End Sub

Private Sub mnuExitItem\_Click() End End Sub

Private Sub mnuHelpItem\_Click() Load Help Help.Show End Sub

Private Sub mnuPrintItem\_Click() k.PrintForm End Sub

Private Sub mnuReactorItem\_Click() Load Reactor Reactor.Show End Sub

Private Sub mnuRunItem\_Click() Call Kinetics End Sub

Private Sub mnuStartItem\_Click() Load ReactorCoreModel ReactorCoreModel. Show Unload k End Sub

 $\hat{\mathcal{A}}$ 

Private Sub Optionl\_Click() MsgBox ("Try SigmaA=0.1532 1/cm") End Sub

 $\mathcal{L}^{\pm}$ 

 $\hat{\mathcal{A}}$ 

# **Appendix D. Three Dimension, One Energy Group Visual Basic Code**

Thesis code by MAJ Will Harman

This program calculates the radial and axial flux profile (3D) for a typical right 'circular cylinder. It uses the standard diffusion equation in a one energy group '(one-speed)homogeneous reactor core. The equation is solved by using the finite central 'difference technique using a blocked tridiagonal solver. The scheme uses a power iterative

'technique to solve for flux based upon an inital guess of k effective and the flux. It finds the eigenfunction for the maximum eigenvalue providing the fundamental mode shape for flux.

'Common error statements Const mnSaveAsFailed = 1004 Const mnTypeMismatch  $= 13$ Private Sub Form\_Load() Load initial values Dim kGuess, FluxGuess, SigmaA, NueSigmaF As Double Dim DiffusionCoefficient, Radius, h As Double Text1 = 180 half Rx hieght cm  $Text2 = 0.157$  NueSigmaF  $1/cm$ Text3 = 9.21 Diffusion Coefficient cm Text4 =  $120$  'Core radius cm  $Text6 =$ "" Text7 =  $100000000000#$  ' \*  $10 \land 10$  'neutrons/cm<sup> $\sim$ </sup>2  $Text8 = ""$  $Text9 = ""$ Text $10 =$  "  $Text11 = ""$ Text $14 =$ "" build fixed selection of mesh spacing in axial and radial cm Combol.Addltem "30" Combol.Addltem "20" Combol.AddItem"15" Combol.Addltem "12" Combol.AddItem"10" Combol.Addltem "6" Combol.Addltem "5" Combol.Addltem "4" Combol.Addltem "3" Combol.Addltem "2" Combol.Addltem "1" Combo2.Addltem "Choose half reactor core" 'Select List Case 0 Combo2.AddItem "Choose quarter Rx core" 'Select List Case <sup>1</sup>

Combo3.AddItem "Average Relative Error; Faster Run Time" End Sub Sub Kinetics() Dim Valu(2) As Double Dim kGuess As Double Dim SigmaA As Double Dim FluxGuess As Double 'Set source document for Excel chart to name and location by user OLEl.SourceDoc = ("Text6")  $OLE1.Visible = True$ 'Ckeck for numerical entries  $ok = 0$ For  $j = 0$  To 1  $ykk = Checkin(MaskEdBox(i))$  $ok = ok + ykk$ Next i If  $ok > 0$  Then MsgBox ("You must enter positive numbers") End If 'Check for ouput file location and name If  $Text6 = ""Then$ MsgBox ("You must input an output file location and name") End If 'Assign variables to input boxes  $kGuess = MaskEdBox(0)$ FluxGuess = MaskEdBox(2) 'CDbl(Text7.Text) 'neutron/cm^2  $Sigma A = MaskEdBox(1) 'CDbl(Text1.Text)'1/cm$  $NueSigma = CDbl(Text2.Text)$  '1/cm DiffusionCoefficient = CDbl(Text3.Text) 'cm  $Radius = CDbl(Text4.Text)$ 'cm  $ZH$ eight =  $CDbl(Text1.Text)$ 'cm On Error GoTo ProgramError  $h = CDbl(Comb.Text)$  'spatial distance between nodes; cm  $n =$  Radius / h 'number of nodes along radius  $m = ZHeight / h$  'number of nodes along z axis  $Delta R = h$  'cm  $Delta Z = h$  'cm Maxlterations = 1000 'number of iterations for convergence of k and source Provide the user with a choice of relative run times and errors If (Combo3.Text = "Reduced Relative Error; Slower Run Time") Then kTolerance = 0.0000001  $kCriticalTol = 0.000001$ Else  $kT$ olerance =  $0.00001$ 

Combo3.AddItem "Reduced Relative Error; Slower Run Time"

```
kCriticalTol = 0.0001End If
Epsilonk = kTolerance 'acceptable error in k: Ref Ott
EpsilonS = 0.015 'acceptable error in S (nueSigmaF*Flux)
kCriticalityTolerance = kCriticalTol
Dim Sl(), S2(), k(), Flux(), ErrorS(), FluxRadial(), FluxAxial() 'As Integer
Dim A(), l(), u()
ReDim S1(n-1, m-1) 'S(n)
ReDim S2(n-1, m-1) 'S(n+1)
ReDim k(MaxIterations + 1)
ReDim Flux(n - 1, m - 1)ReDim ErrorS(n - 1, m - 1)ReDim FluxRadial(n, 1)
ReDim FluxAxial(m, 1)
ReDim A(n - 1, m - 1) 'stores main diagonal of matrix
ReDim l(n - 1, m - 1) 'stores lower diag of tridiag matrix
ReDim u(n - 1, m - 1) 'stores upper diag of tridiag matrix
'Calculate initial source
For i = 0 To n - 1For j = 0 To m - 1 '(m - 1) / 2'
Flux(i, j) = FluxGuess'neutron/cm^2S1(i, j) = NueSigmaF * Flux(i, j) 'neutron/cm^3;
Next i
Next i<br>******************************
Build diagonals of the tridiagonal in the blocked system by selecting reactor
Select Case Combo2.ListIndex 'either half or quarter of Rx. Boundaries change.
Case 0 Half Rx core
For j = 1 To m - 1 'j=row position along z axis
   For i = 1 To n - 1 'i=column position along radius
  If i = 1 Then
   Hold1 = (-2# / \Delta R \wedge 2) - (2# / \Delta R \wedge 2) -SigmaA / DiffusionCoefficient
   Hold2 = (1# / \Delta) - 1# / (2# * \Delta) add in boundary condition
flux(0,i)=flux(1,i)A(i, j) = ((Hold1 + Hold2) * DeltaZ \land 2) 'no units
   Else
   'no units for A(i,j)
   A(i, j) = (((-2\# / \Delta R \wedge 2) - 2\# / \Delta R \wedge 2 - Sigma A / \Delta R \wedge Sigma A) The Sigman And Sigman Association Coefficient ) *DeltaZ\wedge 2)
   End If
Nexti
Next j
Case 1 'Quarter Rx core
```
For  $j = 1$  To m - 1 'j=row position along z axis

For  $i = 1$  To n - 1 'i=column position along radius

```
If (i = 1 \text{ And } j = m - 1) Then \text{flux}(i,j)=\text{flux}(i,j-1)=\text{flux}(i-1,j)Hold1 = (-2# / \Delta R \wedge 2) - (2# / \Delta R \wedge 2) -SigmaA / DiffusionCoefficient
   Hold2 = (1# / \Delta) - 1# / (2# * i * \Delta) add in boundary condition
flux(0,i)=flux(1,i)A(i, j) = ((Hold1 + Hold2 + 1 / DeltaZ^2 2) * DeltaZ^2 2) 'no units
  ElseIf i = 1 Then 'flux(i,j)=flux(i-1,j)Hold1 = (-2# / \Delta R \wedge 2) - (2# / \Delta R \wedge 2) -SigmaA / DiffusionCoefficient
   Hold2 = (1# / \Delta) - 1# / (2# * i * \Delta) add in boundary condition
flux(0,i)=flux(1,i)A(i, j) = ((Hold1 + Hold2) * DeltaZ \land 2) 'no units
  ElseIf j = m - 1 Then flux(i,j)=flux(i,j-1)A(i, j) = DeltaZ ^ 2 * ((-2# / DeltaR ^ 2) - (1# / DeltaZ ^ 2) - SigmaA /
DiffusionCoefficient)
  Else
   A(i, j) = (((-2\# / \Delta R \wedge 2) - 2\# / \Delta R \wedge 2 - Sigma A / \Delta M \wedge S) = (in \Delta R \wedge 2 - Sigma A / \Delta MDeltaZ \wedge 2End If
  Nexti
Next i
End Select
'build lower diagonal of tridiagonal matrix
For i = 1 To m - 1 'j=row position along z axis
  For i = 1 To n - 2 'i=column position along radius
   l(i, j) = (1# / \Delta R \wedge 2 - 1# / (2# * ((i + 1#) * \Delta R \wedge 2))) * \Delta R Z \wedge 2 'no units
  Nexti
Next i
build upper diag. of tridiag. matrix
For i = 1 To m - 1For i = 1 To n - 2 'no units for u(i,j)u(i, j) = (1# / \text{DeltaR} \cdot 2 + 1# / (2# * (i * \text{DeltaR} \cdot 2))) * \text{DeltaZ} \cdot 2Nexti
Nextj
k(0) = kGuess'! Outer iterations
For i = 0 To MaxIterations
Flux is the only term coming out of Call statement and it is built
'so that the first column of the flux matrix equals the flux in the
'm-1 row of the Rx core.
Call ThreeDSolver(Sl, A, 1, u, n, m, k(i), SigmaA, DiffusionCoefficient, DeltaR, DeltaZ,
Flux)
build 3D S2
Select Case Combo2. ListIndex 'half or quarter Rx
Case 0 half of Rx
For i = 0 To n - 1For j = 0 To m - 1
```

```
If j = 0 Then
S2(ii, 0) = 0 BC
ElseIf (ii = 0 And j \ll 0) Then
S2(0, j) = NueSigmaF * Flux(1, m - i) Flux(0, j) = Flux(1, j)Else
S2(ii, j) = NueSigmaF * Flux(ii, m - j)End If
Next i
Next ii
Case 1 'Quarter of Rx
For ii = 0 To n - 1For j = 0 To m - 1
If (ii = 0 And j = 0) Then
S_2(0, 0) = NueSigmaF * Flux(1, m - 1)Elself (ii = 0 And i \le 0) Then
S_2(0, i) = NueSigmaF * Flux(1, m - i)ElseIf (i = 0 And i < 0) Then
S_2(ii, 0) = N \leq \text{SigmaF} * \text{Flux}(i, m - 1)Else
S_2(i, j) = N_1 \text{N} \cdot \text{N} \cdot \text{N} \End If
Next j
Next ii
End Select
Sum1 = 0Sum2 = 0Build 3D integration of S(n+1) and S(n) using composite trap, rule
For i = 1 To m - 1For b = 1 To n - 1Sum1 = Sum1 + b * S1(b, j)Sum2 = Sum2 + b * S2(b, i)Next b
Next j
Integral S(n+1)/(1/k(n)*Integral S(n)) to find next k value
Build array of Source errors to use in tolerance test
k(i + 1) = k(i) * Sum2 / Sum1 Equation 5-275 Duderstadt
'Calc 3D relative error between old and new source
For i = 1 To n - 1For j = 1 To m - 1
   ErrorS(ii, j) = Abs((S2(ii, j) - S1(ii, j)) / Abs(S2(ii, j)))
   Next i
Next ii
Find maximum value of ErrorS()
MaxErrorS = ErrorS(1, 1)
```
For  $i = 1$  To  $n - 1$ For  $j = 1$  To  $m - 1$ If  $(ErrorS(ii, i) > MaxErrorS)$  Then  $MaxErrorS = ErrorS(ii, i)$ End If Next j Next ii 'Check for tolerances If  $((Abs((k(i + 1) - k(i)) / k(i)) < Epsilon)$ ) And  $(MaxErrorS < Epsilon)$  Then End outer iterations check for convergence  $k$ Effective =  $k(i + 1)$ Exit For End If Reassign S2 to SI for the next iteration For  $ii = 1$  To  $m - 1$ For  $i = 1$  To  $n - 1$  $S1(i, ii) = S2(i, ii)$ Next i Next ii  $k$ Effective =  $k(i + 1)$ Next i 'end outer iteration 'Check if k=l, if so k=keff=critical Rx NumberIterations  $=$  I  $MultFactor = Format(k(i), "# # # # # #")$ If (kEffective > 1# - kCriticalityTolerance) Then  $Text8 = "Yes"$  $Text9 = MultFactor$   $k(i)$ Else  $Text8 = "No"$  $Text9 = MultFactor$   $k(i)$ Use perturbation to assist the user in changing SigmaA to get criticality DeltaSigmaA =  $Abs(1# / kGuess - 1#) * (-NueSigmaF)$  $Text10 = SigmaA + DeltaSigmaA$ End If  $Text11 = NumberIterations$ ' Textl4 = "Exceeded maxiterations before convergence" Build Excel chart and spreadsheet Dim ExcelApp As Object Dim ExcelChart As Object Dim ChartTypeVal As Integer '-4100 is the value for the MS Excel constant xl3DColumn. Visual Basic does not understand MS Excel constants, so the value must be lused instead. 'xlLine=4

```
xIXYScatter = -4169'xl3DSurface=-4103
CharTypeVal = -4103Set ExcelApp = CreateObject("excel.application")
ExcelApp.Visible = False Hide the Excel appliction from the user
ExcelApp.Workbooks.Add
Populate the Excel spreadsheet with core power values and locations
Select Case Combo2. ListIndex 'half or quarter Rx
Case 0 half Rx
  For rwlndex = 0 To n
    ExcelApp.Cells(rwIndex + 2, 1).Value = h * rwIndex
    For collndex = 0 To m
    ExcelApp.Cells(1, collndex + 2).Value = h * collndex
    If rwhedex = n Then
     ExcelApp.Cells(rwIndex + 2, collndex + 2).Value = 0
     ElseIf colIndex = m Then
     ExcelApp.Cells(rwIndex + 2, collndex + 2). Value = 0
     ElseIf colIndex = 0 Then
     ExcelApp.Cells(rwIndex + 2, 2).Value = 0
     Else
    ExcelApp.Cells(rwIndex + 2, colIndex + 2).Value = S2(rwIndex, colIndex) / (2.43 *3.1 * 10 * 10) NueSigmaF
    End If
    Next collndex
  Next rwlndex
Case 1 'Quarter Rx
For rwlndex = 0 To n
    ExcelApp.Cells(rwIndex + 2, 1).Value = h * rwIndex
For collndex = 0 To m
    ExcelApp.Cells(1, collndex + 2). Value = h * collndex
    If rwhedex = n Then
     ExcelApp.Cells(rwIndex + 2, collndex + 2). Value = 0
     ElseIf colIndex = m Then
     ExcelApp.Cells(rwIndex + 2, collndex + 2).Value = 0
    ElseIf colIndex = 0 Then
     ExcelApp.Cells(rwIndex + 2, collndex + 2).Value = S2(rwIndex, collndex) / (2.43)
* 3.1 * 10 \land 10) NueSigmaF
      Else
    ExcelApp.Cells(rwIndex + 2, collndex + 2).Value = S2(rwIndex, collndex) / (2.43 *3.1 * 10 ^ 10) NueSigmaF
    End If
    Next collndex
  Next rwlndex
End Select
'select rows and columns in worksheet to chart
ExcelApp.Range("Al").CurrentRegion.Select
```
Set ExcelChart = ExcelApp.Charts.Add() 'Add legend information ExcelChart.Type = ChartTypeVal With ExcelChart .HasTitle = True .ChartTitle.Characters.Text = "Power Plot of Reactor Core"  $Axes(x) \text{Category}$ . Has Title = True .Axes(xlCategory).AxisTitle.Characters.Text = "Height (cm)"  $Axes(x)$ Series). Has Title = True .Axes(xlSeries).AxisTitle.Characters.Text = "Radius (cm)"  $Axes(x)Value)$ . Has Title = True .Axes(xlValue).AxisTitle.Characters.Text = "Power (Watts/cm^3)" End With With ExcelChart.Axes(xlCategory) .HasMajorGridlines = False .HasMinorGridlines = False End With With ExcelChart.Axes(xlSeries) .HasMajorGridlines = False .HasMinorGridlines = False End With With ExcelChart.Axes(xlValue) .HasMajorGridlines = True .HasMinorGridlines = False End With ExcelChart.WallsAndGridlines2D = False ExcelChart.HasLegend = False On Error GoTo ProgramError ExcelChart.SaveAs [Text6] 'Link Excel chart to saved name and location for update OLEl.CreateLink (Text6) OLE1.Update 'allow immediate update of excel chart ExcelApp.Quit Set ExcelChart = Nothing Set ExcelApp = Nothing ProgramError: Select Case Err.Number Case mnTypeMismatch MsgBox ("You must select a mesh spacing; the code will assuem 20 cm")  $h = 20$ Resume Next Case mnSaveAsFailed MsgBox ("You must provide a name and file storage location to update the plot and store

data")

Resume Next End Select End Sub

Function Checkin(Box) If Len $(Box) = 0$  Then Checkin  $= 1$ End If End Function

```
***********
```
Sub ThreeDSolver(Sl, A, 1, u, n, m, kEffective, SigmaA, DiffusionCoefficient, DeltaR, DeltaZ, X2)

This 3D block tridiagonal solver uses an iterative technique similar to Gauss-Seidel. It sets up the banded tridiagonal system based on the discretized right circular cyl 'diffusion equation and dismantles that into a blocked tridiagonal system.

Each block is then solved with a standard tridiagonal solver using initial guesses 'for the solution. The system iterates until convergence of the solution (flux at the 'inner mesh points)

ReDim  $b(n - 1, m - 1)$  'stores B of A.x=B

ReDim  $X2(n - 1, m - 1)$  'stores solution at mesh points

ReDim  $X1(n - 1, m - 1)$  'Stores the previous solution at mesh points

ReDim  $e(n - 1, m - 1)$  'stores rhs of block tridiag system

ReDim  $AA(n - 1)$  'Stores the main diag (jth column of A array) of block tridiag

ReDim LL $(n - 1)$  'Stores the lower diag (jth column of 1 array) of block tridiag

ReDim  $UU(n - 1)$  'Stores the upper diag (jth column of u array) of block tridiag

ReDim  $EE(n - 1)$  'Stores the rhs diag of block tridiag

ReDim XX(n) 'stores jth column solution vector from tridiagonal solver

ReDim Error $X(n - 1, m - 1)$  holds the max error in convergence of solution in tridiag build B vector of Ax=B. B contains the iterative guess for flux.

Uses  $S1(i,m-i)$  to convert the  $(i,j)$  values into m-j rows for the b matrix.

For  $j = 1$  To  $m - 1$ 

For  $i = 1$  To  $n - 1$ 

 $X1(i, j) = 0$  'fill convergence test array X1 with 0

 $X2(i, i) = 0$  'fill with 0

 $b(i, j) = DeltaZ^2 * (-S1(i, m - j) / (kEffective * DiffusionCoefficient))$ 'neutron/cm<sup>2</sup>2 Nexti

Next i

'solve block tridiagonal system. See Solution Methods of my thesis.

For  $w = 1$  To 10000

For  $i = 1$  To  $n - 1$ 

 $e(i, 1) = b(i, 1) - X2(i, 2)$  'neutron/cm^2

 $EE(i) = e(i, 1)$  'neutron/cm^2 typical

 $LL(i) = l(i, 1)$  LL Lower diagonal of tridiagonal; no units typical

 $AA(i) = A(i, 1)$  'AA main diagonal of tridiagoanl; no units typical

 $UU(i) = u(i, 1)$  UU upper diagonal of tridiagonal; no units typical Nexti Call Tridiag(n, LL, AA, UU, EE, XX) 'returns flux at row m-1 in core For  $i = 1$  To  $n - 1$  $X2(i, 1) = XX(i)$  'neutrons/cm<sup> $\wedge$ 2 typical</sup> Nexti For  $j = 2$  To  $(m - 2)$ For  $i = 1$  To  $n - 1$  $e(i, j) = b(i, j) - X2(i, j - 1) - X2(i, j + 1)$  $EE(i) = e(i, j)$  $LL(i) = l(i, j)$  $AA(i) = A(i, j)$  $UU(i) = u(i, j)$ Nexti Call Tridiag(n, LL, AA, UU, EE, XX) For  $i = 1$  To  $n - 1$  $X2(i, j) = XX(i)$ Next i Next j For  $i = 1$  To  $n - 1$  $e(i, m-1) = b(i, m-1) - X2(i, m-2)$  $EE(i) = e(i, m - 1)$  $LL(i) = l(i, m - 1)$  $AA(i) = A(i, m - 1)$  $UU(i) = u(i, m - 1)$ Nexti Call Tridiag(n, LL, AA, UU, EE, XX) For  $i = 1$  To  $n - 1$  $X2(i, m - 1) = XX(i)$ Nexti \*\*\*\*\*\*\*\*\*\*\*\*\* For  $v = 1$  To  $n - 1$ For  $i = 1$  To  $m - 1$  $ErrorX(v, j) = Abs((X2(v, j) - X1(v, j)) / Abs(X2(v, j)))$ Next j Next v Find maximum value of ErrorS()  $MaxErrorX = ErrorX(1, 1)$ For  $i = 1$  To  $n - 1$ For  $j = 1$  To m - 1  $X1(i, j) = X2(i, j)$ 'update X1 If  $(ErrorX(i, j) > MaxErrorX)$  Then  $MaxErrorX = ErrorX(i, j)$ End If Next j

```
Next i
If (Combo3.Text = "Reduced Relative Error; Slower Run Time") Then
Tolerance = 0.00000001
Else
Tolerance = 0.001End If
```
If (MaxErrorX < Tolerance) Then Exit For End If<br>\*\*\*\*\*\*\*\*\*\*\*\*\*\*

'Set boundary conditions Next w If  $(w > 10000)$  Then MsgBox ("Exceeded block tridiagonal maxiterations before convergence") End If End Sub

Sub Tridiag(n, LL, AA, UU, EE, XX) TL=lower diag, AA=Diag, UU=Upper diag,EE=A.x 'Crout Factorization for tridiagonal linear systems '!Back substitute for solution  $m = n - 1$ ReDim Lower(m) ReDim Upper(m) ReDim Z(m) Lower(1) =  $AA(1)$  'no units  $Upper(1) = UU(1) / AA(1)$  'no units  $Z(1) = EE(1) / Lower(1) 'neutron/cm^2$ For  $i = 2$  To  $m - 1$ Lower(i) =  $AA(i)$  - LL(i - 1) \* Upper(i - 1) 'no units  $Upper(i) = UU(i) / Lower(i)$  'no units  $Z(i) = (EE(i) - LL(i - 1) * Z(i - 1)) / Lower(i) 'neutron/cm^2$ Next Lower(m) =  $AA(m)$  -  $LL(m - 1)$  \* Upper(m - 1) 'no units  $Z(m) = (EE(m) - LL(m - 1) * Z(m - 1)) / Lower(m)$  'no units '!Set solution flux values  $XX(m + 1) = 0$  '!Flux at outer boundary; neurton/cm<sup> $\lambda$ </sup>2  $XX(m) = Z(m)$  'neutron/cm^2 For  $i = m - 1$  To 1 Step  $-1$  $XX(i) = Z(i)$  - Upper(i) \*  $XX(i + 1)$  'neutron/cm^2 Next  $XX(0) = XX(1)$  '!Set BC dFlux/dr=0; 'neutron/cm^2 End Sub Tridiagonal

Private Sub mnu2DOneEnergyGroupItem\_Click() Load k k.Show Unload rxfrm End Sub

Private Sub mnu3DTwoEnergyGroupItem\_Click() Load TwoEnergyGroup TwoEnergyGroup.Show Unload rxfrm End Sub

Private Sub mnuExitItem\_Click() End End Sub

Private Sub mnuHelpItem\_Click() Load Help Help.Show End Sub

Private Sub mnuPrintItem\_Click() rxfrm.PrintForm End Sub

Private Sub mnuReactorItem\_Click() Load Reactor Reactor.Show End Sub

Private Sub mnuRunItem\_Click() Call Kinetics End Sub

Private Sub mnuStartFormItem\_Click() Load ReactorCoreModel ReactorCoreModel.Show Unload rxfrm End Sub

Private Sub Option1\_Click() MsgBox ("Try SigmaA=0.1532 1/cm") End Sub

Private Sub Text5\_Change()

End Sub

### **Appendix E. Three Dimension, Two Energy Groups Visual Basic Code**

### Thesis code by MAJ Will Harman

This program calculates the radial and axial Flux/Power profile (3D) for a typical right 'circular cylinder homogeneous reactor core using two energy groups. It uses the standard

'diffusion equation. The equation is solved by using the finite central 'difference technique using blocked tridiagonal solvwer.

The scheme uses a power iterative technique to solve for Flux1 and Flux2 based upon an 'inital guess of k effective and Fluxl and Flux2. It finds the eigenfunction for the maximum

'eigenvalue providing the fundamental mode shape for Fluxl and Flux2.

Private Sub Form\_Load() ILoad initial values Dim kGuess, FluxlGuess, SigmaAl, NueSigmaFl As Double Dim DiffusionCoefficientl, Radius, h As Double Text1 = 180 half Rx hieght cm Text2 = 0.008476 NueSigmaFl 1/cm  $Text3 = 1.2627$  DiffusionCoefficient1 cm Text4 =  $120$  Core radius cm Text5 = 0.18514 NueSigmaF2 1/cm  $Text6 = "$ Text7 = 0.3543 DiffusionCoefficient2 cm  $Text8 = ""$  $Text9 = "$  $Text10 = " "$  $Text11 = ""$  $Text12 = 0.121$  'SigmaR2 1/cm Textl3 = 0.02619 'SigmaRl  $Text14 = 0.01207$  'SigmaA1 1/cm  $Text 15 = 0.121$  'SigmaA2 1/cm  $Text16 = 0.01412$  'SigmaScatter12 1/cm Text17 =  $0$  'SigmaScatter22 1/cm build fixed selection of mesh spacing in axial and radial cm Combol.Addltem "30" Combol.Addltem "20" Combol.Addltem "15" Combol.Addltem "12" Combol.Addltem "10" Combol.Addltem "6" Combol.Addltem "5" Combol.Addltem "4" Combol.Addltem "3" Combol.Addltem "2"

Combol.Addltem "1" Combo2.AddItem "Choose half reactor core" 'Select List Case 0 Combo2.AddItem "Choose quarter Rx core" 'Select List Case <sup>1</sup> Combo3.AddItem "Reduced Relative Error; Slower Run Time" Combo3Addltem "Average Relative Error; Faster Run Time" End Sub

Sub Kinetics() Dim Valu(2) As Double Dim kGuess As Double Dim SigmaAl As Double Dim Flux 1 Guess As Double Dim Flux2Guess As Double 'Set source document for Excel chart to name and location by user  $OLE1.SourceDoc = ("Text6")$ OLEl.Visible = True  $OLE2.SourceDoc = ("Text6")$  $OLE2.Visible = True$ 'Ckeck for numerical entries  $ok = 0$ For  $i=0$  To 1  $ykk = Checkin(MaskEdBox(i))$  $ok = ok + ykk$ Next j If  $ok > 0$  Then MsgBox ("You must enter positive numbers") End If 'Check for ouput file location and name If  $Text6 = ""Then$ MsgBox ("You must input an output file location and name") End If Assign variables to input boxes  $kGuess = MaskEdBox(0)$  $Flux1Guess = MaskEdBox(1) 'CDbl(Text7.Text) 'neutron/cm^2$  $Flux2Guess = MaskEdBox(2)$  $SigmaA1 = CDbl(Text14.Text)$  '1/cm  $SigmaA2 = CDbl(Text15.Text)$  '1/cm  $NueSigmaF1 = CDbl(Text2.Text)$  '1/cm  $NueSigmaF2 = CDbl(Text5.Text)$  '1/cm  $DiffusionCoefficient1 = CDbl(Text3.Text)$ 'cm DiffusionCoefficient2 = CDbl(Text7.Text) 'cm SigmaRl = CDbl(Textl3.Text) 1/cm (SigmaTotal-SigmaScatter) SigmaR2 = CDbl(Textl2.Text) 1/cm (SigmaTotal-SigmaScatter)  $SigmaScatter12 = CDbl(Text16.Text)$  '1/cm  $Radius = CDbl(Text4.Text)$ 'cm

 $ZHeight = CDbl(Text1.Text)$ 'cm  $h = CDbl(Comb.Text)$  'spatial distance between nodes; cm  $n =$ Radius / h 'number of nodes along radius  $m = Z$ Height / h 'number of nodes along z axis  $Delta R = h$  'cm  $DeltaZ = h$ 'cm Maxlterations = 1000 'number of iterations for convergence of k and source Provide the user a choice of run times and relative error If (Combo3.Text = "Reduced Relative Error; Slower Run Time") Then kTolerance = 0.0000001  $k$ CriticalTol = 0.000001 Else  $kT$ olerance = 0.00001  $k$ CriticalTol =  $0.0001$ End If Epsilonk = kTolerance 'acceptable error in k; Ref Ott EpsilonS =  $0.015$  'acceptable error in S (NueSigmaF1\*Flux1) kCriticalityTolerance = kCriticalTol Dim  $S1(), S2(), k(), Flux1(), Errors()$ , Flux1Radial $(), Flux1Axial()$  'As Integer Dim Flux2(), Flux2Radial(), Flux2Axial() 'As Integer Dim A1(), A2(),  $l($ ),  $u($ ) ReDim  $S1(n-1, m-1)$  'S(n) ReDim  $S2(n - 1, m - 1)$  'S(n+1)  $ReDim k(MaxIterations + 1)$ ReDim Flux $1(n - 1, m - 1)$ ReDim Flux $2(n - 1, m - 1)$ ReDim Error $S(n - 1, m - 1)$ ReDim A $1(n-1, m-1)$  'stores main diagonal of matrix ReDim  $A2(n - 1, m - 1)$  'stores main diagonal of matrix ReDim  $l(n - 1, m - 1)$  'stores lower diag of tridiag matrix ReDim  $u(n - 1, m - 1)$  'stores upper diag of tridiag matrix 'Calculate initial source two D For  $i = 0$  To  $n - 1$ For  $j = 0$  To m - 1 '(m - 1) / 2'  $Flux1(i, j) = Flux1Guess'neutron/cm^2$  $Flux2(i, j) = Flux2Guess'neutron/cm^2$  $S1(i, j) = NueSigmaF2 * Flux2(i, j) + NueSigmaF1 * Flux1(i, j) 'neutron/cm^3;$ Cos(3.141592654 \* j \* DeltaZ / Height) \* Bessel Next i Next i<br>\*\*\*\*\*\*\*\*\*\*\*\*\*\*\*\*\*\*\*\*\*\*\*\*\*\*\*\*\*\*\* Build diagonals of the tridiagonal in the blocked system for Fluxl Select Case Combo2.ListIndex 'either half or quarter of Rx. Boundaries change. Case 0 Half Rx core

For  $j = 1$  To m - 1 'j=row position along z axis

For  $i = 1$  To  $n - 1$  'i=column position along radius

```
If i = 1 Then
   Hold1 = (-2# / \Delta R \wedge 2) - (2# / \Delta R \wedge 2) - SigmaR1 / DiffusionCoefficient1
   Hold2 = (1# / \Delta) - 1# / (2# * i * \Delta) add in boundary condition
Flux1(0,i)=Flux1(1,i)A1(i, j) = ((Hold1 + Hold2) * DeltaZ \land 2) 'no units
  Else
  'no units for A(i,j)
   A1(i, j) = (((-2# / \Delta R \wedge 2) - 2# / \Delta R \wedge 2 - \Delta S) - SigmaR1 / DiffusionCoefficient1) *
DeltaZ \wedge 2)
  End If
Next i
Next i
Case 1 'Quarter Rx core
For j = 1 To m - 1 'j=row position along z axis
  For i = 1 To n - 1 'i=column position along radius
   If (i = 1 \text{ And } j = m - 1) Then Flux1(i,j)=Flux1(i,j)=Flux1(i-1,j)Hold1 = (-2# / \Delta R \wedge 2) - (2# / \Delta Z \wedge 2) - SigmaR1 / DiffusionCoefficient1
    Hold2 = (1# / \Delta) - 1# / (2# * i * \Delta) add in boundary condition
Flux1(0,i)=Flux1(1,i)A1(i, j) = ((Hold1 + Hold2 + 1 / DeltaZ \land 2) * DeltaZ \land 2) 'no units
   ElseIf i = 1 Then Flux1(i,j)=Flux1(i-1,j)Hold1 = (-2# / \Delta R \wedge 2) - (2# / \Delta R \wedge 2) -SigmaR1 / DiffusionCoefficient1
    Hold2 = (1# / \Delta) - 1# / (2# * i * \Delta) add in boundary condition
Flux1(0,i)=Flux1(1,i)A1(i, j) = ((Hold1 + Hold2) * DeltaZ \land 2) 'no units
   ElseIf j = m - 1 Then Flux1(i,j)=Flux1(i,j-1)A1(i, j) = DeltaZ ^ 2 * ((-2# / DeltaR ^ 2) - (1# / DeltaZ ^ 2) - SigmaR1 /
DiffusionCoefficient1)
   Else
    A1(i, j) = (((-2# / \Delta R \wedge 2) - 2# / \Delta R \wedge 2 - \Delta S) - SigmaR1 / DiffusionCoefficient1) *
DeltaZ \wedge 2)
   End If
   Nexti
Next j
End Select
Build diagonal of the tridiagonal for Flux2
Select Case Combo2.ListIndex 'either half or quarter of Rx. Boundaries change.
Case 0 Half Rx core
For j = 1 To m - 1 'j=row position along z axis
   For i = 1 To n - 1 'i=column position along radius
   If i = 1 Then
   Hold1 = (-2# / \Delta R \wedge 2) - (2# / \Delta Z \wedge 2) - \Delta R - SigmaR2 / DiffusionCoefficient2
   Hold2 = (1# / \Delta) - 1# / (2# * i * \Delta) add in boundary condition
Flux1(0,i)=Flux1(1,i)A2(i, j) = ((Hold1 + Hold2) * DeltaZ \land 2) 'no units
```

```
86
```

```
Else
  'no units for A(i,j)
   A2(i, j) = (((-2\# / \Delta R \wedge 2) - 2\# / \Delta R \wedge 2 - \Delta S) - SigmaR2 / DiffusionCoefficient2) *
DeltaZ \wedge 2End If
Nexti
Next j
Case 1 'Quarter Rx core
For i = 1 To m - 1 'j=row position along z axis
  For i = 1 To n - 1 'i=column position along radius
  If (i = 1 \text{ And } j = m - 1) Then Flux1(i,j)=Flux1(i,j)=Flux1(i-1,j)Hold1 = (-2# / \Delta R \wedge 2) - (2# / \Delta R \wedge 2) -SigmaR2 / DiffusionCoefficient2
   Hold2 = (1# / \Delta) - 1# / (2# * i * \Delta) add in boundary condition
Flux1(0,i)=Flux1(1,i)A2(i, j) = ((Hold1 + Hold2 + 1 / DeltaZ \land 2) * DeltaZ \land 2) 'no units
  ElseIf i = 1 Then Flux1(i,j)=Flux1(i-1,j)Hold1 = (-2# / \Delta R \wedge 2) - (2# / \Delta Z \wedge 2) - SigmaR2 / DiffusionCoefficient2
   Hold2 = (1# / \Delta) - 1# / (2# * i * \Delta) add in boundary condition
Flux1(0,j)=Flux1(1,i)A2(i, j) = ((Hold1 + Hold2) * DeltaZ \land 2) 'no units
  ElseIf j = m - 1 Then Flux1(i,j)=Flux1(i,j-1)A2(i, j) = DeltaZ^{\wedge} 2 * ((-2# / DeltaR^{\wedge} 2) - (1# / DeltaZ^{\wedge} 2) - SignaR2 / R)DiffusionCoefficient2)
  Else
   A2(i, j) = (((-2\# / \Delta R \wedge 2) - 2\# / \Delta R \wedge 2 - \Delta S) - SigmaR2 / DiffusionCoefficient2) *
DeltaZ \wedge 2)
  End If
  Nexti
Next i
End Select
build lower diagonal of tridiagonal matrix
For j = 1 To m - 1 'j=row position along z axis
  For i = 1 To n - 2 'i=column position along radius
   l(i, j) = (1# / \text{DeltaR} \land 2 - 1# / (2# * ((i + 1#) * \text{DeltaR} \land 2))) * \text{DeltaZ} \land 2 'no units
  Nexti
Next i
build upper diag. of tridiag. matrix
For i = 1 To m - 1
  For i = 1 To n - 2 'no units for u(i,j)u(i, j) = (1# / \text{DeltaR} \land 2 + 1# / (2# * (i * \text{DeltaR} \land 2))) * \text{DeltaZ} \land 2Nexti
Nextj
k(0) = kGuess'! Outer iterations
```

```
For i = 0 To MaxIterations
Fluxl is the only term coming out of Call statement and it is built
'so that the first column of the Fluxl matrix equals the Fluxl in the
'm-1 row of the Rx core.
SolvingFlux = 1 'Selection of B vector in A.x=B'Solve for fast flux values
Call ThreeDSolver(SolvingFlux, SI, Al, 1, u, n, m, k(i), DeltaR, DeltaZ, Fluxl, Fluxl)
SolvingFlux = 2 'Selection of B vector in A.x=B
Use fast flux values and solve for thermal values
Call ThreeDSolver(SolvingFlux, SI, A2,1, u, n, m, k(i), DeltaR, DeltaZ, Fluxl, Flux2)
huild 3D S2
Select Case Combo2.ListIndex half or quarter Rx
Case 0 half of Rx
For ii = 0 To n - 1For j = 0 To m - 1
If j = 0 Then
S_2(i, 0) = 0 BC
ElseIf ii = 0 Then
S2(0, j) = NueSigmaF1 * Flux1(1, m - 1) + NueSigmaF2 * Flux2(1, m - j)
Flux1/2(0,i)=Flux1/2(1,i)Else
S_2(i, j) = N \leq N \leq N \cdot Flux1(i, m - j) + N \leq N \leq T^* \leq N \leq 2(i, m - j)End If
Next i
Next ii
Case 1 'Quarter of Rx
For ii = 0 To n - 1For j = 0 To m - 1If (ii = 0 And j = 0) Then
S_2(0, 0) = NueSigmaF1 * Flux1(1, m - 1) + NueSigmaF2 * Flux2(1, m - 1)
ElseIf ii = 0 Then
S_2(0, i) = NueSigmaF1 * Flux1(1, m - j) + NueSigmaF2 * Flux2(1, m - j)
ElseIf (i = 0 And i \leq 0) Then
S_2(ii, 0) = NueSigmaF1 * Flux1(ii, m - 1) + NueSigmaF2 * Flux2(ii, m - 1)Else
S_2(i, j) = N \leq \text{SigmaF1} * \text{Flux1}(ii, m - j) + N \leq \text{SigmaF2} * \text{Flux2}(ii, m - j)End If
Next j
Next ii
End Select
Sum1 = 0Sum2 = 0Build 3D integration of S(n+1) and S(n) using composite trap, rule
For j = 1 To m - 1
```

```
88
```

```
For b = 1 To n - 1Sum1 = Sum1 + b * S1(b, j)Sum2 = Sum2 + b * S2(b, i)Next b
Next j
Integral S(n+1)/(1/k(n)*Integral S(n)) to find next k value
Build array of Source errors to use in tolerance test
k(i + 1) = k(i) * Sum2 / Sum1 Equation 5-275 Duderstadt
'Calc 3D relative error between old and new source
For ii = 1 To n - 1For j = 1 To m - 1
 ErrorS(ii, j) = Abs((S2(ii, j) - S1(ii, j)) / Abs(S2(ii, j)))
 Next i
Next ii
Find maximum value of ErrorS()
MaxErrors = Errors(1, 1)For i = 1 To n - 1For i = 1 To m - 1
If (ErrorS(ii, j) > MaxErrorS) Then
MaxErrorS = ErrorS(ii, i)End If
Next i
Next ii
'Check for tolerances
If ((Abs((k(i + 1) - k(i)) / k(i)) < Epsilon)) And (MaxErrorS < Epsilon) Then
End outer iterations check for convergence
kEffective = k(i + 1)Exit For
End If
Reassign S2 to SI for the next iteration
For i = 1 To m - 1For j = 1 To n - 1S1(i, ii) = S2(i, ii)Next i
Next ii
kEffective = k(i + 1)Next i 'end outer iteration
'Check if k=l, if so k=keff=critical Rx
NumberIterations = IMultFactor = Format(k(i), "# # # # #")If (kEffective > 1# - kCriticalityTolerance) Then
Text8 = "Yes"Text9 = MultFactor k(i)Else
Text8 = "No"Text9 = MultFactor 'k(i)
```
MsgBox ("The system is not critical. Please try changing the core composition density" **&\_**

```
" or core geometry")
```
End If

```
Text 11 = Number IterationsIf (i > 1000) Then
MsgBox ("Exceeded maxiterations before convergence")
End If
Build Excel chart and spreadsheets
Dim ExcelApp As Object
Dim ExcelChartl As Object
Dim ExcelChart2 As Object
Dim ChartTypeVal As Integer
  <sup>2</sup>-4100 is the value for the MS Excel constant xl3DColumn. Visual
  Basic does not understand MS Excel constants, so the value must be
  'used instead.
  'xlLine=4
  xIXYScatter = -4169'xl3DSurface=-4103
CharTypeVal = -4169 '-4103
Set ExcelApp = CreateObject("excel.application")
\text{ExcelApp.}Visible = False
ExcelApp.Workbooks.Add
Allow the user to choose which node to plot the data on both radial and axial
Dim prompt1, prompt2
prompt1 = "The number of interior radial mesh spaces =" \& n
& ". Please choose the mesh point between 0 and " & n & " to plot the axial power."
plotAxial = InputBox$(prompt1)prompt2 = "The number of interior axial mesh spaces =" \& m \&& ". Please choose the interior mesh point between 0 and " & m & " to plot the radial
power."
plotRadial = InputBox$(prompt2)Select Case Combo2.ListIndex half or quarter Rx
Case 0 half Rx
For rwlndex = 0 To n
Fill Excel sheet1 with Radial power data
   ExcelApp.Sheets("Sheet1").Cells(rwIndex + 2, 1).Value = h * rwIndex
   ExcelApp.Sheets("Sheet1").Cells(rwIndex + 2, 2).Value = Flux1(rwIndex, m -
plotRadial) * NueSigmaF1 / (2.43 * 3.1 * 10 ^ 10) 'W/cm^3
   ExcelApp.Sheets("Sheet1").Cells(rwIndex + 2, 3).Value = Flux2(rwIndex, m -
plotRadial) * NueSigmaF2 / (2.43 * 3.1 * 10 ^ 10) 'W/cm^3
   ExcelApp.Sheets("Sheet1").Cells(rwIndex + 2, 4).Value = (Flux1(rwIndex, m -
plotRadial) * NueSigmaF1 + Flux2(rwIndex, m - plotRadial) * NueSigmaF2) / (2.43 \times3.1 * 10 * 10) 'W/cm^3
```

```
Next rwlndex
```

```
For collndex = 0 To m
'fill Excel sheet2 with axial power data
   ExcelApp.Sheets("Sheet2").Cells(m - collndex + 2, 1).Value = h * collndex
   ExcelApp.Sheets("Sheet2").Cells(colIndex + 2, 2).Value = Flux1(plotAxial,
colIndex) * NueSigmaF1 / (2.43 * 3.1 * 10 * 10) 'W/cm^3
   ExcelApp.Sheets("Sheet2").Cells(colIndex + 2, 3).Value = Flux2(plotAxial,
colIndex) * NueSigmaF2 / (2.43 * 3.1 * 10 * 10) 'W/cm^3
   ExcelApp.Sheets("Sheet2").Cells(colIndex + 2, 4).Value = (Flux1(plotAxial,
collndex) * NueSigmaF1 + Flux2(plotAxial, collndex) * NueSigmaF2) / (2.43 * 3.1 * 10(10) 'W/cm<sup>\lambda</sup>3
Next collndex
Case 1 'Quarter Rx
For rwIndex = 0 To n
   ExcelApp.Sheets("Sheet1").Cells(rwIndex + 2, 1).Value = h * rwIndex
   ExcelApp.Sheets("Sheet1").Cells(rwIndex + 2, 2).Value = Flux1(rwIndex, m -
plotRadial) * NueSigmaF1 / (2.43 * 3.1 * 10 ^ 10) 'W/cm^3
   ExcelApp.Sheets("Sheet1").Cells(rwIndex + 2, 3).Value = Flux2(rwIndex, m -
plotRadial) * NueSigmaF2 / (2.43 * 3.1 * 10 ^ 10) W/cm^3
   ExcelApp.Sheets("Sheet1").Cells(rwIndex + 2, 4).Value = (Flux1(rwIndex, m -
plotRadial) * NueSigmaF1 + Flux2(rwIndex, m - plotRadial) * NueSigmaF2) / (2.43 *
3.1 * 10 * 10) W/cm^3
Next rwlndex
For colledge = 0 To m
   ExcelApp.Sheets("Sheet2").Cells(m - collndex + 2, 1).Value = h * collndex
   ExcelApp.Sheets("Sheet2").Cells(colIndex + 2, 2).Value = Flux1(plotAxial,
colIndex) * NueSigmaF1 / (2.43 * 3.1 * 10 \land 10) 'W/cm^3
   ExcelApp.Sheets("Sheet2").Cells(colIndex + 2, 3).Value = Flux2(plotAxial,
colIndex) * NueSigmaF2 / (2.43 * 3.1 * 10 * 10) 'W/cm^3
   ExcelApp.Sheets("Sheet2").Cells(colIndex + 2, 4).Value = (Flux1(plotAxial,
collndex) * NueSigmaF1 + Flux2(plotAxial, collndex) * NueSigmaF2) / (2.43 * 3.1 * 10(10) W/cm<sup>\lambda</sup>3
Next collndex
End Select
'select rows and columns in worksheet to chart
ExcelApp.Sheets("Sheetl").Range("Al").CurrentRegion.Select
Set ExcelChart1 =ExcelApp.Charts.Add()
ExcelApp.Sheets("Sheet2").Range("Al").CurrentRegion.Select
\text{ExcelChar1}.\text{Type} = \text{CharTypeVal}ExcelChartl.SeriesCollection(l).Name = "=" "Thermal"""
ExcelChartl.SeriesCollection(2).Name = "=""Fast
ExcelChartl.SeriesCollection(3).Name = "=""Total
 ' ExcelChart.Location Where:=xlLocationAsObject, Name:="Sheetl"
With ExcelChartl
     .HasTitle = True
     .ChartTitle.Characters.Text = "Power in Reactor Core"
```

```
Axes(x)Category, xlPrimary). HasTitle = True
    .Axes(xlCategory, xlPrimary).AxisTitle.Characters.Text = "Radius (cm)"
    Axees(x)Value, xlPrimary). Has Title = True
    .Axes(xlValue, xlPrimary).AxisTitle.Characters.Text = "Power (Watts/cm^3)"
End With
ExcelChartl.HasLegend = True
Build Chart 2 for Core Height profile
ExcelApp.Sheets("Sheet2").Select '.Range("Al").CurrentRegion.Select
ExcelApp.Sheets("Sheet2").Range("Al").CurrentRegion.Select
Set ExcelChart2 = ExcelApp.Charts.Add()ExcelChart2.Type = ChartTypeVal
  ExcelChart2.SeriesCollection(l).Name = "=""Thermal
  ExcelChart2.SeriesCollection(2).Name = "=""Fast"""
  ExcelChart2.SeriesCollection(3).Name = "=" "Total
With ExcelChart2
    .HasTitle = True
    .ChartTitle.Characters.Text = "Power in Reactor Core"
    Axes(x) Category, xIPrimary). Has Title = True
    .Axes(xlCategory, xlPrimary).AxisTitle.Characters.Text = "Core Height(cm)"
    Axes(x)Value, x!Primary). HasTitle = True.Axes(xlValue, xlPrimary).AxisTitle.Characters.Text = "Power (Watts/cm^3)"
End With
ExcelChart2.HasLegend = True
'save chart, activate chart, OLE link chart, OLE update chart for chart 1 \& 2ExcelChartl.SaveAs [Text6]
ExcelApp.Sheets("Chartl").Select 'activate chart
OLEl.CreateLink (Text6)
OLE1.Update 'allow immediate update of excel chart
ExcelApp.Sheets("Chart2").Select 'Activate chart
OLE2.CreateLink (Text6)
OLE2.Update
ExcelApp.Quit
Set ExcelChart = Nothing
Set ExcelApp = NothingEnd Sub
Function Checkin(Box)
If Len(Box) = 0 Then
Checkin = 1End If
End Function
```

```
***********
```
Sub ThreeDSolver(SolvingFlux, SI, A, 1, u, n, m, kEffective, DeltaR, DeltaZ, Fluxl, X2)

This 3D block tridiagonal solver uses an iterative technique similar to Gauss-Seidel. It sets up the banded tridiagonal system based on the discretized right circular cyl 'diffusion equation and dismantles that into a blocked tridiagonal system. Each block is then solved with a standard tridiagonal solver using initial guesses 'for the solution. The system iterates until convergence of the solution (Fluxl at the 'inner mesh points) SigmaScatterl2 = CDbl(Textl6.Text) '1/cm  $DiffusionCoefficient1 = CDbl(Text3.Text)$ 'cm  $DiffusionCoefficient2 = CDbl(Text7.Text)$ 'cm ReDim  $b(n - 1, m - 1)$  'stores B of A.x=B ReDim X2(n, m) 'stores solution at mesh points ReDim  $X1(n, m)$  'Stores the previous solution at mesh points ReDim  $e(n - 1, m - 1)$  'stores rhs of block tridiag system ReDim  $AA(n - 1)$  'Stores the main diag (jth column of A array) of block tridiag ReDim LL $(n - 1)$  'Stores the lower diag (jth column of 1 array) of block tridiag ReDim UU $(n - 1)$  'Stores the upper diag (jth column of u array) of block tridiag ReDim  $EE(n - 1)$  'Stores the rhs diag of block tridiag ReDim XX(n) 'stores jth column solution vector from tridiagonal solver ReDim Error $X(n - 1, m - 1)$  holds the max error in convergence of solution in tridiag Till solutions with 0 For  $j = 0$  To m For  $i = 0$  To n  $X1(i, j) = 0$  'fill convergence test array X1 with 0  $X2(i, i) = 0$  'fill with 0 Nexti Next i build B vector of Ax=B. B contains the iterative guess for Fluxl. If SolvingFlux  $= 1$  Then For  $j = 1$  To m - 1 For  $i = 1$  To  $n - 1$  $b(i, j) = DeltaZ \land 2 * (-S1(i, m - j) / (kEffective * DiffusionCoefficient1))$ 'neutron/cm<sup>^2</sup> Nexti Next j Else 'SolvingFlux  $= 2$ For  $j = 1$  To m - 1 For  $i = 1$  To  $n - 1$  $b(i, j) = DeltaZ \land 2 * (-SigmaScatter12 * Flux1(i, j) / DiffusionCoefficient2)$ 'neutron/cm<sup>^2</sup> Next i Next j End If 'solve block tridiagonal system. See Solution Methods in my thesis. For  $w = 1$  To  $100000$ For  $i = 1$  To  $n - 1$  $e(i, 1) = b(i, 1) - X2(i, 2)$  'neutron/cm^2

 $EE(i) = e(i, 1)$  'neutron/cm^2 typical

 $LL(i) = I(i, 1)$  LL Lower diagonal of tridiagonal; no units typical  $AA(i) = A(i, 1)$  'AA main diagonal of tridiagoanl; no units typical  $UU(i) = u(i, 1)$  UU upper diagonal of tridiagonal; no units typical Nexti Call Tridiag(n, LL, AA, UU, EE, XX) 'returns Flux1 at row m-1 in core For  $i = 1$  To  $n - 1$  $X2(i, 1) = XX(i)$  'neutrons/cm<sup> $\wedge$ 2 typical</sup> Next i For  $j = 2$  To  $(m - 2)$ For  $i = 1$  To  $n - 1$  $e(i, j) = b(i, j) - X2(i, j - 1) - X2(i, j + 1)$  $EE(i) = e(i, j)$  $LL(i) = l(i, j)$  $AA(i) = A(i, j)$  $UU(i) = u(i, j)$ Nexti Call Tridiag(n, LL, AA, UU, EE, XX) For  $i = 1$  To  $n - 1$  $X2(i, j) = XX(i)$ Nexti Next i For  $i = 1$  To  $n - 1$  $e(i, m - 1) = b(i, m - 1) - X2(i, m - 2)$  $EE(i) = e(i, m - 1)$  $LL(i) = l(i, m - 1)$  $AA(i) = A(i, m - 1)$  $UU(i) = u(i, m - 1)$ Nexti Call Tridiag(n, LL, AA, UU, EE, XX) For  $i = 1$  To  $n - 1$  $X2(i, m - 1) = XX(i)$ Nexti For  $i = 0$  To  $m - 1$  $X2(0, i) = X2(1, i)$ Nexti For  $i = 0$  To n Select Case Combo2.ListIndex 'either half or quarter of Rx. Boundaries change. Case 0 Half Rx core  $X2(i, m) = 0$  'update  $X1$ Case <sup>1</sup> 'Quarter Rx  $X2(i, m) = X2(i, m - 1)$  'update X1 End Select  $X2(i, 0) = 0$ Next i<br>\*\*\*\*\*\*\*\*\*\*\*\*\*\*

For  $v = 1$  To  $n - 1$ For  $j = 1$  To  $m - 1$  $ErrorX(v, j) = Abs((X2(v, j) - X1(v, j)) / Abs(X2(v, j)))$ Next i Next v Find maximum value of ErrorS()  $MaxErrorX = ErrorX(1, 1)$ For  $i = 1$  To  $n - 1$ For  $j = 1$  To m - 1  $X1(i, j) = X2(i, j)$  'update X1 If  $(ErrorX(i, j) > MaxErrorX)$  Then  $MaxErrorX = ErrorX(i, j)$ End If Next i Next i If (Combo3.Text = "Reduced Relative Error; Slower Run Time") Then Tolerance = 0.00000001 Else  $Tolerance = 0.001$ End If If (MaxErrorX < Tolerance) Then Exit For End If<br>\*\*\*\*\*\*\*\*\*\*\*\*\*\* 'Set boundary conditions Next w If  $(w > 10000)$  Then MsgBox ("Exceeded block tridiagonal maxiterations before convergence") End If End Sub Sub Tridiag(n, LL, AA, UU, EE, XX) TL=lower diag, AA=Diag, UU=Upper diag,EE=A.x 'Crout Factorization for tridiagonal linear systems '!Back substitute for solution  $m = n - 1$ 

ReDim Lower(m) ReDim Upper(m) ReDim Z(m) Lower(1) =  $AA(1)$  'no units  $Upper(1) = UU(1) / AA(1)$  'no units  $Z(1) = EE(1) / Lower(1) 'neutron/cm^2$ For  $i = 2$  To  $m - 1$ Lower(i) = AA(i) - LL(i - 1) \* Upper(i - 1) 'no units  $Upper(i) = UU(i) / Lower(i)$  'no units

 $Z(i) = (EE(i) - LL(i - 1) * Z(i - 1)) / Lower(i) 'neutron/cm<sup>2</sup>2$ Next Lower(m) =  $AA(m)$  -  $LL(m - 1)$  \* Upper(m - 1) 'no units  $Z(m) = (EE(m) - LL(m - 1) * Z(m - 1)) / Lower(m)$  'no units '!Set solution Fluxl values  $XX(m + 1) = 0$  '!Flux1 at outer boundary; neurton/cm<sup> $\lambda$ </sup>2  $XX(m) = Z(m)$  'neutron/cm^2 For  $i = m - 1$  To 1 Step -1  $XX(i) = Z(i)$  - Upper(i) \*  $XX(i + 1)$  'neutron/cm^2 Next  $XX(0) = XX(1)$  '!Set BC dFlux1/dr=0; 'neutron/cm^2 End Sub Tridiagonal Private Sub Option 1\_Click() MsgBox ("Try SigmaAl=0.1532 1/cm") End Sub Private Sub mnu2DOneEnergyGroupItem\_Click() Load k k.Show Unload TwoEnergyGroup End Sub Private Sub mnu3DOneEnergyGroupItem\_Click() Load rxfrm rxfrm.Show Unload TwoEnergyGroup End Sub Private Sub mnuExitItem\_Click() End End Sub Private Sub mnuHelpItem\_Click() Load Help Help.Show End Sub Private Sub mnuPrintItem\_Click() TwoEnergyGroup.PrintForm End Sub Private Sub mnuReactorItem\_Click() Load Reactor Reactor.Show End Sub
Private Sub mnuRunItem\_Click() Call Kinetics End Sub

Private Sub mnuStartFormItem\_Click() Load ReactorCoreModel ReactorCoreModel.Show Unload TwoEnergyGroup End Sub

Private Sub OLEl\_Updated(Code As Integer)  $OLE1.Visible = True$ End Sub

Private Sub OLE2\_Updated(Code As Integer)  $OLE2.Visible = True$ End Sub

# **Appendix F. Sample Output Charts and Data**

The figures below are typical charts provided as output to the user. In addition to the charts, the program saves the data on an Excel worksheet for later use by the program user.

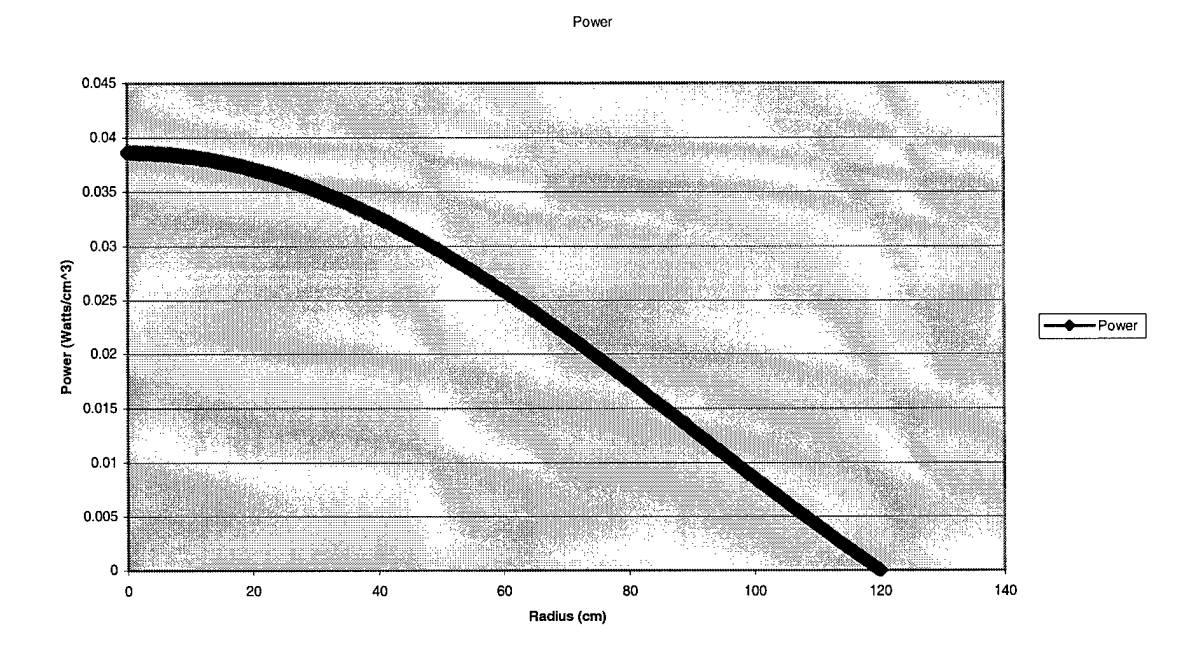

**Figure 25 Two Dimensional Output with Mesh Spacing = 0.5 cm**

#### **Power Plot of Reactor Core**

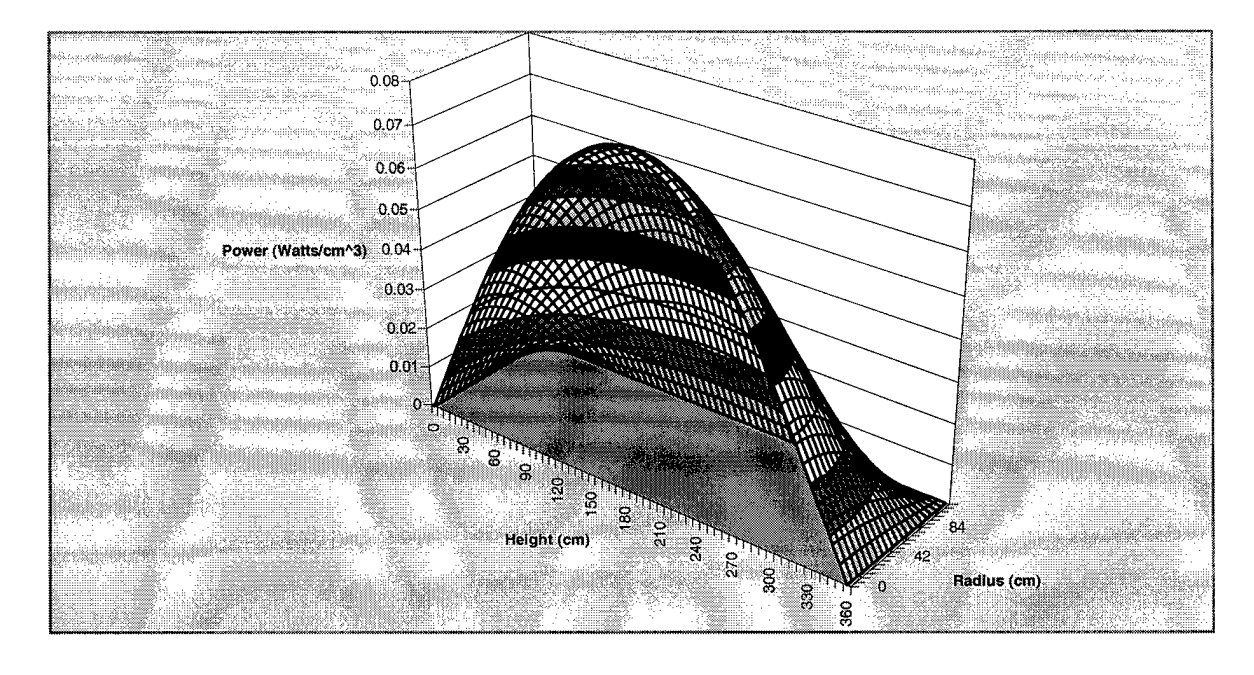

Figure 26 3D, One Energy Group, Half Core Plot with Mesh Spacing = 6 cm

#### **Power Plot of Reactor Core**

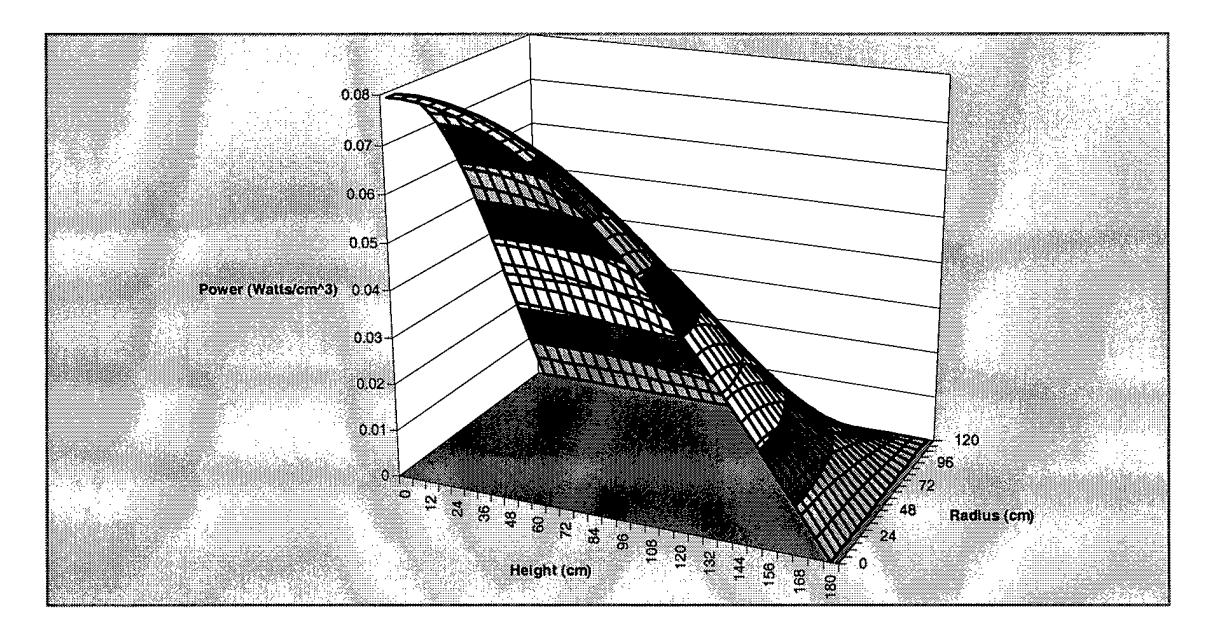

Figure 27 3D, One Energy Group, Quarter Core Plot with Mesh Spacing = 6 cm

#### **Power in Reactor Core**

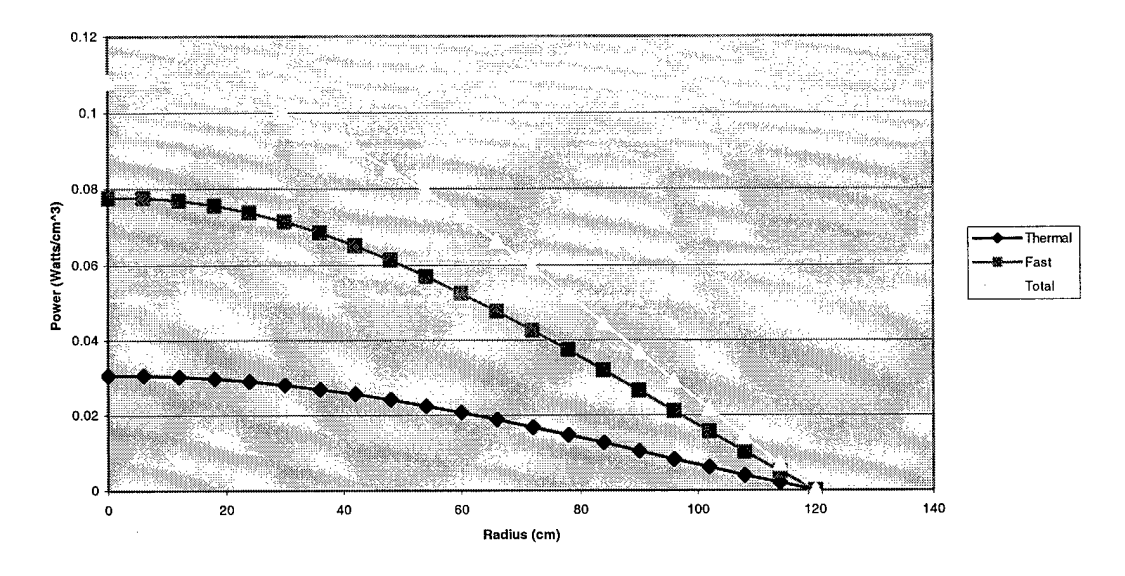

Figure 28 3D, Output with Mesh Spacing = 6 cm, Two Energy Groups

**Power in Reactor Core**

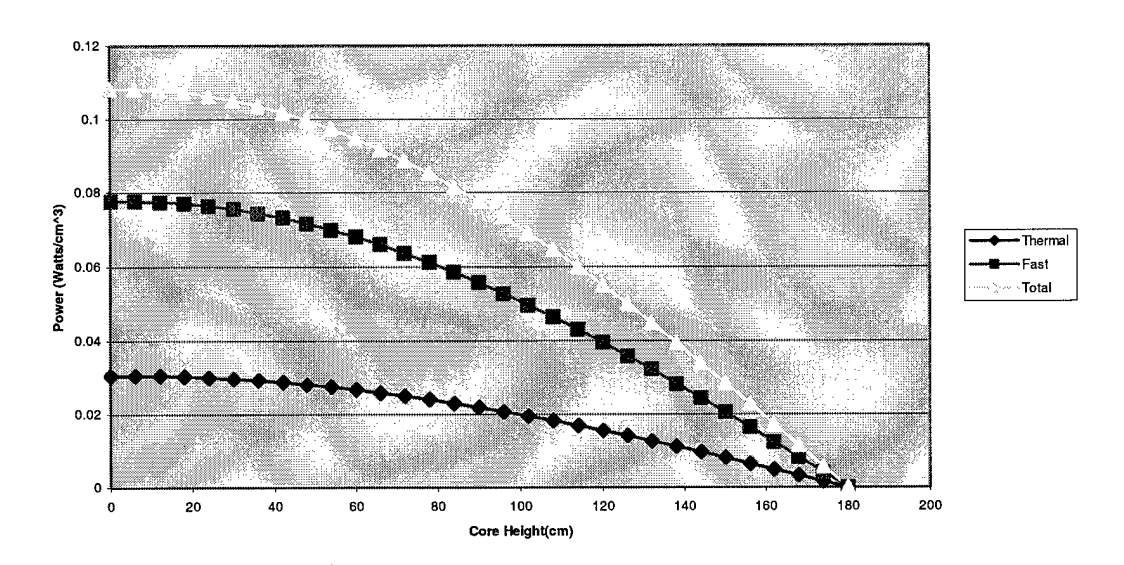

Figure 29 3D, Output with Mesh Spacing = 6 cm, Two Energy Groups

#### **Power in Reactor Core**

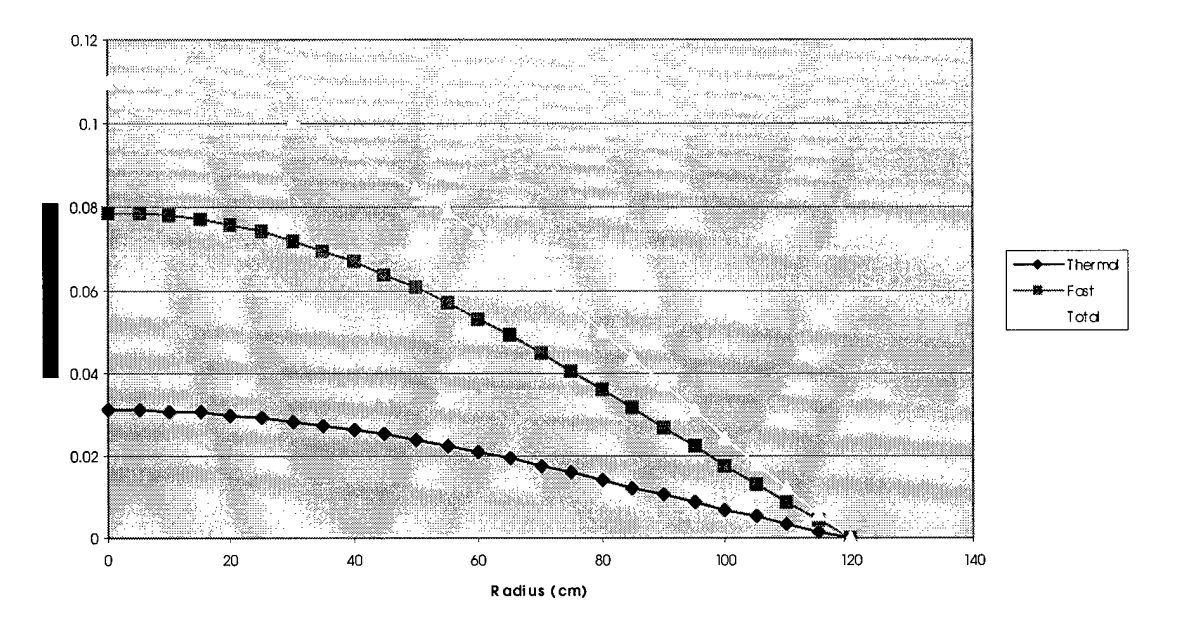

Figure 30 3D, Output with Mesh Spacing = 6 cm, Two Energy Groups Half Rx

**Power in Reactor Core**

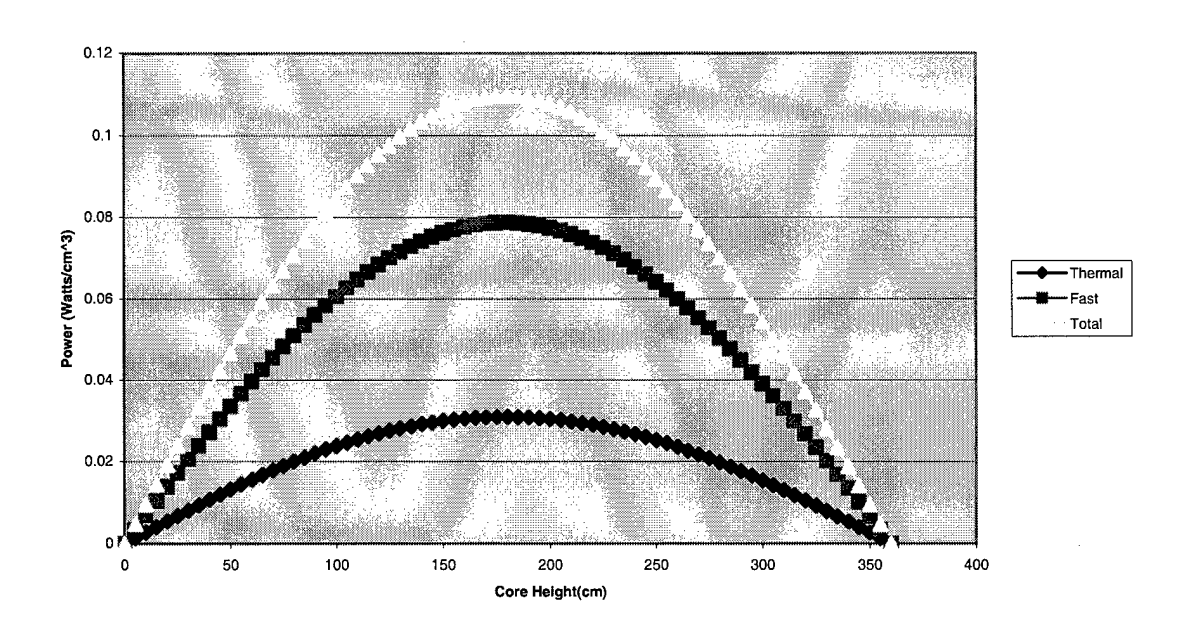

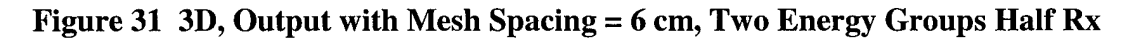

## 101

Appendix G. Relative Error Plots of Test Cases

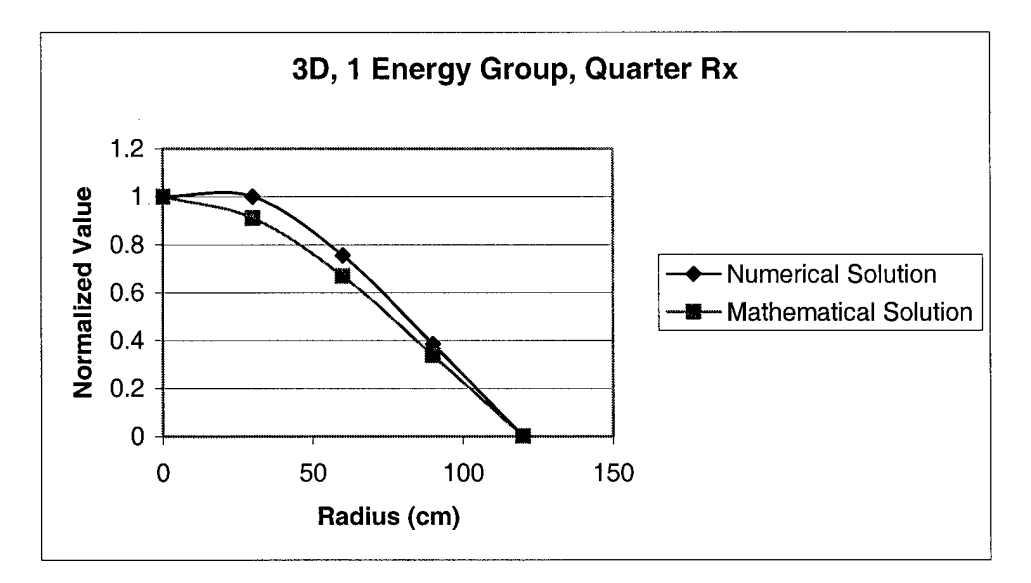

Figure 32 Radial Plot, Mesh Spacing = 30 cm

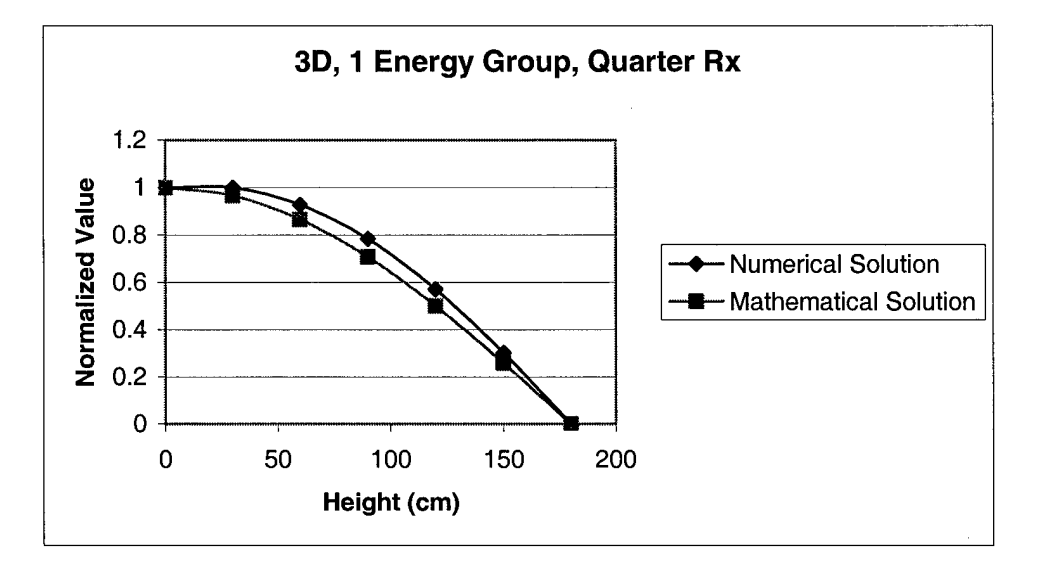

Figure 33 Axial Plot, Mesh Spacing = 30 cm

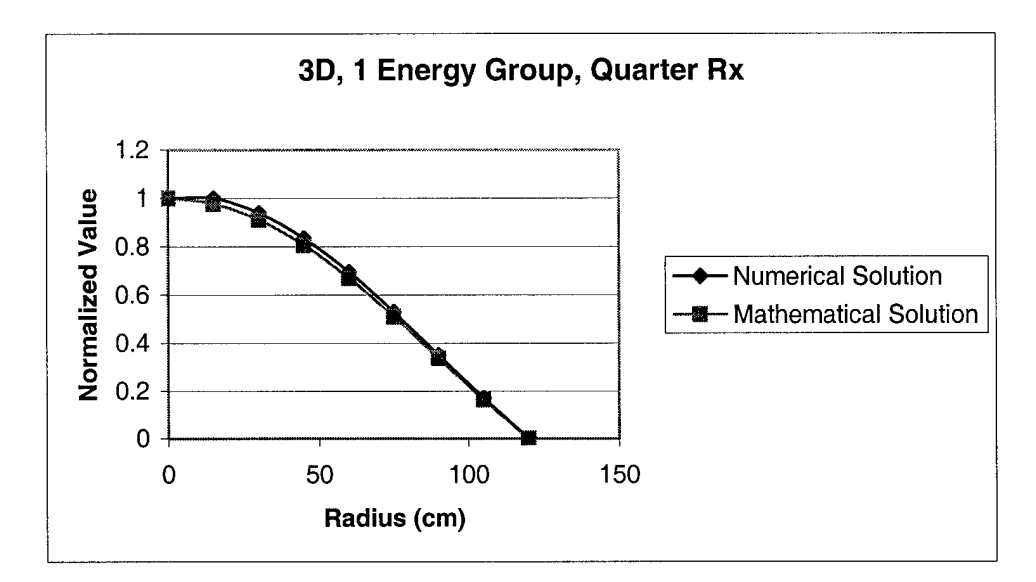

Figure 34 Radial Plot, Mesh Spacing = 15 cm

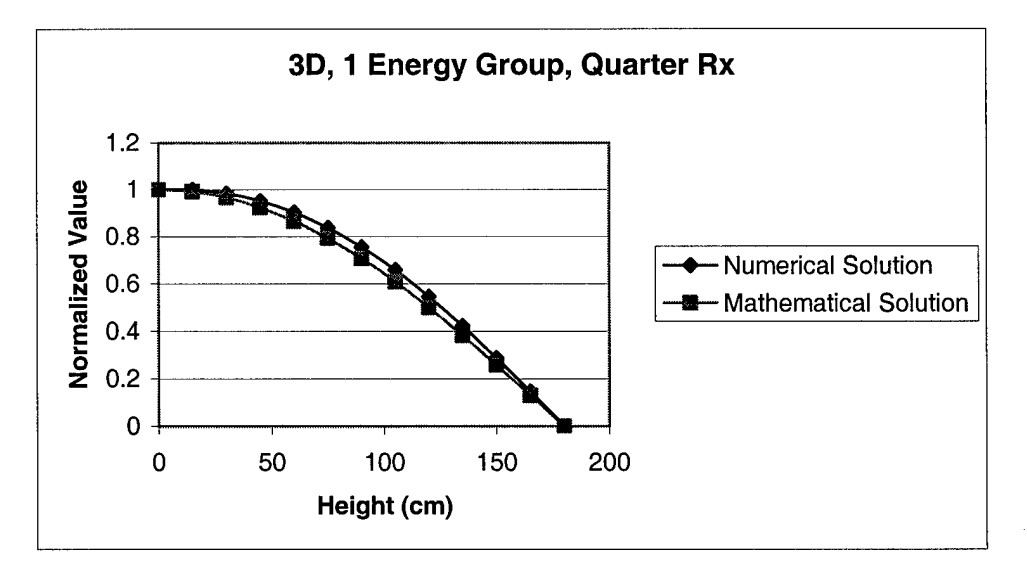

Figure 35 Axial Plot, Mesh Spacing = 15 cm

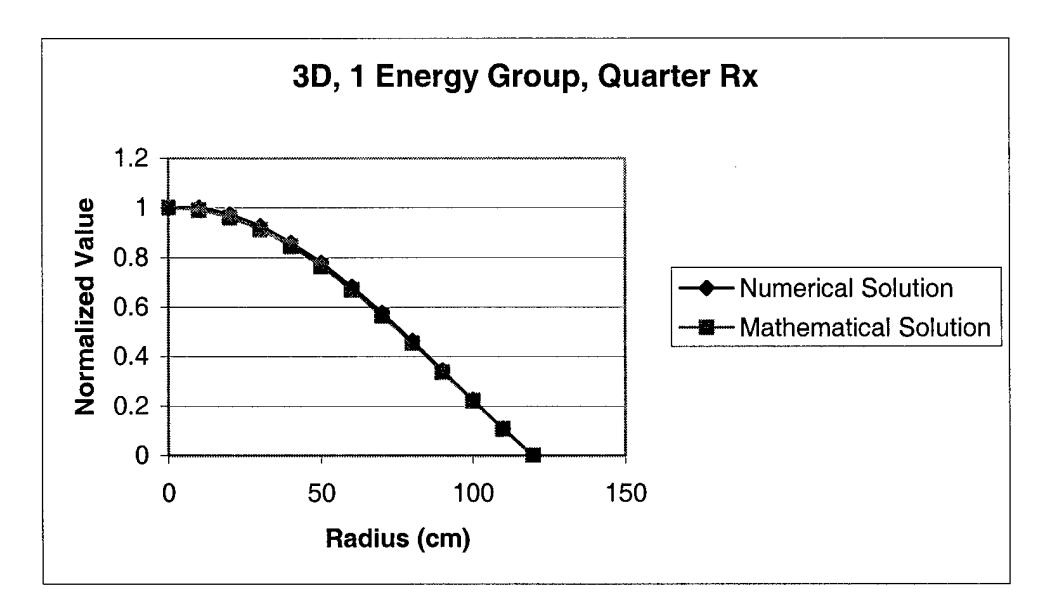

Figure 36 Radial Plot, Mesh Spacing = 10 cm

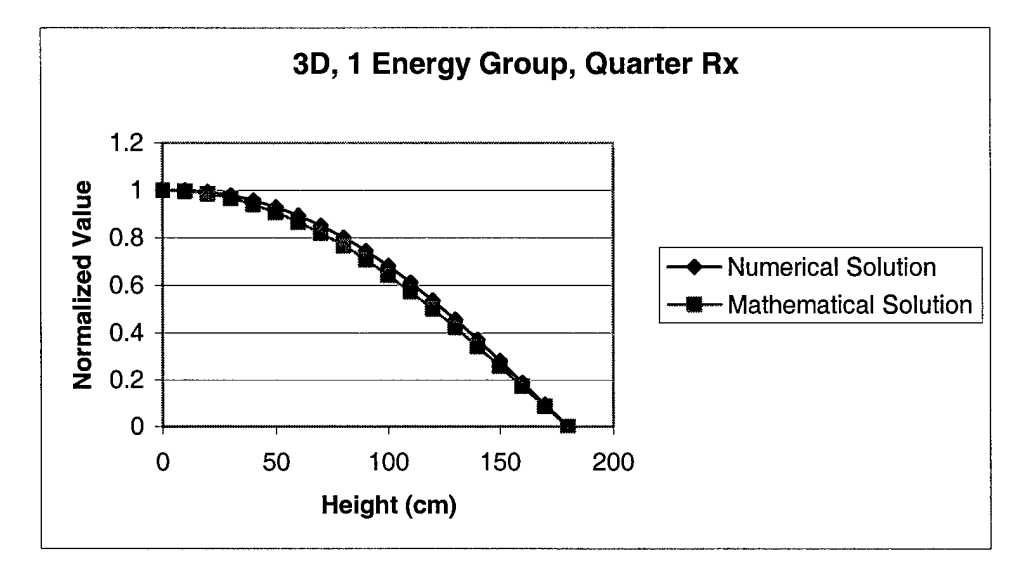

Figure 37 Axial Plot, Mesh Spacing = 10 cm

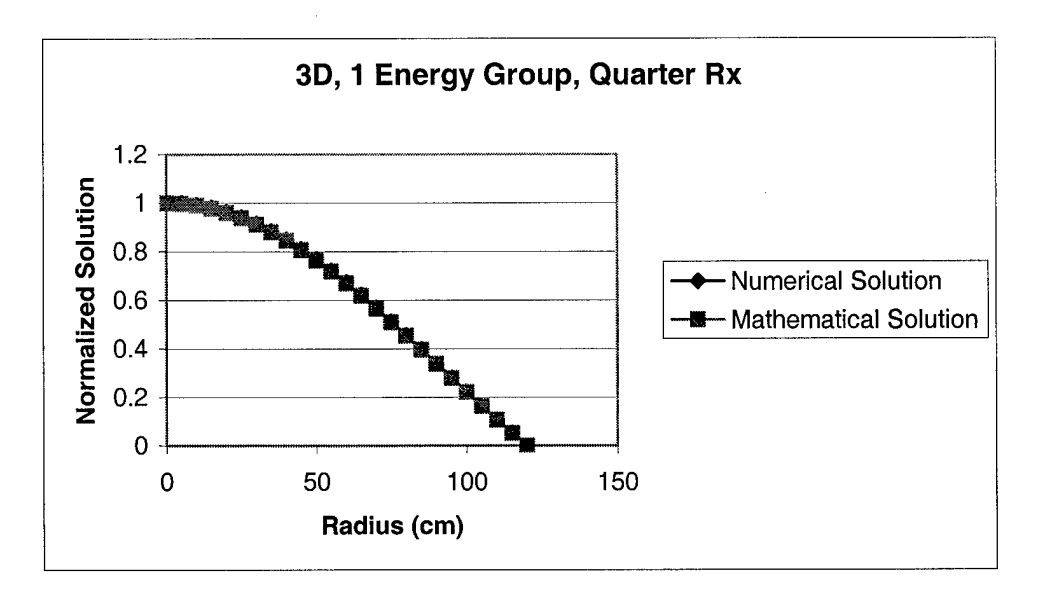

Figure 38 Radial Plot, Mesh Spacing = 5 cm

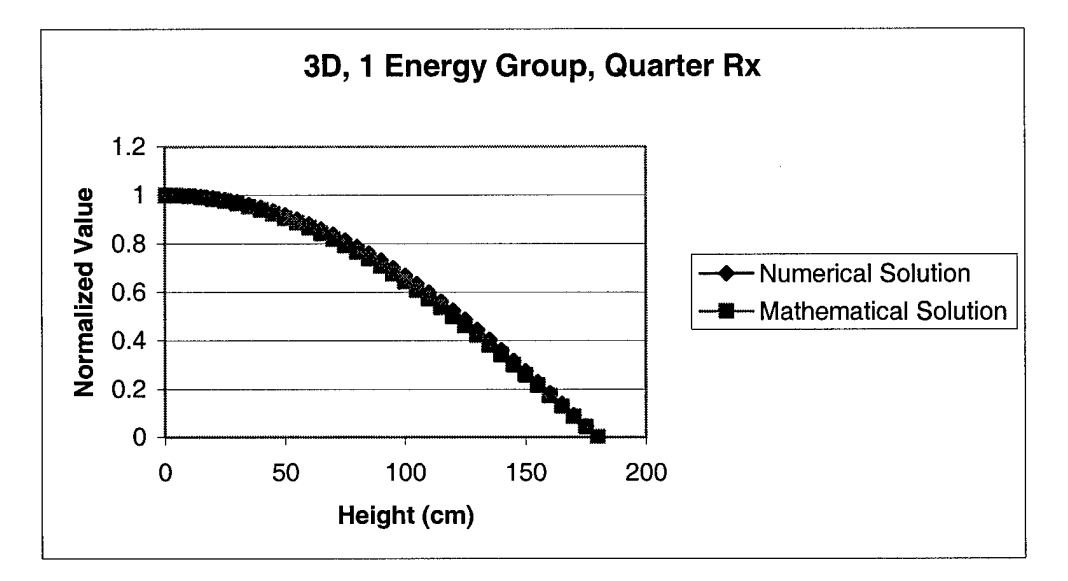

Figure 39 Axial Plot, Mesh Spacing = 5 cm

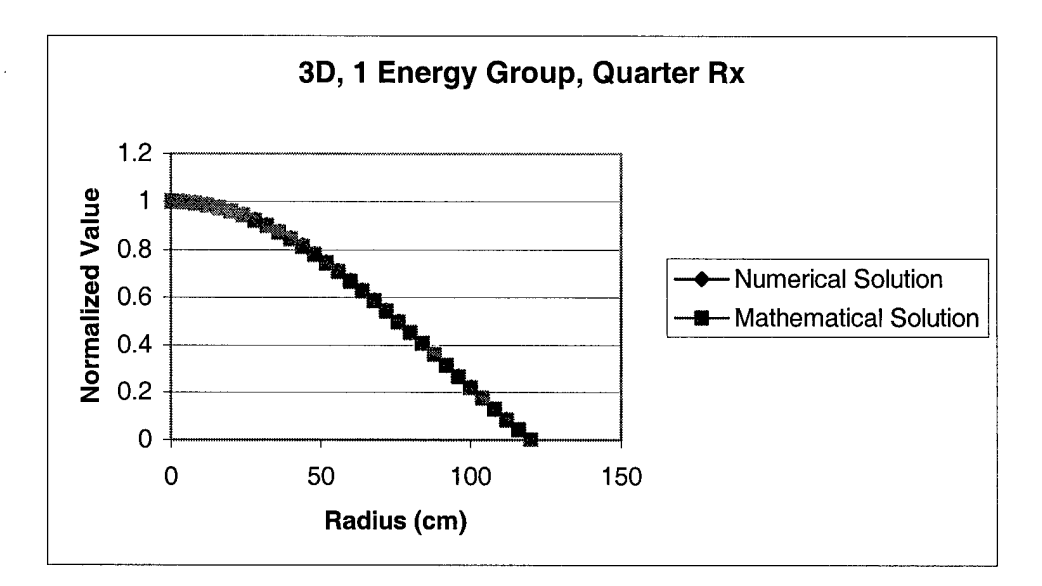

Figure 40 Radial Plot, Mesh Spacing = 4 cm

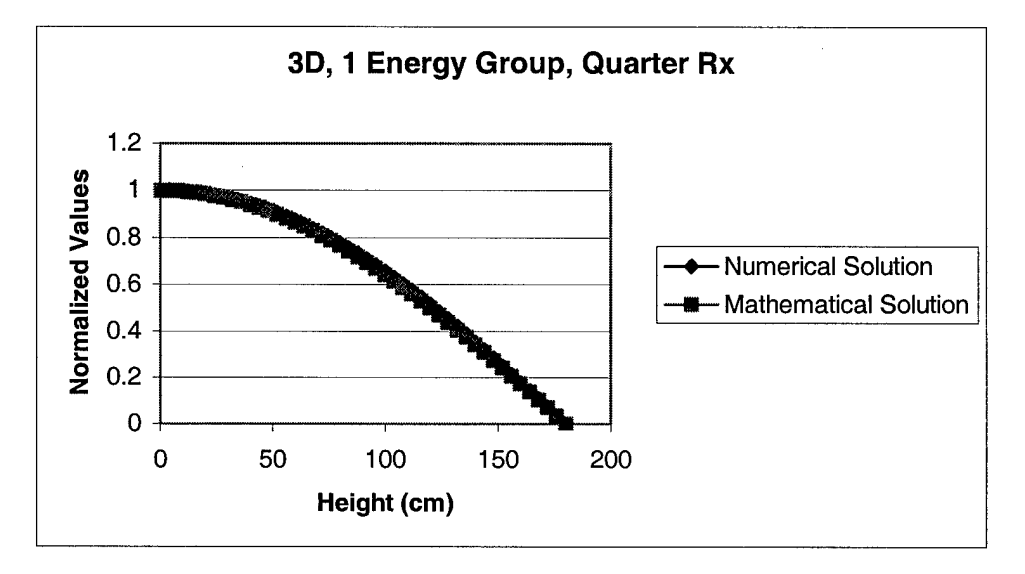

Figure 41 Axial Plot, Mesh Spacing = 4 cm

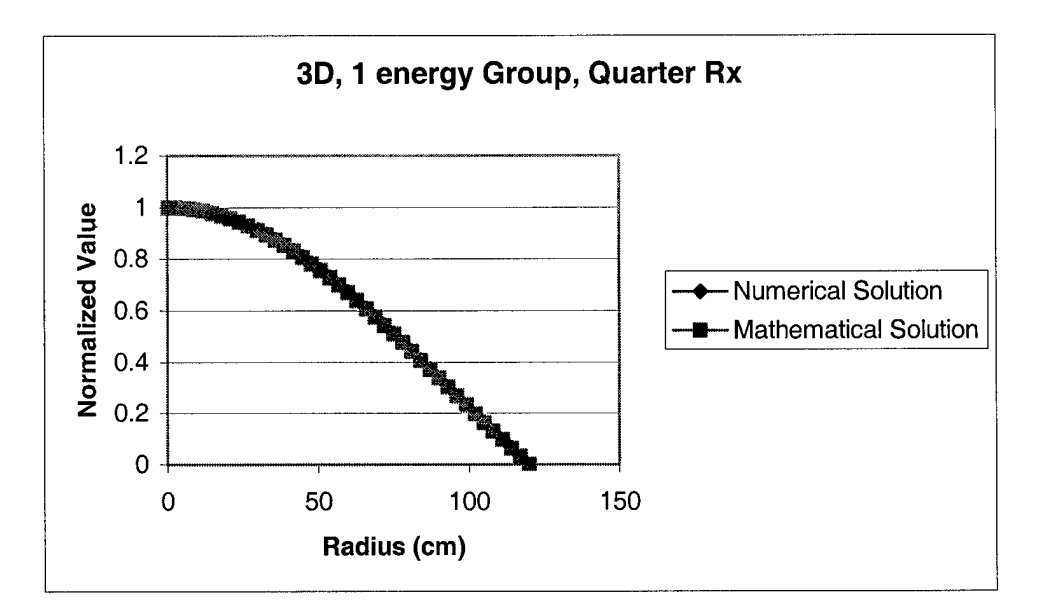

Figure 42 Radial Plot, Mesh Spacing = 3 cm

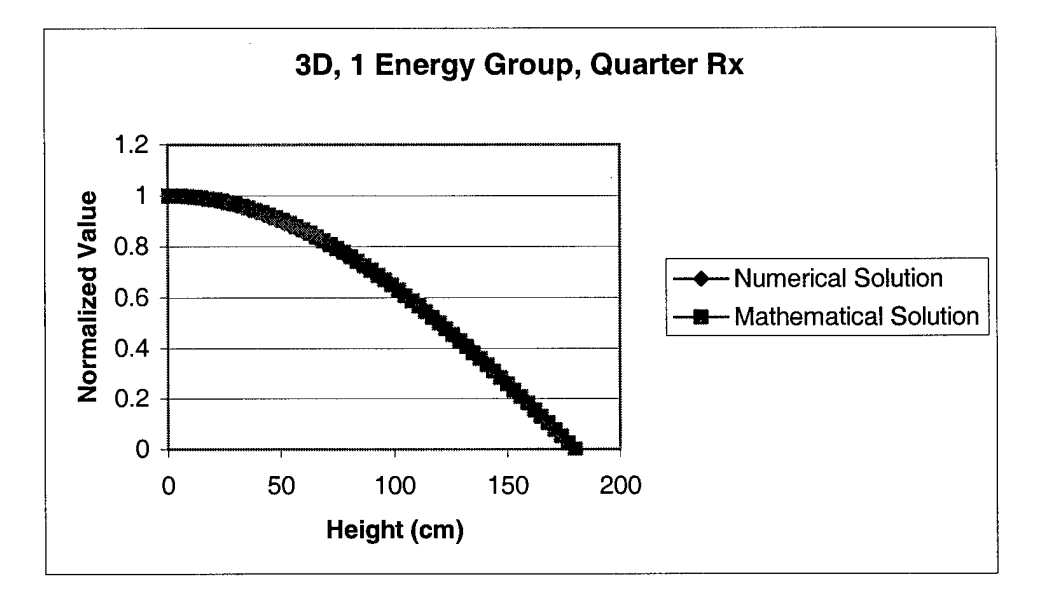

Figure 43 Axial Plot, Mesh Spacing = 3 cm

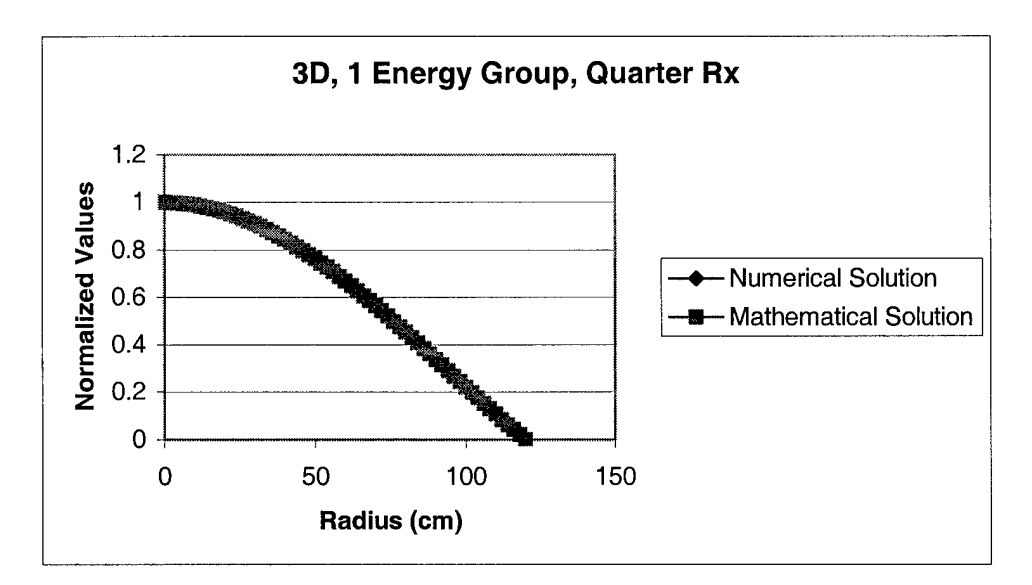

Figure 44 Radial Plot, Mesh Spacing = 2 cm

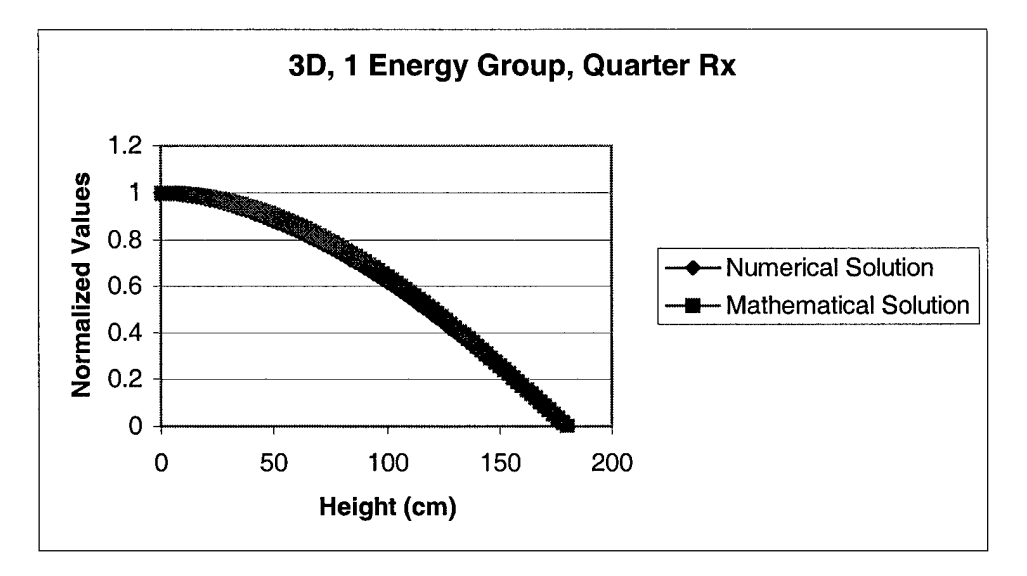

Figure 45 Axial Plot, Mesh Spacing = 2 cm

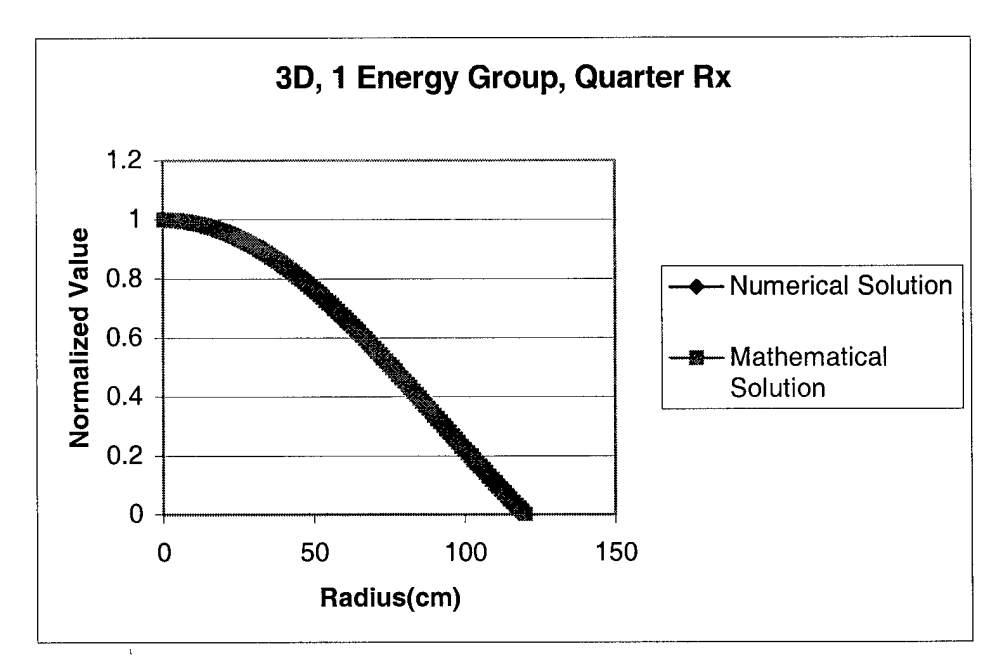

Figure 46 Radial Plot, Mesh Spacing = 1 cm

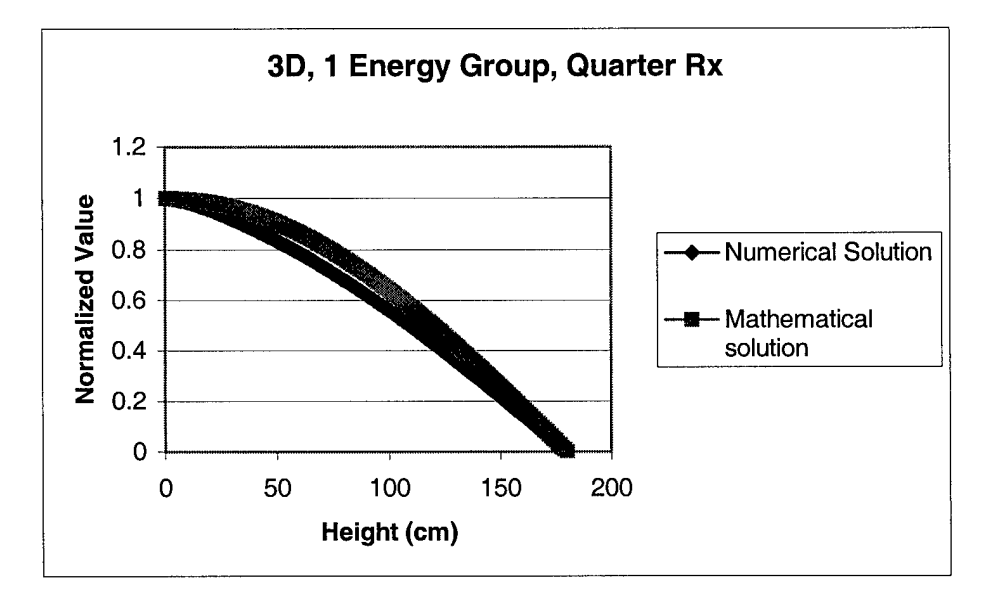

Figure 47 Axial Plot, Mesh Spacing = 1 cm

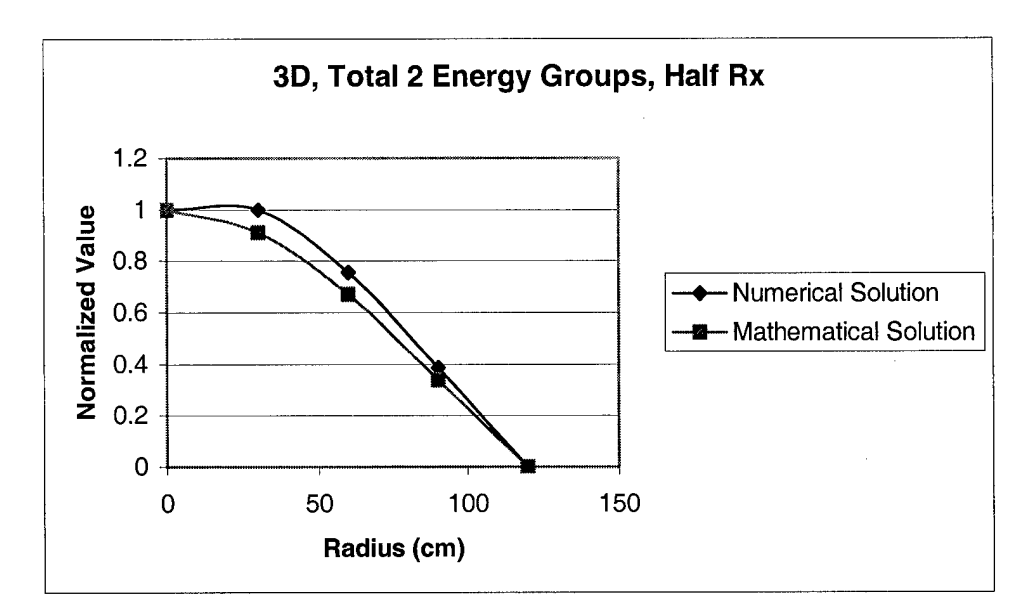

Figure 48 Radial Plot, Mesh Spacing = 30 cm

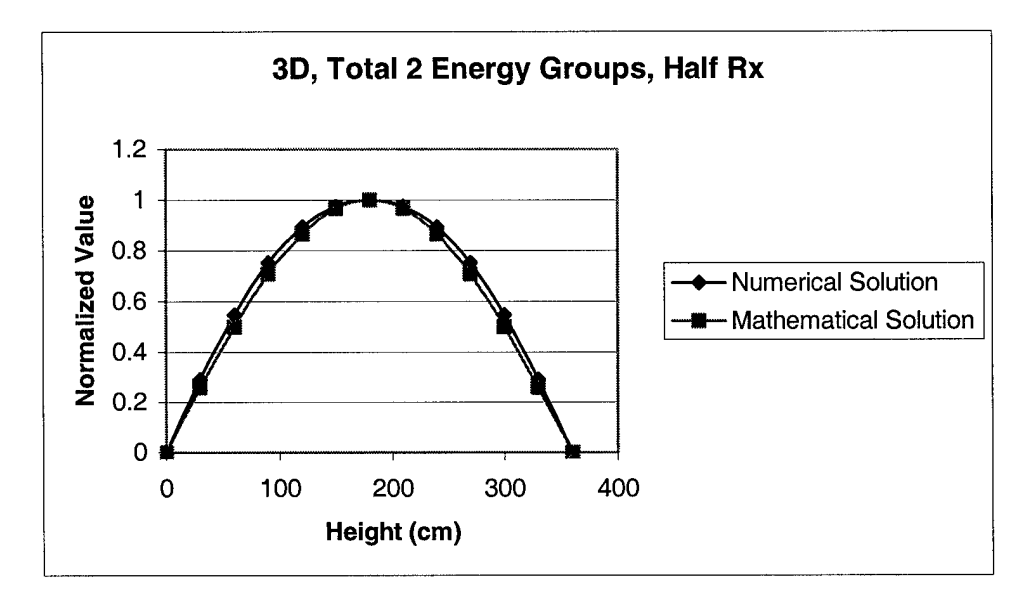

Figure 49 Axial Plot, Mesh Spacing = 30

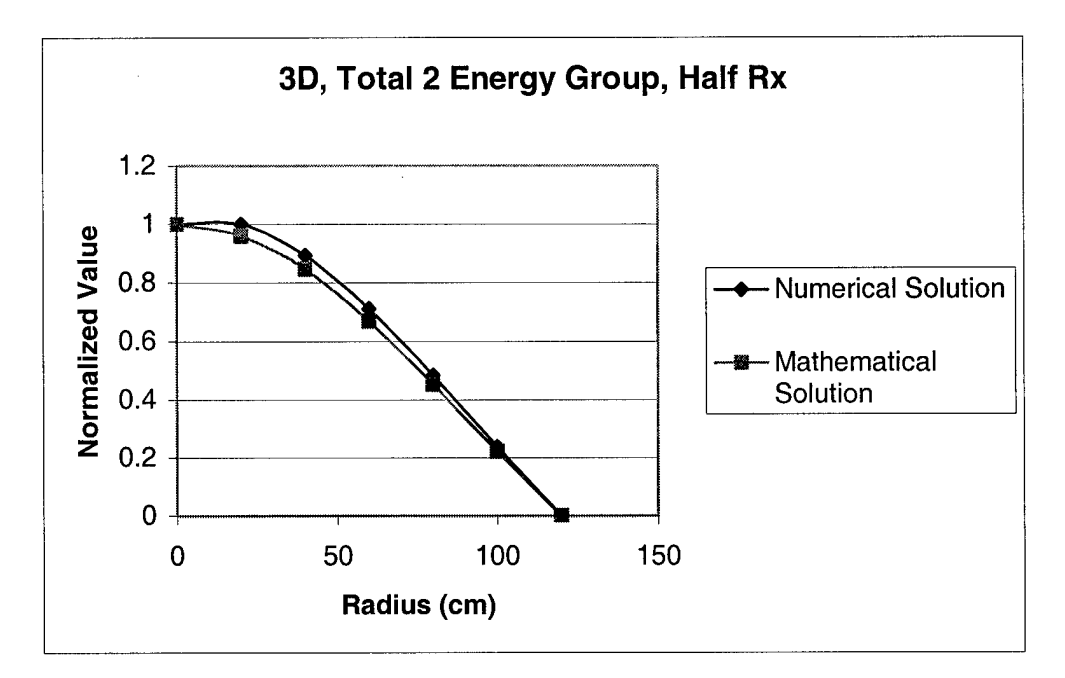

Figure 50 Radial Plot, Mesh Spacing = 20 cm

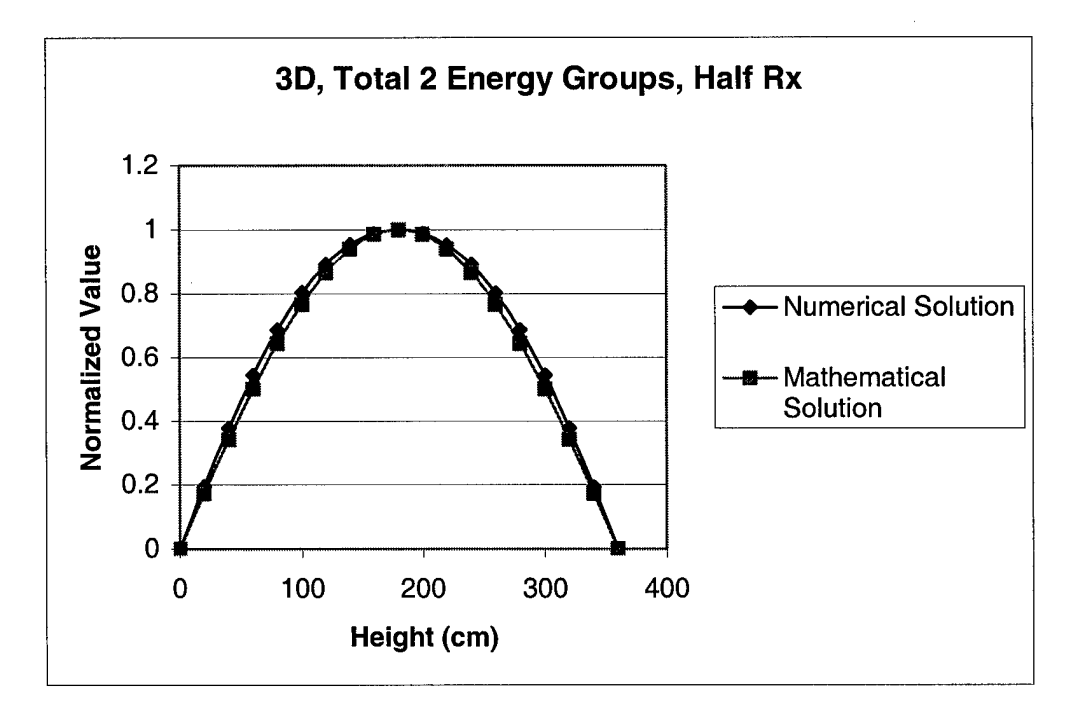

Figure 51 Axial Plot, Mesh Spacing =20

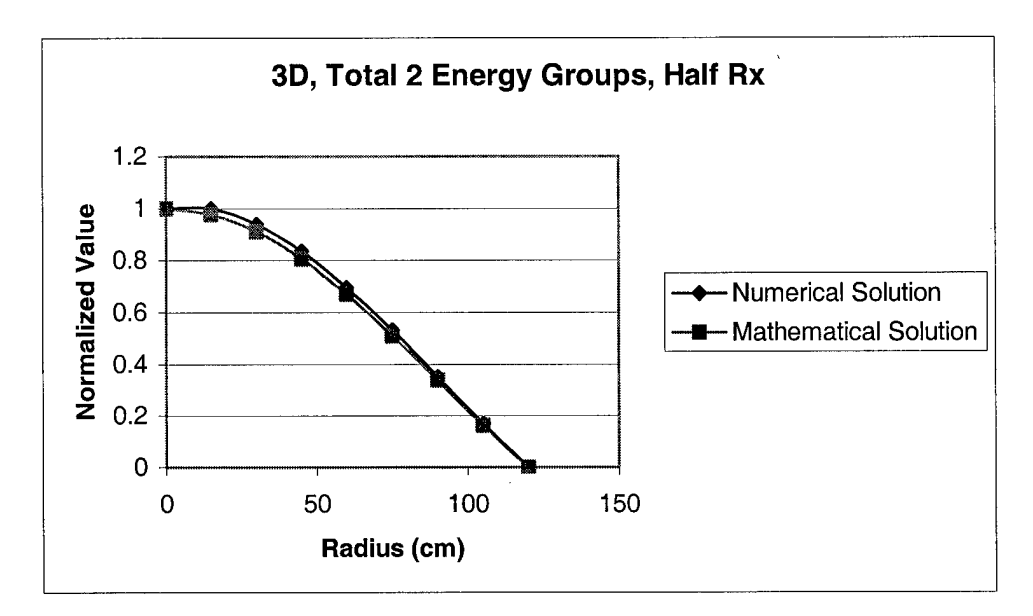

Figure 52 Radial Plot, Mesh Spacing = 15 cm

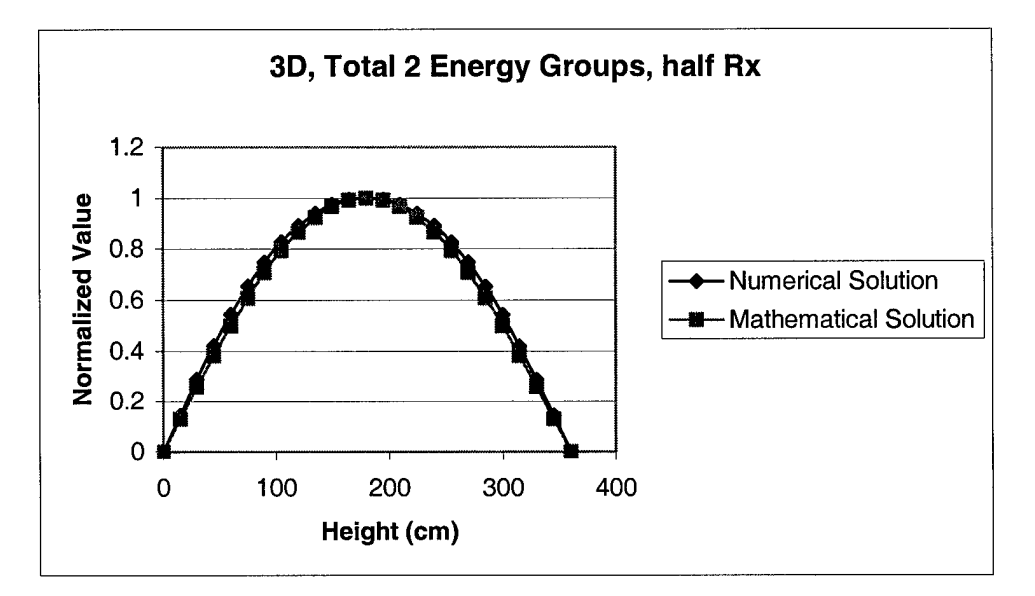

Figure 53 Axial Plot, Mesh Spacing = 15 cm

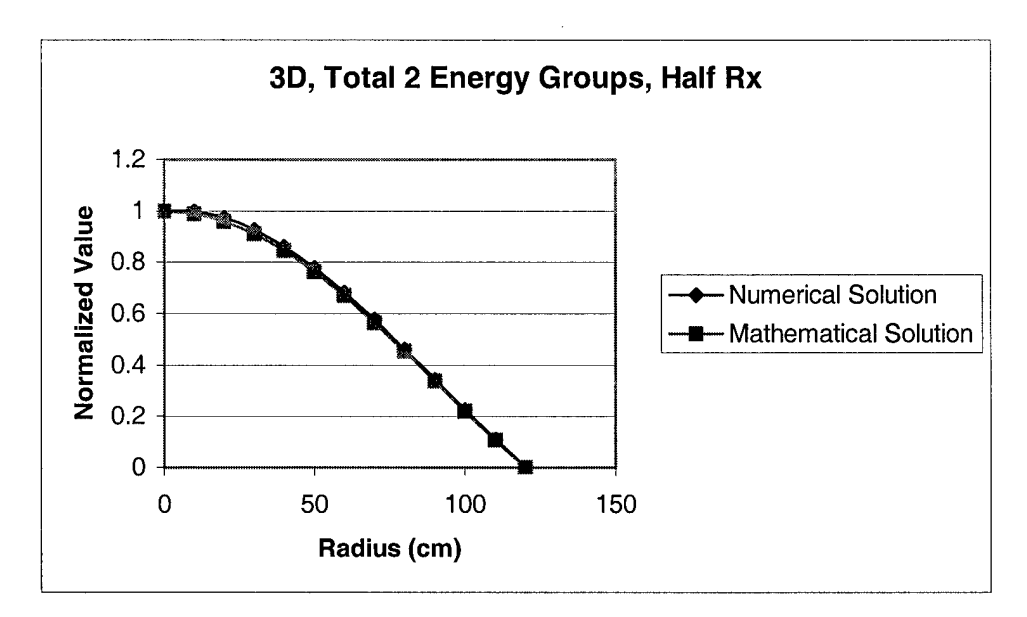

Figure 54 Radial Plot, Mesh Spacing = 10 cm

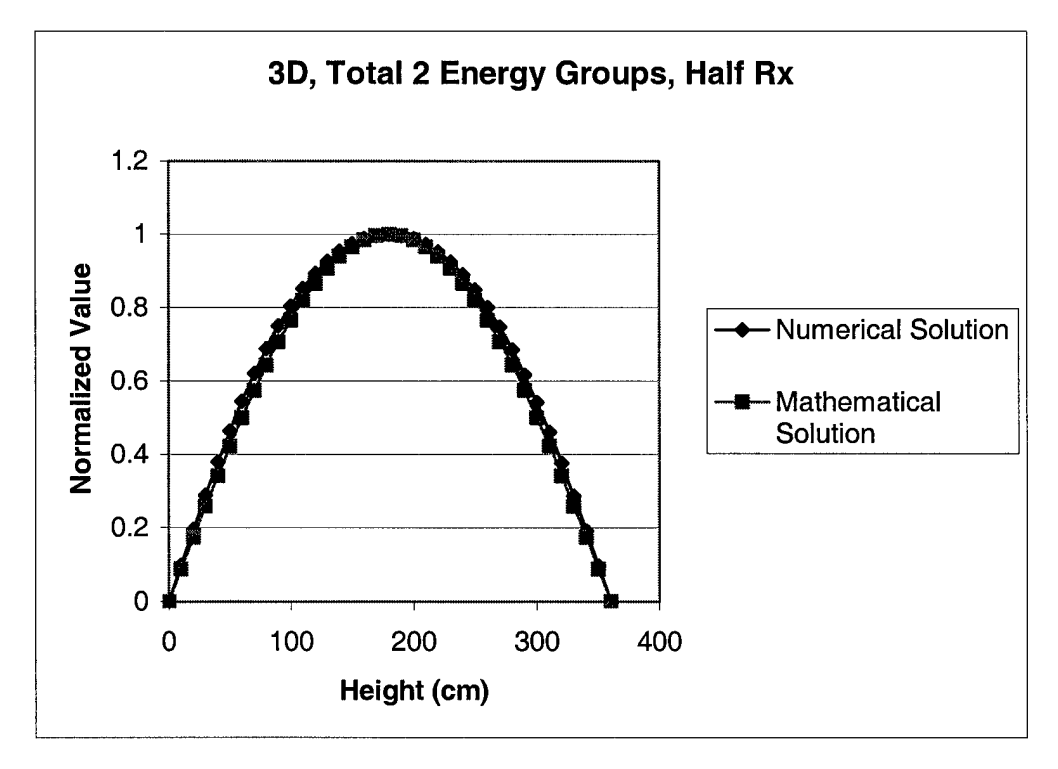

Figure 55 Axial Plot, Mesh Spacing = 10 cm

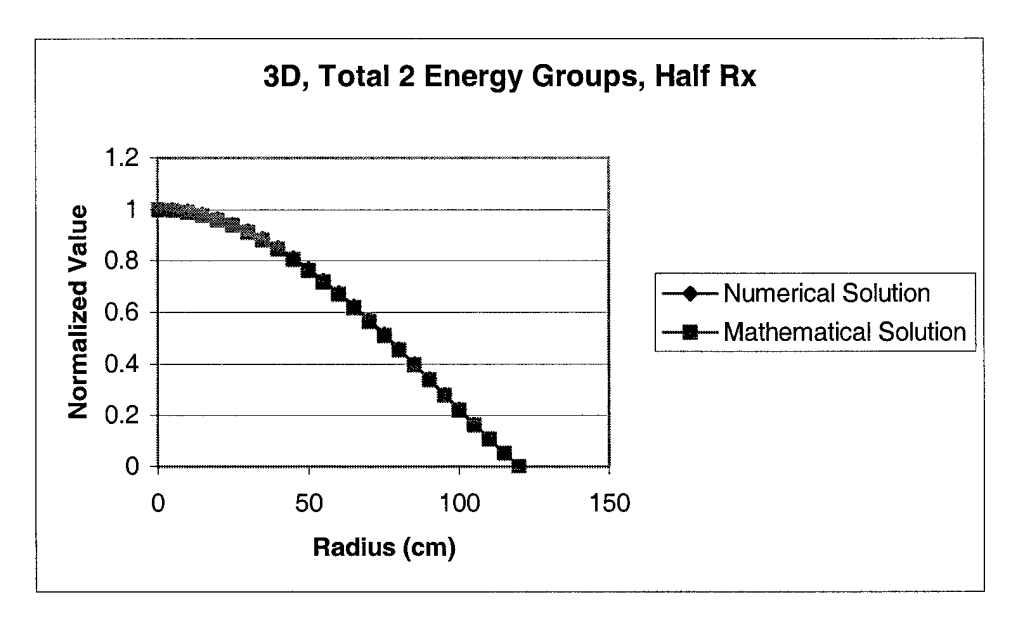

Figure 56 Radial Plot, Mesh Spacing = 5 cm

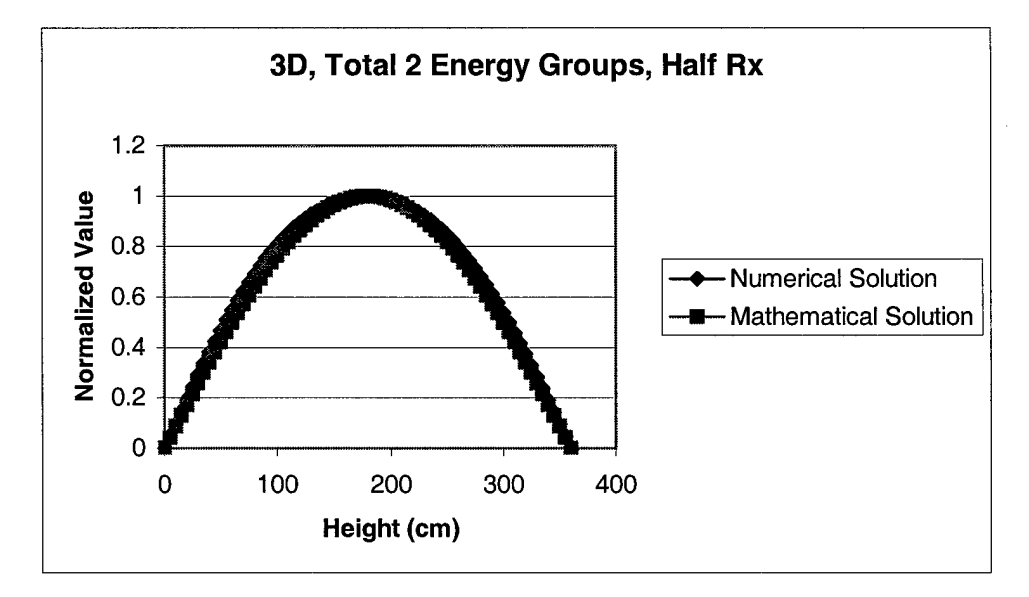

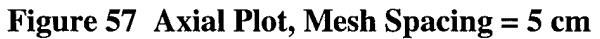

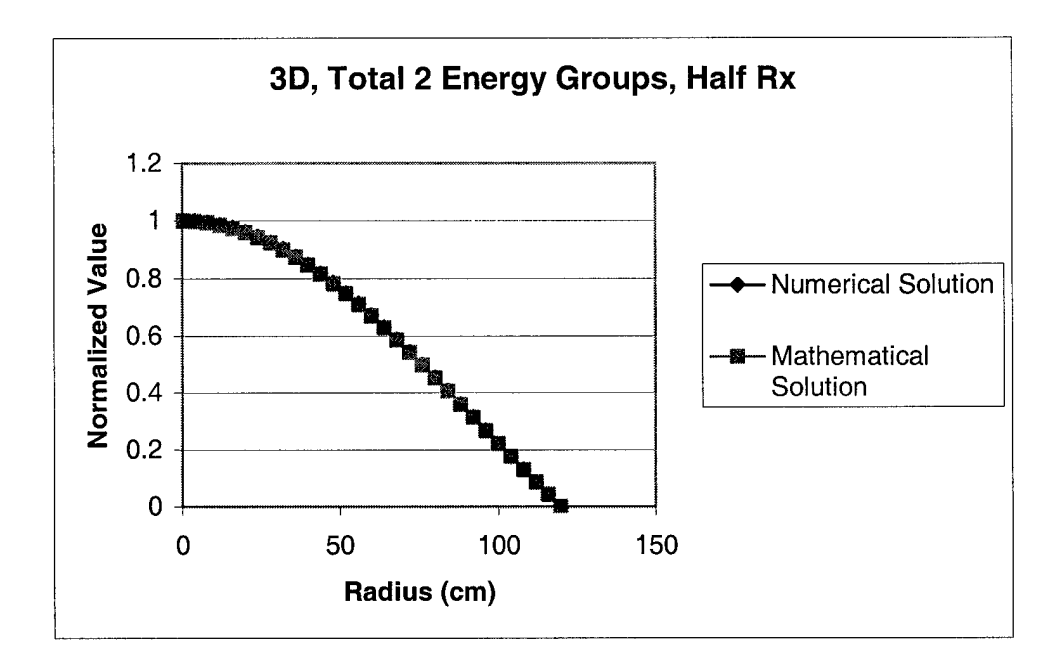

Figure 58 Radial Plot, Mesh Spacing = 4 cm

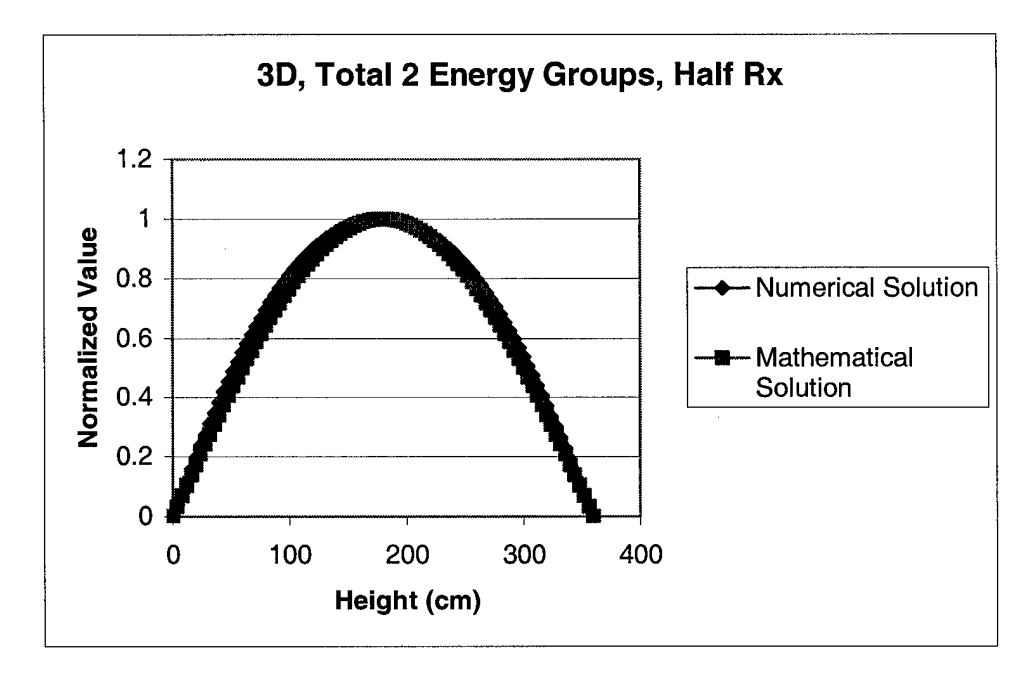

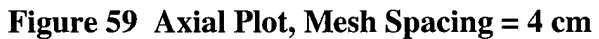

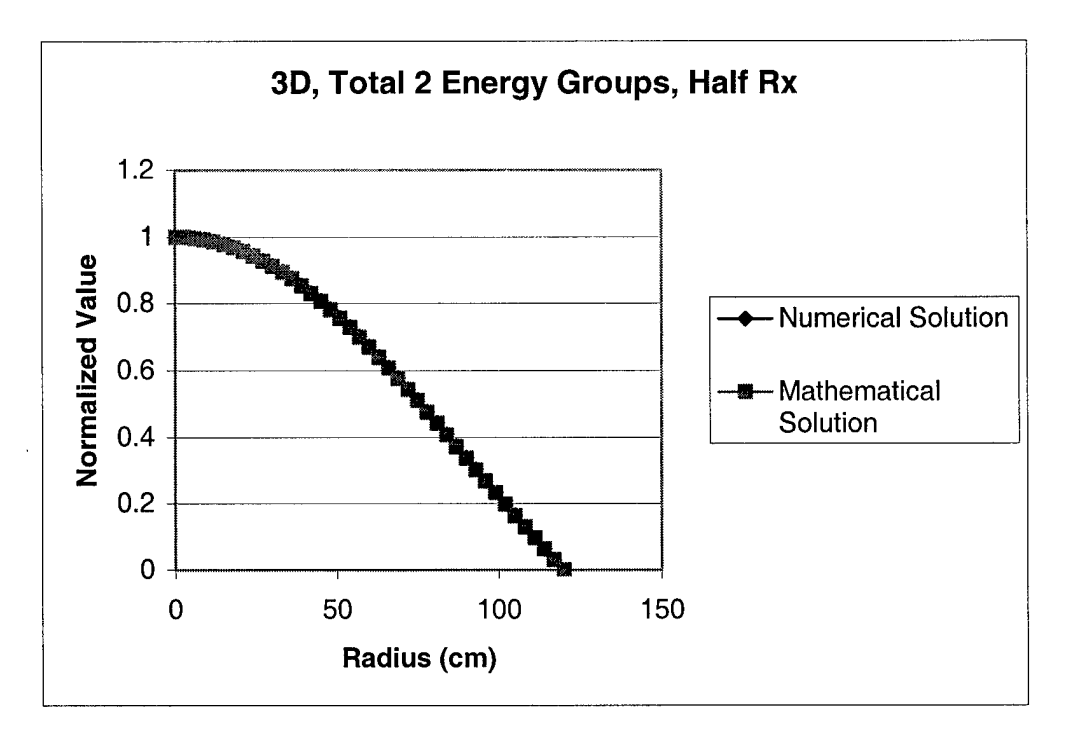

Figure 60 Radial Plot, Mesh Spacing = 3 cm

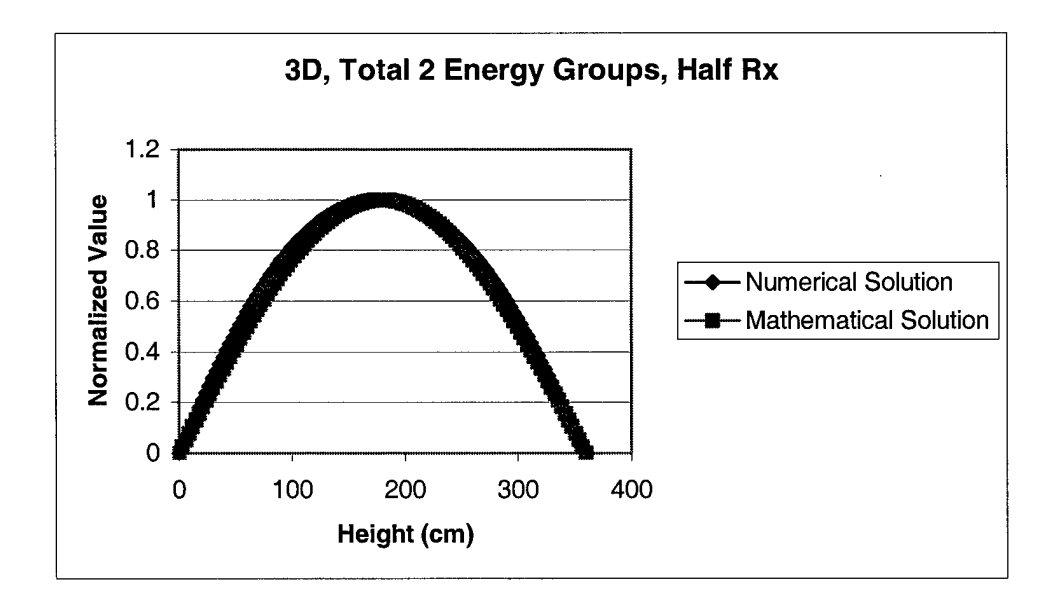

Figure 61 Axial Plot, Mesh Spacing = 3 cm

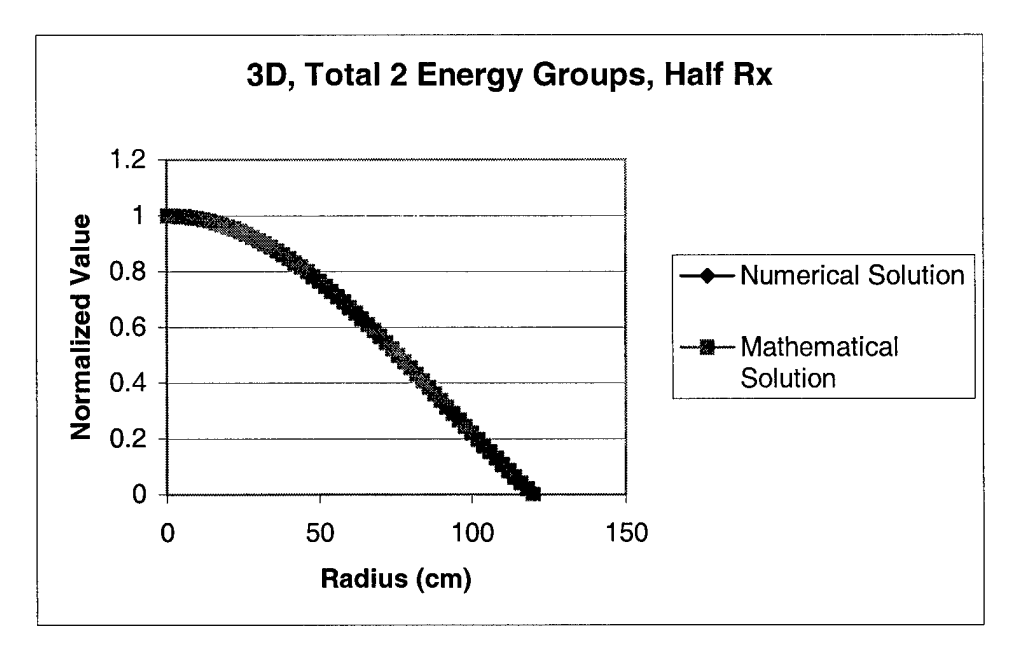

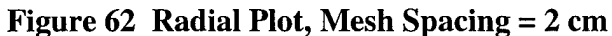

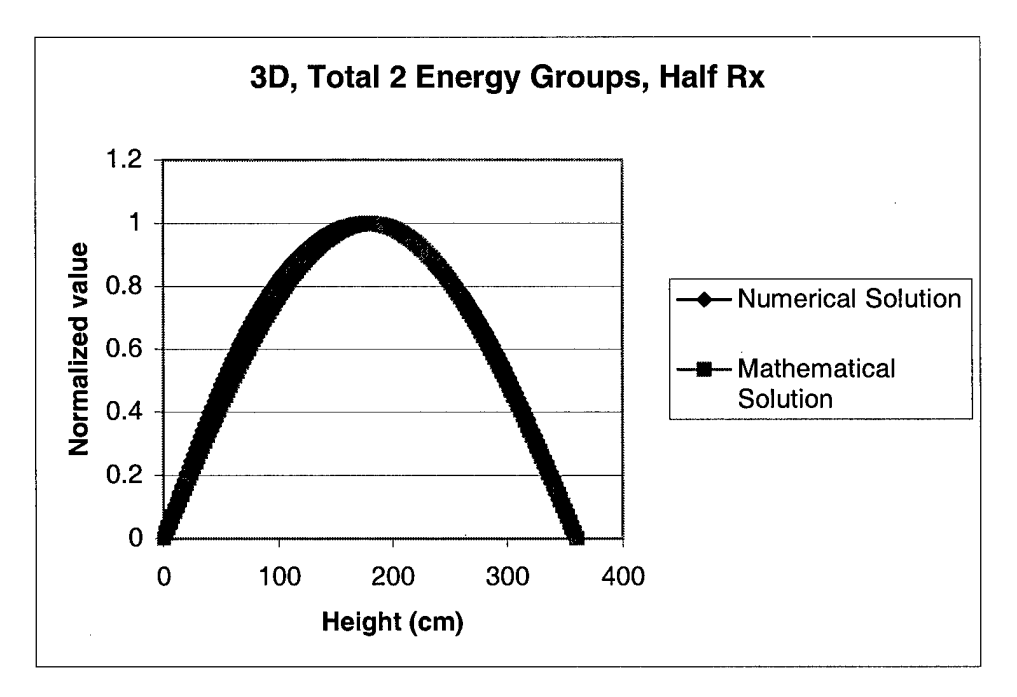

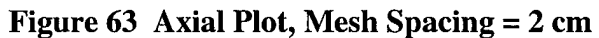

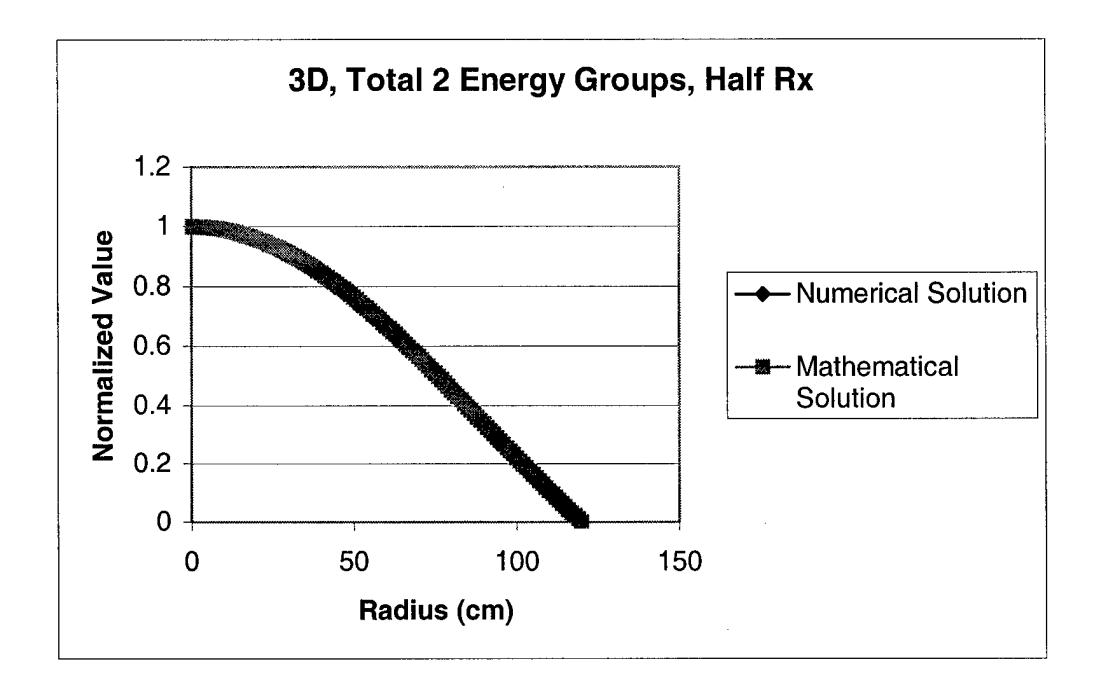

Figure 64 Radial Plot, Mesh Spacing = 1 cm

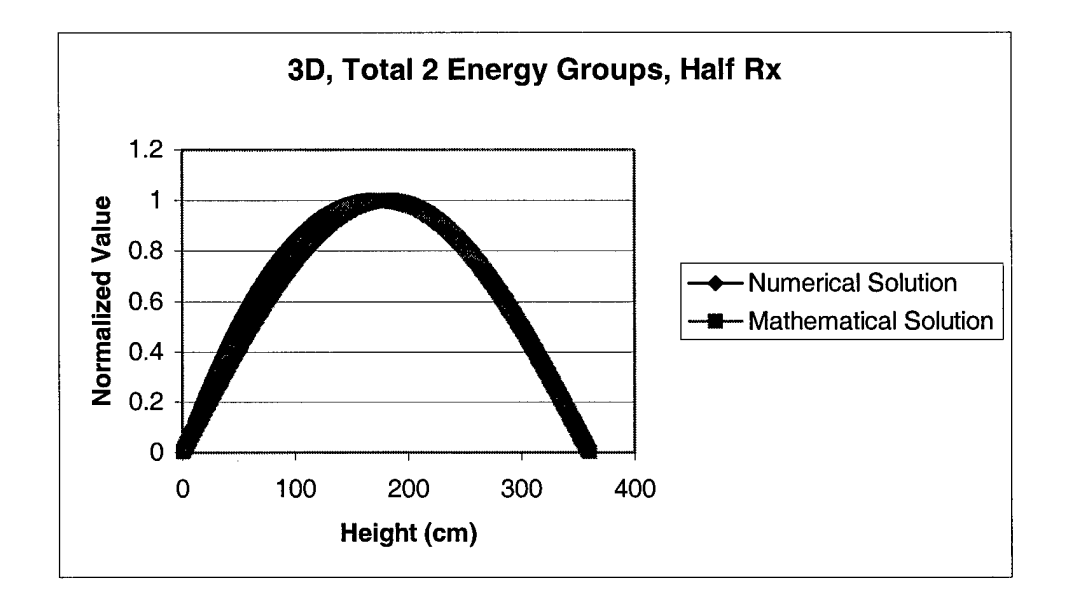

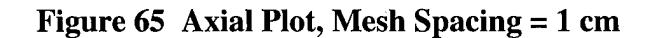

## **Appendix H. Linking Visual BASIC and Excel**

There are several references available to assist in creating embedded OLE Excel charts within Visual BASIC; however, they do not fully explain how to chart an array of data. This appendix provides the general procedure to chart and embed an OLE Excel object consisting of an array of data as well provide tips to creating more complicated charts and links.

The key to creating an embedded OLE Excel chart is to understand the OLE commands and the Excel application commands. To set the OLE source documentation to link the OLE to the source file, provide the name and location of the Excel file that will contain the data generated by the Visual BASIC code.

OLE.SourceDoc = ("Text6")

In this example, "Text6" is the TextBox on the Visual BASIC form that the program user uses to input the name and location of the Excel file. SourceDoc is a procedure that links the OLE to the source document. To make the OLE object visible on the Visual BASIC Form, use the following code.

#### $OLE.Visible = True$

This should be placed in the code so that the OLE object becomes visible only when desired. Visual BASIC is object oriented. Objects have built-in procedures and settings that allow the programmer to control the functionality of the object. To build the Excel chart, dimension each object as shown below.

## Dim ExcelApp As Object Dim ExcelChart As Object

This will allow each of the newly defined objects to have an associated property or method drop down window displaying the available commands in Visual BASIC.

To define the Excel chart type, Visual BASIC must be given the Excel constants instead of the chart name. Some common Excel constants are given in Table 12.

| Chart Type  | <b>Excel Constant</b> |
|-------------|-----------------------|
| xII ine     | 4                     |
| xlColumn    | 3                     |
| xlXYScatter | $-4169$               |
| x13DBar     | -4099                 |
| xl3DSurface | -4103                 |

**Table 12 Excel Constants for Charts**

To create a three dimensional chart, dimension the variable name for the chart type

and assign it an Excel constant value.

Dim ChartTypeVal As Integer  $CharTypeVal = -4103$ 

Build an Excel Workbook and Worksheet using the following commands.

```
Set ExcelApp = CreateObject("excel.application")
ExcelApp.Visible = False
ExcelApp.Workbooks.Add
```
This adds a workbook to Excel and keeps the Excel code running in the background without being visible to the program user. To see Excel run during the Visual BASIC runtime mode, change "false" to "true". This can assist the programmer during debugging because it allows the program user to see how the data is being added the worksheet.

To add data to the Excel Worksheet, use a For-Next loop as shown.

For rwindex  $= 0$  to n

ExcelApp.Sheets("Sheet1").Cells(rwlndex,collndex).Value = your data Next rwindex

This adds the data to Worksheet one in the cells corresponding to the Excel (row,

column) coordinate system. Once the data is added to the Worksheet it can then be

charted and linked to the Visual BASIC OLE. The following sample code selects the

data on the sheet, defines the chart type, adds data series and axis labels, saves the chart,

and links the chart to the OLE.

ExcelApp.Sheets("Sheet1 ").Range("A1 ").CurrentRegion.Select Set ExcelChart1 = ExcelApp.Charts.Add()  $ExcelChar1. Type = ChartTypeVal$  $ExcelChar1. SeriesCollection(1).Name = "-"Then all"""$ ExcelChart1.SeriesCollection(2).Name = "=""Fast""" ExcelChart1.SeriesCollection(3).Name = "=""Total""" With ExcelChart1  $HasTitle = True$ .ChartTitle.Characters.Text = "Power in Reactor Core" .Axes(xlCategory, xIPrimary).HasTitle = True .Axes(xlCategory, xlPrimary).AxisTitle.Characters.Text = "Radius (cm)" .Axes(xlValue, xIPrimary).HasTitle = True .Axes(xlValue, xlPrimary).AxisTitle.Characters.Text = "Power (Watts/cm^3)" End With  $ExcelChar1.HasLegend = True$ 'save chart, activate chart, OLE link chart, OLE update chart for chart <sup>1</sup> ExcelChart1.SaveAs [Text6] ExcelApp.Sheets("Chart1").Select 'activates the desired chart 'Creates the link to the name and location 'given in TextBox six OLE1. Update  $\qquad \qquad \qquad$  'allow immediate update of excel chart on 'the Visual BASIC Form ExcelApp.Quit  $\qquad \qquad$  'Quits the application' Set ExcelChart = Nothing <sup>'</sup> Clears the previous settings  $Set$  ExcelApp = Nothing

This sample code produced the OLE embedded object shown in Figure 66 directly on

the Visual BASIC Form. To open Excel and access the chart and data, double click the

OLE on the Visual BASIC Form.

#### **Power Plot of Reactor Core**

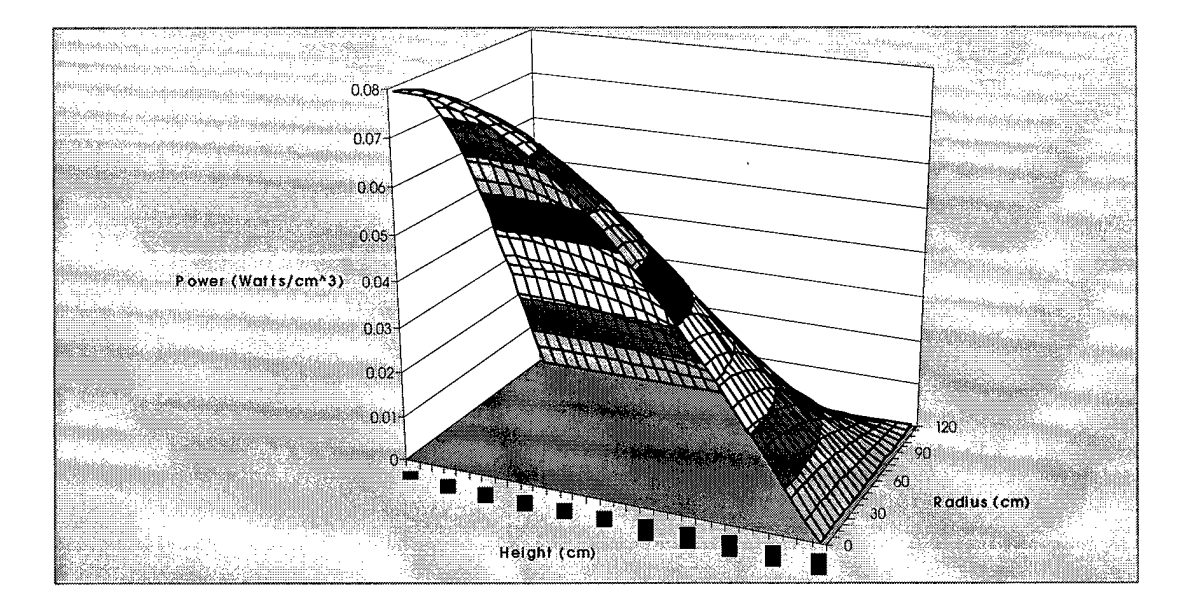

### **Figure 66 Sample OLE Embedded Object**

Excel contains Visual BASIC with Applications that is a limited version of Visual BASIC. Although the Visual BASIC with Applications will not run many Visual BASIC commands, it can assist it developing Visual Basic code needed to create embedded charts. For example, to develop sample Visual BASIC codes use the macro command while in Excel to record the steps in building an Excel chart and then display the code using Visual BASIC with Applications. This will provide the general coding language to develop variations to Excel charts. In some cases, the sample code displayed in Visual BASIC with Applications can be copied directly into Visual BASIC.

## **Bibliography**

Aitken, Peter G., *Developing Solutions with Office 2000 Components and VBA,* Prentice-Hall, Inc., 2000

Burden, Richard L. and Faires, Douglas J., *Numerical Analysis,* Brooks/Cole Publishing Company, 1997

Clark, Melville and Hansen, Kent F., *Numerical Methods of Reactor Analysis*, Academic Press, 1964

Duderstadt, James J. and Hamilton, Louis J., *Nuclear Reactor Analysis,* John Wiley and Sons, Inc., 1976

Feltus, M.A., *Nuclear Engineering 431 Class Notes,* Penn State Univeristy, Spring 1995

Glasstone, Samuel and Sesonske, Alexandria, *Nuclear Reactor Engineering,* Van Nostrand Reinhold Company, 1981

Halvorson, Michael, *Microsoft Visual Basic 6.0 Professional Step by Step,* Microsoft Press, 1998

Henry, Allan, *Nuclear-Reactor Analysis,* MIT Press, 1986

Jedruch, Jacek, *Nuclear Engineering Data Bases, Standards, and Numerical Analysis,* Van Nostrand Reinhold Company, 1985

Knief, Ronald, *Nuclear Engineering: Theory and Technology ofCommercial Nuclear Power.* Washington, D.C.: Taylor and Francis, 1992

Larmarsh, John R. *Introduction to Nuclear Engineering,* Addison-Wesley Publishing Company, November 1982

Ott, Karl O. and Neuhold, Robert J., *Introductory Nuclear Reactor Dynamics,* American Nuclear Society, 1985

Ott, Karl O. and Bezella, Winfred A., *Introductory Nuclear Reactor Statics,* American Nuclear Society, 1989

Press, William H. et al, *Numerical Recipes in FORTRAN 77: The Art of Scientific Computing,* Cambridge University Press, 1996

124

## **Vita**

Major William H. Harman entered undergraduate studies at Old Dominion University where he graduated with a Bachelor of Science degree in Civil Engineering Technology and was commissioned in the U.S. Army in December 1985. His civilian education also includes an Associate in Applied Science in Architectural Drafting, a Master of Science in Construction, and he is a registered Professional Engineer in California.

Before entering graduate school at the Air Force Institute of Technology, his military career included assignments as a platoon leader and executive officer in Germany, a staff officer and company commander at Fort Bragg, a project engineer in the Sacramento Engineer District, and an engineer trainer and battalion operations officer in a Training Support Brigade. Upon graduation, he will be assigned to the Defense Threat Reduction Agency in Alexandria, Virginia where he and his family will reside.

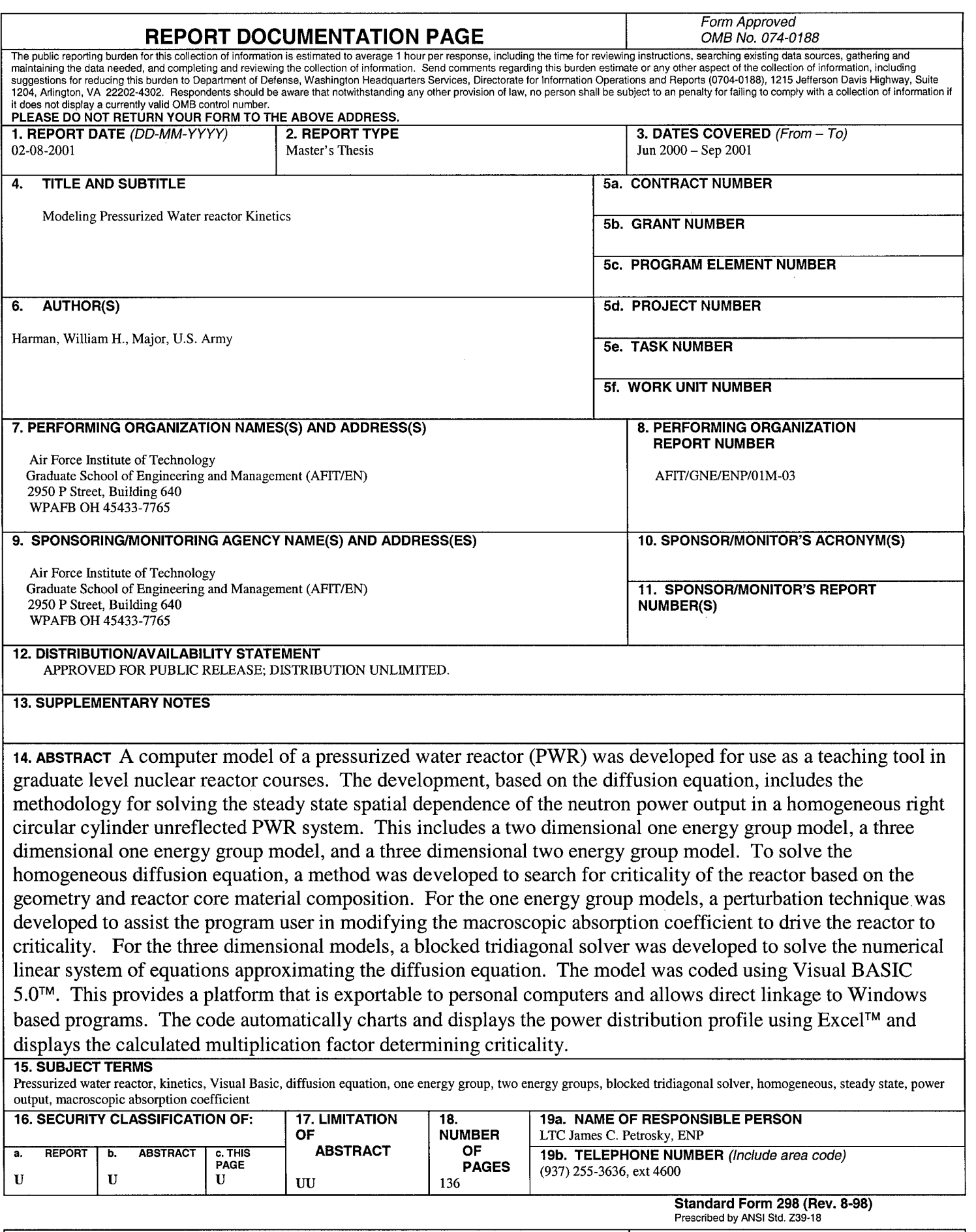

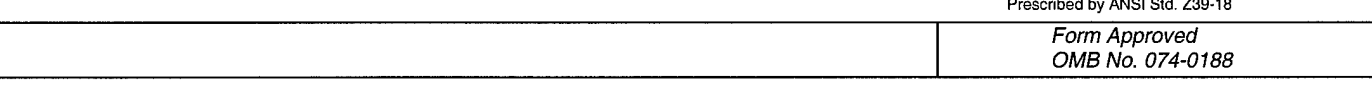